# cisco.

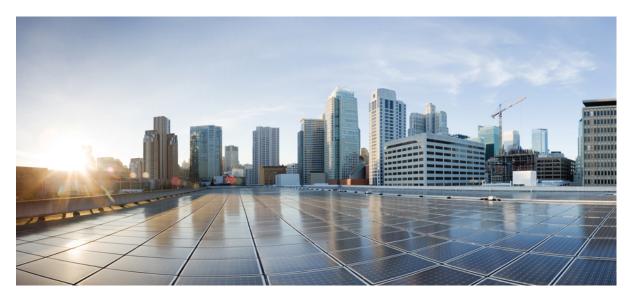

### BGP Configuration Guide for Cisco NCS 5000 Series Routers, IOS XR Release 7.4.x

First Published: 2021-07-01

### **Americas Headquarters**

Cisco Systems, Inc. 170 West Tasman Drive San Jose, CA 95134-1706 USA http://www.cisco.com Tel: 408 526-4000 800 553-NETS (6387) Fax: 408 527-0883 THE SPECIFICATIONS AND INFORMATION REGARDING THE PRODUCTS IN THIS MANUAL ARE SUBJECT TO CHANGE WITHOUT NOTICE. ALL STATEMENTS, INFORMATION, AND RECOMMENDATIONS IN THIS MANUAL ARE BELIEVED TO BE ACCURATE BUT ARE PRESENTED WITHOUT WARRANTY OF ANY KIND, EXPRESS OR IMPLIED. USERS MUST TAKE FULL RESPONSIBILITY FOR THEIR APPLICATION OF ANY PRODUCTS.

THE SOFTWARE LICENSE AND LIMITED WARRANTY FOR THE ACCOMPANYING PRODUCT ARE SET FORTH IN THE INFORMATION PACKET THAT SHIPPED WITH THE PRODUCT AND ARE INCORPORATED HEREIN BY THIS REFERENCE. IF YOU ARE UNABLE TO LOCATE THE SOFTWARE LICENSE OR LIMITED WARRANTY, CONTACT YOUR CISCO REPRESENTATIVE FOR A COPY.

The Cisco implementation of TCP header compression is an adaptation of a program developed by the University of California, Berkeley (UCB) as part of UCB's public domain version of the UNIX operating system. All rights reserved. Copyright © 1981, Regents of the University of California.

NOTWITHSTANDING ANY OTHER WARRANTY HEREIN, ALL DOCUMENT FILES AND SOFTWARE OF THESE SUPPLIERS ARE PROVIDED "AS IS" WITH ALL FAULTS. CISCO AND THE ABOVE-NAMED SUPPLIERS DISCLAIM ALL WARRANTIES, EXPRESSED OR IMPLIED, INCLUDING, WITHOUT LIMITATION, THOSE OF MERCHANTABILITY, FITNESS FOR A PARTICULAR PURPOSE AND NONINFRINGEMENT OR ARISING FROM A COURSE OF DEALING, USAGE, OR TRADE PRACTICE.

IN NO EVENT SHALL CISCO OR ITS SUPPLIERS BE LIABLE FOR ANY INDIRECT, SPECIAL, CONSEQUENTIAL, OR INCIDENTAL DAMAGES, INCLUDING, WITHOUT LIMITATION, LOST PROFITS OR LOSS OR DAMAGE TO DATA ARISING OUT OF THE USE OR INABILITY TO USE THIS MANUAL, EVEN IF CISCO OR ITS SUPPLIERS HAVE BEEN ADVISED OF THE POSSIBILITY OF SUCH DAMAGES.

Any Internet Protocol (IP) addresses and phone numbers used in this document are not intended to be actual addresses and phone numbers. Any examples, command display output, network topology diagrams, and other figures included in the document are shown for illustrative purposes only. Any use of actual IP addresses or phone numbers in illustrative content is unintentional and coincidental.

All printed copies and duplicate soft copies of this document are considered uncontrolled. See the current online version for the latest version.

Cisco has more than 200 offices worldwide. Addresses and phone numbers are listed on the Cisco website at www.cisco.com/go/offices.

Cisco and the Cisco logo are trademarks or registered trademarks of Cisco and/or its affiliates in the U.S. and other countries. To view a list of Cisco trademarks, go to this URL: https://www.cisco.com/c/en/us/about/legal/trademarks.html. Third-party trademarks mentioned are the property of their respective owners. The use of the word partner does not imply a partnership relationship between Cisco and any other company. (1721R)

© 2021 Cisco Systems, Inc. All rights reserved.

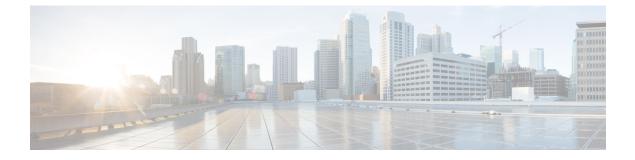

## Preface

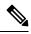

Note This product has reached end-of-life status. For more information, see the End-of-Life and End-of-Sale Notices.

The Routing Configuration Guide for Cisco NCS 5000 Series Routers preface contains these sections:

- · Changes to This Document, on page iii
- · Communications, Services, and Additional Information, on page iii

### **Changes to This Document**

This table lists the technical changes made to this document since it was first released.

**Table 1: Changes to This Document** 

| Date      | Summary                           |
|-----------|-----------------------------------|
| July 2021 | Initial release of this document. |

### **Communications, Services, and Additional Information**

- To receive timely, relevant information from Cisco, sign up at Cisco Profile Manager.
- To get the business impact you're looking for with the technologies that matter, visit Cisco Services.
- To submit a service request, visit Cisco Support.
- To discover and browse secure, validated enterprise-class apps, products, solutions and services, visit Cisco Marketplace.
- To obtain general networking, training, and certification titles, visit Cisco Press.
- To find warranty information for a specific product or product family, access Cisco Warranty Finder.

#### **Cisco Bug Search Tool**

Cisco Bug Search Tool (BST) is a web-based tool that acts as a gateway to the Cisco bug tracking system that maintains a comprehensive list of defects and vulnerabilities in Cisco products and software. BST provides you with detailed defect information about your products and software.

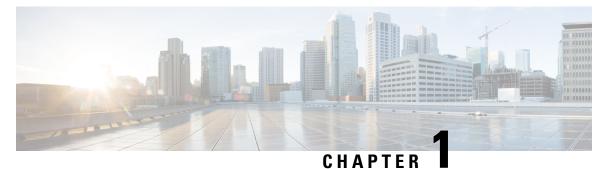

## **New and Changed BGP Features**

This table summarizes the new and changed feature information for the *Routing Configuration Guide for Cisco NCS 5000 Series Routers*, and tells you where they are documented.

• New and Changed BGP Features, on page 1

## **New and Changed BGP Features**

This table summarizes the new and changed feature information for the *Routing Configuration Guide for Cisco NCS 5000 Series Routers*, and tells you where they are documented.

Table 2: BGP Features Added or Modified in IOS XR Release 7.4.x

| Feature | Description                   | Changed in Release | Where Documented |
|---------|-------------------------------|--------------------|------------------|
| None    | No new features<br>introduced | Not applicable     | Not applicable   |

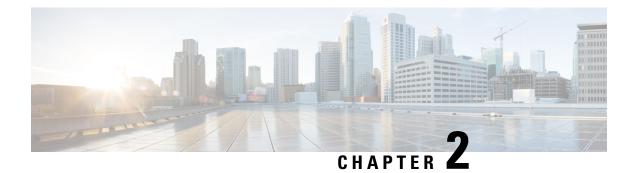

## **Implementing BGP**

Border Gateway Protocol (BGP) is an Exterior Gateway Protocol (EGP) that allows you to create loop-free interdomain routing between autonomous systems. An *autonomous system* is a set of routers under a single technical administration. Routers in an autonomous system can use multiple Interior Gateway Protocols (IGPs) to exchange routing information inside the autonomous system and an EGP to route packets outside the autonomous system.

This module provides conceptual and configuration information on BGP.

| Release        | Modification                 |  |
|----------------|------------------------------|--|
| Release<br>6.0 | This feature was introduced. |  |

#### **Restrictions for Implementing BGP**

- When paths of different technologies are resolved over ECMP, it results in *heterogeneous* ECMP, leading to severe network traffic issues. Don't use ECMP for any combination of the following technologies:
  - LDP.
  - BGP-LU, including services over BGP-LU loopback peering or recursive services at Level-3.
  - VPNv4.
  - 6PE and 6VPE.
  - EVPN.
  - Recursive static routing.
- Information about Implementing BGP, on page 4
- BGP Functional Overview, on page 26
- Enable BGP Routing, on page 26
- Adjust BGP Timers, on page 31
- Change BGP Default Local Preference Value, on page 32
- Configure MED Metric for BGP, on page 33
- Configure BGP Weights, on page 34
- Tune BGP Best-Path Calculation, on page 36
- Set BGP Administrative Distance, on page 38

- Indicate BGP Back-door Routes, on page 39
- Configure Aggregate Addresses, on page 41
- Autonomous System Number Formats in BGP, on page 43
- BGP Routing Domain Confederation, on page 45
- BGP Additional Paths, on page 49
- BGP Maximum Prefix, on page 51
- BGP Best-External Path, on page 54
- BGP Local Label Retention, on page 56
- iBGP Multipath Load Sharing, on page 58
- Route Dampening, on page 59
- Configure BGP Neighbor Group and Neighbors, on page 61
- Configure BGP Route Filtering by Route Policy, on page 70
- Configure BGP Attribute Filtering, on page 71
- BGP Next Hop Tracking, on page 73
- BGP Cost Community, on page 76
- Redistribute iBGP Routes into IGP, on page 81
- Redistribute IGPs to BGP, on page 82
- Remotely Triggered Null Route Filtering with RPL Next-hop Discard Configuration, on page 84
- Update Groups, on page 86
- BGP Keychains, on page 88
- BGP Session Authentication and Integrity using TCP Authentication Option Overview, on page 89
- Configure BGP Accept Own, on page 92
- BGP Link-State, on page 96
- BGP Labeled-Unicast, on page 101
- BGP Permanent Network, on page 102
- BGP Prefix Origin Validation using RPKI, on page 106
- Enabling BGP Unequal Cost Recursive Load Balancing, on page 113

### Information about Implementing BGP

To implement BGP, you need to understand the following concepts:

### **BGP Router Identifier**

For BGP sessions between neighbors to be established, BGP must be assigned a router ID. The router ID is sent to BGP peers in the OPEN message when a BGP session is established.

BGP attempts to obtain a router ID in the following ways (in order of preference):

- By means of the address configured using the **bgp router-id** command in router configuration mode.
- By using the highest IPv4 address on a loopback interface in the system if the router is booted with saved loopback address configuration.
- By using the primary IPv4 address of the first loopback address that gets configured if there are not any in the saved configuration.

If none of these methods for obtaining a router ID succeeds, BGP does not have a router ID and cannot establish any peering sessions with BGP neighbors. In such an instance, an error message is entered in the system log, and the **show bgp summary** command displays a router ID of 0.0.0.0. After BGP has obtained a router ID, it continues to use it even if a better router ID becomes available. This usage avoids unnecessary flapping for all BGP sessions. However, if the router ID currently in use becomes invalid (because the interface goes down or its configuration is changed), BGP selects a new router ID (using the rules described) and all established peering sessions are reset.

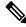

Note

We strongly recommend that the bgp router-id command is configured to prevent unnecessary changes to the router ID (and consequent flapping of BGP sessions).

### **BGP Default Limits**

BGP imposes maximum limits on the number of neighbors that can be configured on the router and on the maximum number of prefixes that are accepted from a peer for a given address family. This limitation safeguards the router from resource depletion caused by misconfiguration, either locally or on the remote neighbor. The following limits apply to BGP configurations:

- The default maximum number of peers that can be configured is 100. The default can be changed using the **bgp maximum neighbor** command. Any attempt to configure additional peers beyond the maximum limit or set the maximum limit to a number that is less than the number of peers currently configured will fail.
- To prevent a peer from flooding BGP with advertisements, a limit is placed on the number of prefixes that are accepted from a peer for each supported address family. The default limits can be overridden through configuration of the maximum-prefix *limit* command for the peer for the appropriate address family. The following default limits are used if the user does not configure the maximum number of prefixes for the address family:
  - IPv4 prefixes: 128K
  - IPv6 Prefixes: 64K

A cease notification message is sent to the neighbor and the peering with the neighbor is terminated when the number of prefixes received from the peer for a given address family exceeds the maximum limit (either set by default or configured by the user) for that address family.

It is possible that the maximum number of prefixes for a neighbor for a given address family has been configured after the peering with the neighbor has been established and a certain number of prefixes have already been received from the neighbor for that address family. A cease notification message is sent to the neighbor and peering with the neighbor is terminated immediately after the configuration if the configured maximum number of prefixes is fewer than the number of prefixes that have already been received from the neighbor for the address family.

### **BGP Attributes and Operators**

This table summarizes the BGP attributes and operators per attach points.

#### Table 3: BGP Attributes and Operators

| Attach Point | Attribute             | Match           | Set            |
|--------------|-----------------------|-----------------|----------------|
| aggregation  | as-path               | in              | —              |
|              |                       | is-local        |                |
|              |                       | length          |                |
|              |                       | neighbor-is     |                |
|              |                       | originates-from |                |
|              |                       | passes-through  |                |
|              |                       | unique-length   |                |
|              | as-path-length        | is, ge, le, eq  | —              |
|              | as-path-unique-length | is, ge, le, eq  | —              |
|              | community             | is-empty        | set            |
|              |                       | matches-any     | set additive   |
|              |                       | matches-every   | delete in      |
|              |                       |                 | delete not in  |
|              |                       |                 | delete all     |
|              | destination           | in              | —              |
|              | extcommunity cost     | _               | set            |
|              |                       |                 | set additive   |
|              | local-preference      | is, ge, le, eq  | set            |
|              | med                   | is, eg, ge, le  | setset +set -  |
|              | next-hop              | in              | set            |
|              | origin                | is              | set            |
|              | source                | in              | —              |
|              | suppress-route        |                 | suppress-route |
|              | weight                |                 | set            |

| Attach Point   | Attribute             | Match           | Set |
|----------------|-----------------------|-----------------|-----|
| allocate-label | as-path               | in              | —   |
|                |                       | is-local        |     |
|                |                       | length          |     |
|                |                       | neighbor-is     |     |
|                |                       | originates-from |     |
|                |                       | passes-through  |     |
|                |                       | unique-length   |     |
|                | as-path-length        | is, ge, le, eq  | —   |
|                | as-path-unique-length | is, ge, le, eq  | —   |
|                | community             | is-empty        | —   |
|                |                       | matches-any     |     |
|                |                       | matches-every   |     |
|                | destination           | in              | —   |
|                | label                 | —               | set |
|                | local-preference      | is, ge, le, eq  | —   |
|                | med                   | is, eg, ge, le  | —   |
|                | next-hop              | in              | —   |
|                | origin                | is              | —   |
|                | source                | in              | —   |
| clear-policy   | as-path               | in              | —   |
|                |                       | is-local        |     |
|                |                       | length          |     |
|                |                       | neighbor-is     |     |
|                |                       | originates-from |     |
|                |                       | passes-through  |     |
|                |                       | unique-length   |     |
|                | as-path-length        | is, ge, le, eq  | _   |
|                | as-path-unique-length | is, ge, le, eq  | _   |

I

| Attach Point | Attribute             | Match           | Set           |
|--------------|-----------------------|-----------------|---------------|
| dampening    | as-path               | in              | —             |
|              |                       | is-local        |               |
|              |                       | length          |               |
|              |                       | neighbor-is     |               |
|              |                       | originates-from |               |
|              |                       | passes-through  |               |
|              |                       | unique-length   |               |
|              | as-path-length        | is, ge, le, eq  | —             |
|              | as-path-unique-length | is, ge, le, eq  | —             |
|              | community             | is-empty        | —             |
|              |                       | matches-any     |               |
|              |                       | matches-every   |               |
|              | dampening             | _/              | set dampening |
|              | destination           | in              | —             |
|              | local-preference      | is, ge, le, eq  | —             |
|              | med                   | is, eg, ge, le  | —             |
|              | next-hop              | in              | —             |
|              | origin                | is              | —             |
|              | source                | in              | —             |
| debug        | destination           | in              | —             |
| default      | med                   | _               | set           |
| originate    |                       |                 | set +         |
|              |                       |                 | set -         |
|              | rib-has-route         | in              | —             |

| Attach Point | Attribute                        | Match           | Set                       |
|--------------|----------------------------------|-----------------|---------------------------|
| neighbor-in  | as-path                          | in              | prepend                   |
|              |                                  | is-local        | prepend most-recent       |
|              |                                  | length          | remove as-path private-as |
|              |                                  | NA              | replace                   |
|              |                                  | neighbor-is     |                           |
|              |                                  | originates-from |                           |
|              |                                  | passes-through  |                           |
|              |                                  | unique-length   |                           |
|              | as-path-length                   | is, ge, le, eq  | —                         |
|              | as-path-unique-length            | is, ge, le, eq  |                           |
|              | communitycommunity with 'peeras' | is-empty        | set                       |
|              |                                  | matches-any     | set additive              |
|              |                                  | matches-every   | delete-in                 |
|              |                                  |                 | delete-not-in             |
|              |                                  |                 | delete-all                |
|              | destination                      | in              | _                         |
|              | extcommunity cost                |                 | set                       |
|              |                                  |                 | set additive              |
|              | extcommunity rt                  | is-empty        | set                       |
|              |                                  | matches-any     | additive                  |
|              |                                  | matches-every   | delete-in                 |
|              |                                  | matches-within  | delete-not-in             |
|              |                                  |                 | delete-all                |
|              | extcommunity soo                 | is-empty        | _                         |
|              |                                  | matches-any     |                           |
|              |                                  | matches-every   |                           |
|              |                                  | matches-within  |                           |
|              | local-preference                 | is, ge, le, eq  | set                       |
|              | med                              | is, eg, ge, le  | set                       |
|              |                                  |                 | set +                     |
|              |                                  |                 | set -                     |

I

| Attach Point | Attribute        | Match            | Set              |
|--------------|------------------|------------------|------------------|
|              | next-hop         | in               | set              |
|              |                  |                  | set peer address |
|              | origin           | is               | set              |
|              | route-aggregated | route-aggregated | NA               |
|              | source           | in               | —                |
|              | weight           |                  | set              |

| Attach Point | Attribute                        | Match           | Set                       |
|--------------|----------------------------------|-----------------|---------------------------|
| neighbor-out | as-path                          | in              | prepend                   |
|              |                                  | is-local        | prepend most-recent       |
|              |                                  | length          | remove as-path private-as |
|              |                                  | _               | replace                   |
|              |                                  | neighbor-is     |                           |
|              |                                  | originates-from |                           |
|              |                                  | passes-through  |                           |
|              |                                  | unique-length   |                           |
|              | as-path-length                   | is, ge, le, eq  | —                         |
|              | as-path-unique-length            | is, ge, le, eq  | —                         |
|              | communitycommunity with 'peeras' | is-empty        | set                       |
|              |                                  | matches-any     | set additive              |
|              |                                  | matches-every   | delete-in                 |
|              |                                  |                 | delete-not-in             |
|              |                                  |                 | delete-all                |
|              | destination                      | in              | —                         |
|              | extcommunity cost                | —               | set                       |
|              |                                  |                 | set additive              |
|              | extcommunity rt                  | is-empty        | set                       |
|              |                                  | matches-any     | additive                  |
|              |                                  | matches-every   | delete-in                 |
|              |                                  | matches-within  | delete-not-in             |
|              |                                  |                 | delete-all                |
|              | extcommunity soo                 | is-empty        | —                         |
|              |                                  | matches-any     |                           |
|              |                                  | matches-every   |                           |
|              |                                  | matches-within  |                           |
|              | local-preference                 | is, ge, le, eq  | set                       |
|              | med                              | is, eg, ge, le  |                           |

| Attach Point | Attribute         | Match            | Set                 |
|--------------|-------------------|------------------|---------------------|
|              |                   |                  | set                 |
|              |                   |                  | set +               |
|              |                   |                  | set -               |
|              |                   |                  | set max-unreachable |
|              |                   |                  | set igp-cost        |
|              | next-hop          | in               | set                 |
|              |                   |                  | set self            |
|              | origin            | is               | set                 |
|              | path-type         | is               | —                   |
|              | rd                | in               |                     |
|              | route-aggregated  | route-aggregated |                     |
|              | source            | in               |                     |
|              | unsuppress-route  |                  | unsuppress-route    |
|              | vpn-distinguisher | —                | set                 |
| neighbor-orf | orf-prefix        | in               | n/a                 |

| Attach Point | Attribute         | Match           | Set           |
|--------------|-------------------|-----------------|---------------|
| network      | as-path           | _               | prepend       |
|              | community         | —               | set           |
|              |                   |                 | set additive  |
|              |                   |                 | delete-in     |
|              |                   |                 | delete-not-in |
|              |                   |                 | delete-all    |
|              | destination       | in              | —             |
|              | extcommunity cost | _               | set           |
|              |                   |                 | set additive  |
|              | mpls-label        | route-has-label | —             |
|              | local-preference  |                 | set           |
|              | med               |                 | set           |
|              |                   |                 | set+          |
|              |                   |                 | set-          |
|              | next-hop          | in              | set           |
|              | origin            | —               | set           |
|              | route-type        | is              | —             |
|              | tag               | is, ge, le, eq  | —             |
|              | weight            | _               | set           |
| next-hop     | destination       | in              | —             |
|              | protocol          | is,in           | _             |
|              | source            | in              |               |

I

| Attach Point | Attribute         | Match           | Set             |
|--------------|-------------------|-----------------|-----------------|
| redistribute | as-path           | —               | prepend         |
|              | community         | —               | set             |
|              |                   |                 | set additive    |
|              |                   |                 | delete in       |
|              |                   |                 | delete not in   |
|              |                   |                 | delete all      |
|              | destination       | in              | —               |
|              | extcommunity cost | —               | setset additive |
|              | local-preference  | —               | set             |
|              | med               | —               | set             |
|              |                   |                 | set+            |
|              |                   |                 | set-            |
|              | next-hop          | in              | set             |
|              | origin            | —               | set             |
|              | mpls-label        | route-has-label | —               |
|              | route-type        | is              | —               |
|              | tag               | is, eq, ge, le  | —               |
|              | weight            | -               | set             |
| retain-rt    | extcommunity rt   | is-empty        | —               |
|              |                   | matches-any     |                 |
|              |                   | matches-every   |                 |
|              |                   | matches-within  |                 |

| Attach Point | Attribute             | Match           | Set |
|--------------|-----------------------|-----------------|-----|
| show         | as-path               | in              | —   |
|              |                       | is-local        |     |
|              |                       | length          |     |
|              |                       | neighbor-is     |     |
|              |                       | originates-from |     |
|              |                       | passes-through  |     |
|              |                       | unique-length   |     |
|              | as-path-length        | is, ge, le, eq  | —   |
|              | as-path-unique-length | is, ge, le, eq  | —   |
|              | community             | is-empty        | —   |
|              |                       | matches-any     |     |
|              |                       | matches-every   |     |
|              | destination           | in              | —   |
|              | extcommunity rt       | is-empty        | —   |
|              |                       | matches-any     |     |
|              |                       | matches-every   |     |
|              |                       | matches-within  |     |
|              | extcommunity soo      | is-empty        | _   |
|              |                       | matches-any     |     |
|              |                       | matches-every   |     |
|              |                       | matches-within  |     |
|              | med                   | is, eg, ge, le  | —   |
|              | next-hop              | in              | —   |
|              | origin                | is              | —   |
|              | source                | in              | —   |

Some BGP route attributes are inaccessible from some BGP attach points for various reasons. For example, the **set med igp-cost only** command makes sense when there is a configured igp-cost to provide a source value.

This table summarizes which operations are valid and where they are valid.

| Command                     | import       | export       | aggregation | redistribution |
|-----------------------------|--------------|--------------|-------------|----------------|
| prepend as-path most-recent | eBGP<br>only | eBGP<br>only | n/a         | n/a            |
| replace as-path             | eBGP<br>only | eBGP<br>only | n/a         | n/a            |
| set med igp-cost            | forbidden    | eBGP<br>only | forbidden   | forbidden      |
| set weight                  | n/a          | forbidden    | n/a         | n/a            |
| suppress                    | forbidden    | forbidden    | n/a         | forbidden      |

Table 4: Restricted BGP Operations by Attach Point

The **bgp cluster-id** option is used to configure the router as one of the route reflectors serving the cluster. The **cluster-id** option is also available in the BGP neighbor address-family (config-bgp-nbr-af) mode. To enable a router to accept BGP routes which have the same first cluster-ID as the router's own cluster-ID in the list of cluster-IDs, use the **cluster-id allow-equal** command. You must use this command with care to avoid routing loops.

### **BGP Best Path Algorithm**

BGP routers typically receive multiple paths to the same destination. The BGP best-path algorithm determines the best path to install in the IP routing table and to use for forwarding traffic. This section describes the Cisco IOS XR software implementation of BGP best-path algorithm, as specified in Section 9.1 of the Internet Engineering Task Force (IETF) Network Working Group draft-ietf-idr-bgp4-24.txt document.

The BGP best-path algorithm implementation is in three parts:

- Part 1—Compares two paths to determine which is better.
- Part 2—Iterates over all paths and determines which order to compare the paths to select the overall best path.
- Part 3—Determines whether the old and new best paths differ enough so that the new best path should be used.

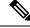

**Note** The order of comparison determined by Part 2 is important because the comparison operation is not transitive; that is, if three paths, A, B, and C exist, such that when A and B are compared, A is better, and when B and C are compared, B is better, it is not necessarily the case that when A and C are compared, A is better. This nontransitivity arises because the multi exit discriminator (MED) is compared only among paths from the same neighboring autonomous system (AS) and not among all paths.

### **Comparing Pairs of Paths**

Perform the following steps to compare two paths and determine the better path:

- 1. If either path is invalid (for example, a path has the maximum possible MED value or it has an unreachable next hop), then the other path is chosen (provided that the path is valid).
- 2. If the paths have unequal pre-bestpath cost communities, the path with the lower pre-bestpath cost community is selected as the best path.
- 3. If the paths have unequal weights, the path with the highest weight is chosen.
- Note The weight is entirely local to the router, and can be set with the weight command or using a routing policy.
- 4. If the paths have unequal local preferences, the path with the higher local preference is chosen.
- **Note** If a local preference attribute was received with the path or was set by a routing policy, then that value is used in this comparison. Otherwise, the default local preference value of 100 is used. The default value can be changed using the **bgp default local-preference** command.
- 5. If one of the paths is a redistributed path, which results from a **redistribute** or **network** command, then it is chosen. Otherwise, if one of the paths is a locally generated aggregate, which results from an **aggregate-address** command, it is chosen.

Note Step 1 through Step 4 implement the "Path Selection with BGP" of RFC 1268.

6. If the paths have unequal AS path lengths, the path with the shorter AS path is chosen. This step is skipped if **bgp bestpath as-path ignore** command is configured.

### 

Note

When calculating the length of the AS path, confederation segments are ignored, and AS sets count as 1.

- **Note** eiBGP specifies internal and external BGP multipath peers. eiBGP allows simultaneous use of internal and external paths.
- 7. If the paths have different origins, the path with the lower origin is selected. Interior Gateway Protocol (IGP) is considered lower than EGP, which is considered lower than INCOMPLETE.
- **8.** If appropriate, the MED of the paths is compared. If they are unequal, the path with the lower MED is chosen.

A number of configuration options exist that affect whether or not this step is performed. In general, the MED is compared if both paths were received from neighbors in the same AS; otherwise the MED comparison is skipped. However, this behavior is modified by certain configuration options, and there are also some corner cases to consider.

If the **bgp bestpath med always** command is configured, then the MED comparison is always performed, regardless of neighbor AS in the paths. Otherwise, MED comparison depends on the AS paths of the two paths being compared, as follows:

- If a path has no AS path or the AS path starts with an AS\_SET, then the path is considered to be internal, and the MED is compared with other internal paths.
- If the AS path starts with an AS\_SEQUENCE, then the neighbor AS is the first AS number in the sequence, and the MED is compared with other paths that have the same neighbor AS.
- If the AS path contains only confederation segments or starts with confederation segments followed by an AS\_SET, then the MED is not compared with any other path unless the **bgp bestpath med confed** command is configured. In that case, the path is considered internal and the MED is compared with other internal paths.
- If the AS path starts with confederation segments followed by an AS\_SEQUENCE, then the neighbor AS is the first AS number in the AS\_SEQUENCE, and the MED is compared with other paths that have the same neighbor AS.

- **Note** If no MED attribute was received with the path, then the MED is considered to be 0 unless the **bgp bestpath med missing-as-worst** command is configured. In that case, if no MED attribute was received, the MED is considered to be the highest possible value.
- **9.** If one path is received from an external peer and the other is received from an internal (or confederation) peer, the path from the external peer is chosen.
- **10.** If the paths have different IGP metrics to their next hops, the path with the lower IGP metric is chosen.
- **11.** If the paths have unequal IP cost communities, the path with the lower IP cost community is selected as the best path.
- 12. If all path parameters in Step 1 through Step 10 are the same, then the router IDs are compared. If the path was received with an originator attribute, then that is used as the router ID to compare; otherwise, the router ID of the neighbor from which the path was received is used. If the paths have different router IDs, the path with the lower router ID is chosen.

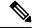

- **Note** Where the originator is used as the router ID, it is possible to have two paths with the same router ID. It is also possible to have two BGP sessions with the same peer router, and therefore receive two paths with the same router ID.
- **13.** If the paths have different cluster lengths, the path with the shorter cluster length is selected. If a path was not received with a cluster list attribute, it is considered to have a cluster length of 0.
- 14. Finally, the path received from the neighbor with the lower IP address is chosen. Locally generated paths (for example, redistributed paths) are considered to have a neighbor IP address of 0.

### **Order of Comparisons**

The second part of the BGP best-path algorithm implementation determines the order in which the paths should be compared. The order of comparison is determined as follows:

- The paths are partitioned into groups such that within each group the MED can be compared among all paths. The same rules as in #unique\_15 are used to determine whether MED can be compared between any two paths. Normally, this comparison results in one group for each neighbor AS. If the bgp bestpath med always command is configured, then there is just one group containing all the paths.
- 2. The best path in each group is determined. Determining the best path is achieved by iterating through all paths in the group and keeping track of the best one seen so far. Each path is compared with the best-so-far, and if it is better, it becomes the new best-so-far and is compared with the next path in the group.
- **3.** A set of paths is formed containing the best path selected from each group in Step 2. The overall best path is selected from this set of paths, by iterating through them as in Step 2.

### **Best Path Change Suppression**

The third part of the implementation is to determine whether the best-path change can be suppressed or not—whether the new best path should be used, or continue using the existing best path. The existing best path can continue to be used if the new one is identical to the point at which the best-path selection algorithm becomes arbitrary (if the router-id is the same). Continuing to use the existing best path can avoid churn in the network.

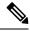

**Note** This suppression behavior does not comply with the IETF Networking Working Group draft-ietf-idr-bgp4-24.txt document, but is specified in the IETF Networking Working Group draft-ietf-idr-avoid-transition-00.txt document.

The suppression behavior can be turned off by configuring the **bgp bestpath compare-routerid** command. If this command is configured, the new best path is always preferred to the existing one.

Otherwise, the following steps are used to determine whether the best-path change can be suppressed:

- 1. If the existing best path is no longer valid, the change cannot be suppressed.
- 2. If either the existing or new best paths were received from internal (or confederation) peers or were locally generated (for example, by redistribution), then the change cannot be suppressed. That is, suppression is possible only if both paths were received from external peers.
- **3.** If the paths were received from the same peer (the paths would have the same router-id), the change cannot be suppressed. The router ID is calculated using rules in #unique\_15.
- 4. If the paths have different weights, local preferences, origins, or IGP metrics to their next hops, then the change cannot be suppressed. Note that all these values are calculated using the rules in #unique 15.
- 5. If the paths have different-length AS paths and the **bgp bestpath as-path ignore** command is not configured, then the change cannot be suppressed. Again, the AS path length is calculated using the rules in #unique\_15.
- 6. If the MED of the paths can be compared and the MEDs are different, then the change cannot be suppressed. The decision as to whether the MEDs can be compared is exactly the same as the rules in #unique\_15, as is the calculation of the MED value.
- 7. If all path parameters in Step 1 through Step 6 do not apply, the change can be suppressed.

### **BGP Update Generation and Update Groups**

The BGP Update Groups feature separates BGP update generation from neighbor configuration. The BGP Update Groups feature introduces an algorithm that dynamically calculates BGP update group membership based on outbound routing policies. This feature does not require any configuration by the network operator. Update group-based message generation occurs automatically and independently.

### **BGP Update Group**

When a change to the configuration occurs, the router automatically recalculates update group memberships and applies the changes.

For the best optimization of BGP update group generation, we recommend that the network operator keeps outbound routing policy the same for neighbors that have similar outbound policies. This feature contains commands for monitoring BGP update groups.

### **BGP Cost Community Reference**

The cost community attribute is applied to internal routes by configuring the **set extcommunity cost** command in a route policy. The cost community set clause is configured with a cost community ID number (0–255) and cost community number (0–4294967295). The cost community number determines the preference for the path. The path with the lowest cost community number is preferred. Paths that are not specifically configured with the cost community number are assigned a default cost community number of 2147483647 (the midpoint between 0 and 4294967295) and evaluated by the best-path selection process accordingly. When two paths have been configured with the same cost community number, the path selection process prefers the path with the lowest cost community ID. The cost-extended community attribute is propagated to iBGP peers when extended community exchange is enabled.

The following commands include the **route-policy** keyword, which you can use to apply a route policy that is configured with the cost community set clause:

- aggregate-address
- redistribute
- network

### **BGP Next Hop Reference**

Event notifications from the RIB are classified as critical and noncritical. Notifications for critical and noncritical events are sent in separate batches. BGP is notified when any of the following events occurs:

- Next hop becomes unreachable
- Next hop becomes reachable
- · Fully recursed IGP metric to the next hop changes
- First hop IP address or first hop interface change
- Next hop becomes connected
- Next hop becomes unconnected

- Next hop becomes a local address
- Next hop becomes a nonlocal address

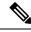

Note

Reachability and recursed metric events trigger a best-path recalculation.

However, a noncritical event is sent along with the critical events if the noncritical event is pending and there is a request to read the critical events.

- Critical events are related to the reachability (reachable and unreachable), connectivity (connected and unconnected), and locality (local and nonlocal) of the next hops. Notifications for these events are not delayed.
- Noncritical events include only the IGP metric changes. These events are sent at an interval of 3 seconds. A metric change event is batched and sent 3 seconds after the last one was sent.

BGP is notified when any of the following events occurs:

- Next hop becomes unreachable
- Next hop becomes reachable
- Fully recursed IGP metric to the next hop changes
- First hop IP address or first hop interface change
- Next hop becomes connected
- Next hop becomes unconnected
- Next hop becomes a local address
- Next hop becomes a nonlocal address

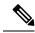

**Note** Reachability and recursed metric events trigger a best-path recalculation.

The next-hop trigger delay for critical and noncritical events can be configured to specify a minimum batching interval for critical and noncritical events using the **nexthop trigger-delay** command. The trigger delay is address family dependent.

The BGP next-hop tracking feature allows you to specify that BGP routes are resolved using only next hops whose routes have the following characteristics:

- To avoid the aggregate routes, the prefix length must be greater than a specified value.
- The source protocol must be from a selected list, ensuring that BGP routes are not used to resolve next hops that could lead to oscillation.

This route policy filtering is possible because RIB identifies the source protocol of route that resolved a next hop as well as the mask length associated with the route. The **nexthop route-policy** command is used to specify the route-policy.

#### Next Hop as the IPv6 Address of Peering Interface

BGP can carry IPv6 prefixes over an IPv4 session. The next hop for the IPv6 prefixes can be set through a nexthop policy. In the event that the policy is not configured, the nexthops are set as the IPv6 address of the peering interface (IPv6 neighbor interface or IPv6 update source interface, if any one of the interfaces is configured).

If the nexthop policy is not configured and neither the IPv6 neighbor interface nor the IPv6 update source interface is configured, the next hop is the IPv4 mapped IPv6 address.

#### Scoped IPv4/VPNv4 Table Walk

To determine which address family to process, a next-hop notification is received by first de-referencing the gateway context associated with the next hop, then looking into the gateway context to determine which address families are using the gateway context. The IPv4 unicast and VPNv4 unicast address families share the same gateway context, because they are registered with the IPv4 unicast table in the RIB. As a result, both the global IPv4 unicast table and the VPNv4 table are is processed when an IPv4 unicast next-hop notification is received from the RIB. A mask is maintained in the next hop, indicating if whether the next hop belongs to IPv4 unicast or VPNv4 unicast, or both. This scoped table walk localizes the processing in the appropriate address family table.

#### **Reordered Address Family Processing**

The software walks address family tables based on the numeric value of the address family. When a next-hop notification batch is received, the order of address family processing is reordered to the following order:

- IPv4 tunnel
- VPNv4 unicast
- VPNv6 unicast
- IPv4 labeled unicast
- IPv4 unicast
- IPv4 MDT
- IPv6 unicast
- IPv6 labeled unicast
- IPv4 tunnel
- VPNv4 unicast
- IPv4 unicast
- IPv6 unicast

#### New Thread for Next-Hop Processing

The critical-event thread in the spkr process handles only next-hop, Bidirectional Forwarding Detection (BFD), and fast-external-failover (FEF) notifications. This critical-event thread ensures that BGP convergence is not adversely impacted by other events that may take a significant amount of time.

#### show, clear, and debug Commands

The **show bgp nexthops** command provides statistical information about next-hop notifications, the amount of time spent in processing those notifications, and details about each next hop registered with the RIB. The **clear bgp nexthop performance-statistics** command ensures that the cumulative statistics associated with

the processing part of the next-hop **show** command can be cleared to help in monitoring. The **clear bgp nexthop registration** command performs an asynchronous registration of the next hop with the RIB.

The **debug bgp nexthop** command displays information on next-hop processing. The **out** keyword provides debug information only about BGP registration of next hops with RIB. The **in** keyword displays debug information about next-hop notifications received from RIB. The **out** keyword displays debug information about next-hop notifications sent to the RIB.

### **iBGP Multipath Load Sharing Reference**

When there are multiple border BGP routers having reachability information heard over eBGP, if no local policy is applied, the border routers will choose their eBGP paths as best. They advertise that bestpath inside the ISP network. For a core router, there can be multiple paths to the same destination, but it will select only one path as best and use that path for forwarding. iBGP multipath load sharing adds the ability to enable load sharing among multiple equi-distant paths. Configuring multiple iBGP best paths enables a router to evenly share the traffic destined for a particular site. The iBGP Multipath Load Sharing feature functions similarly in a Multiprotocol Label Switching (MPLS) Virtual Private Network (VPN) with a service provider backbone.

For multiple paths to the same destination to be considered as multipaths, the following criteria must be met:

- All attributes must be the same. The attributes include weight, local preference, autonomous system path (entire attribute and not just length), origin code, Multi Exit Discriminator (MED), and Interior Gateway Protocol (iGP) distance.
- The next hop router for each multipath must be different.

Even if the criteria are met and multiple paths are considered multipaths, the BGP speaking router designates one of the multipaths as the best path and advertises this best path to its neighbors.

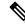

- Note
- Overwriting of next-hop calculation for multipath prefixes is not allowed. The next-hop-unchanged multipath command disables overwriting of next-hop calculation for multipath prefixes.
  - The ability to ignore as-path onwards while computing multipath is added. The bgp multipath as-path ignore onwards command ignores as-path onwards while computing multipath.

### **IPv6 Unicast Routing**

Cisco provides complete Internet Protocol Version 6 (IPv6) unicast capability.

An IPv6 unicast address is an identifier for a single interface, on a single node. A packet that is sent to a unicast address is delivered to the interface identified by that address. Cisco IOS XR software supports the following IPv6 unicast address types:

- Global aggregatable address
- · Site-local address
- · Link-local address
- IPv4-compatible IPv6 address

For more information on IPv6 unicast addressing, refer the IP Addresses and Services Configuration Guide.

### **Remove and Replace Private AS Numbers from AS Path in BGP**

Private autonomous system numbers (ASNs) are used by Internet Service Providers (ISPs) and customer networks to conserve globally unique AS numbers. Private AS numbers cannot be used to access the global Internet because they are not unique. AS numbers appear in eBGP AS paths in routing updates. Removing private ASNs from the AS path is necessary if you have been using private ASNs and you want to access the global Internet.

Public AS numbers are assigned by InterNIC and are globally unique. They range from 1 to 64511. Private AS numbers are used to conserve globally unique AS numbers, and they range from 64512 to 65535. Private AS numbers cannot be leaked to a global BGP routing table because they are not unique, and BGP best path calculations require unique AS numbers. Therefore, it might be necessary to remove private AS numbers from an AS path before the routes are propagated to a BGP peer.

External BGP (eBGP) requires that globally unique AS numbers be used when routing to the global Internet. Using private AS numbers (which are not unique) would prevent access to the global Internet. The remove and replace private AS Numbers from AS Path in BGP feature allows routers that belong to a private AS to access the global Internet. A network administrator configures the routers to remove private AS numbers from the AS path contained in outgoing update messages and optionally, to replace those numbers with the ASN of the local router, so that the AS Path length remains unchanged.

The ability to remove and replace private AS numbers from the AS Path is implemented in the following ways:

- The **remove-private-as** command removes private AS numbers from the AS path even if the path contains both public and private ASNs.
- The **remove-private-as** command removes private AS numbers even if the AS path contains only private AS numbers. There is no likelihood of a 0-length AS path because this command can be applied to eBGP peers only, in which case the AS number of the local router is appended to the AS path.
- The **remove-private-as** command removes private AS numbers even if the private ASNs appear before the confederation segments in the AS path.
- The **replace-as** command replaces the private AS numbers being removed from the path with the local AS number, thereby retaining the same AS path length.

The feature can be applied to neighbors per address family (address family configuration mode). Therefore, you can apply the feature for a neighbor in one address family and not on another, affecting update messages on the outbound side for only the address family for which the feature is configured.

Use **show bgp neighbors** and **show bgp update-group** commands to verify that the that private AS numbers were removed or replaced.

### **BGP Update Message Error Handling**

The BGP UPDATE message error handling changes BGP behavior in handling error UPDATE messages to avoid session reset. Based on the approach described in IETF IDR *I-D:draft-ietf-idr-error-handling*, the Cisco IOS XR BGP UPDATE Message Error handling implementation classifies BGP update errors into various categories based on factors such as, severity, likelihood of occurrence of UPDATE errors, or type of attributes. Errors encountered in each category are handled according to the draft. Session reset will be avoided as much as possible during the error handling process. Error handling for some of the categories are controlled by configuration commands to enable or disable the default behavior.

According to the base BGP specification, a BGP speaker that receives an UPDATE message containing a malformed attribute is required to reset the session over which the offending attribute was received. This behavior is undesirable as a session reset would impact not only routes with the offending attribute, but also other valid routes exchanged over the session.

### **BGP Error Handling and Attribute Filtering Syslog Messages**

When a router receives a malformed update packet, an ios\_msg of type

ROUTING-BGP-3-MALFORM\_UPDATE is printed on the console. This is rate limited to 1 message per minute across all neighbors. For malformed packets that result in actions "Discard Attribute" (A5) or "Local Repair" (A6), the ios\_msg is printed only once per neighbor per action. This is irrespective of the number of malformed updates received since the neighbor last reached an "Established" state.

This is a sample BGP error handling syslog message:

```
%ROUTING-BGP-3-MALFORM_UPDATE : Malformed UPDATE message received from neighbor 13.0.3.50
- message length 90 bytes,
error flags 0x00000840, action taken "TreatAsWithdraw".
Error details: "Error 0x00000800, Field "Attr-missing", Attribute 1 (Flags 0x00, Length 0),
Data []"
```

This is a sample BGP attribute filtering syslog message for the "discard attribute" action:

```
[4843.46]RP/0/0/CPU0:Aug 21 17:06:17.919 : bgp[1037]: %ROUTING-BGP-5-UPDATE_FILTERED :
One or more attributes were filtered from UPDATE message received from neighbor 40.0.101.1
- message length 173 bytes,
action taken "DiscardAttr".
Filtering details: "Attribute 16 (Flags 0xc0): Action "DiscardAttr"". NLRIS: [IPv4 Unicast]
88.2.0.0/17
```

This is a sample BGP attribute filtering syslog message for the "treat-as-withdraw" action:

```
[391.01]RP/0/0/CPU0:Aug 20 19:41:29.243 : bgp[1037]: %ROUTING-BGP-5-UPDATE_FILTERED :
One or more attributes were filtered from UPDATE message received from neighbor 40.0.101.1
- message length 166 bytes,
action taken "TreatAsWdr".
Filtering details: "Attribute 4 (Flags 0xc0): Action "TreatAsWdr"". NLRIS: [IPv4 Unicast]
88.2.0.0/17
```

### **Use-defined Martian Check**

The solution allows disabling the Martian check for these IP address prefixes:

- IPv4 address prefixes
  - 0.0.0/8
  - 127.0.0/8
  - 224.0.0.0/4
- IPv6 address prefixes

• ::

- ::0002 ::ffff
- ::ffff:a.b.c.d
- fe80:xxxx
- ffxx:xxxx

### **BGP Functional Overview**

BGP uses TCP as its transport protocol. Two BGP routers form a TCP connection between one another (peer routers) and exchange messages to open and confirm the connection parameters.

BGP routers exchange network reachability information. This information is mainly an indication of the full paths (BGP autonomous system numbers) that a route should take to reach the destination network. This information helps construct a graph that shows which autonomous systems are loop free and where routing policies can be applied to enforce restrictions on routing behavior.

Any two routers forming a TCP connection to exchange BGP routing information are called peers or neighbors. BGP peers initially exchange their full BGP routing tables. After this exchange, incremental updates are sent as the routing table changes. BGP keeps a version number of the BGP table, which is the same for all of its BGP peers. The version number changes whenever BGP updates the table due to routing information changes. Keepalive packets are sent to ensure that the connection is alive between the BGP peers and notification packets are sent in response to error or special conditions.

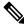

**Note** VPNv4 address family is supported effective from Cisco IOS XR Release 6.0.1. However, VPNv6 and VPN routing and forwarding (VRF) address families will be supported in a future release.

### **Enable BGP Routing**

Perform this task to enable BGP routing and establish a BGP routing process. Configuring BGP neighbors is included as part of enabling BGP routing.

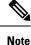

• At least one neighbor and at least one address family must be configured to enable BGP routing. At least one neighbor with both a remote AS and an address family must be configured globally using the **address** family and remote as commands.

• When one BGP session has both IPv4 unicast and IPv4 labeled-unicast AFI/SAF, then the routing behavior is nondeterministic. Therefore, the prefixes may not be correctly advertised. Incorrect prefix advertisement results in reachability issues. In order to avoid such reachability issues, you must explicitly configure a route policy to advertise prefixes either through IPv4 unicast or through IPv4 labeled-unicast address families.

#### Before you begin

BGP must be able to obtain a router identifier (for example, a configured loopback address). At least, one address family must be configured in the BGP router configuration and the same address family must also be configured under the neighbor.

Note

If the neighbor is configured as an external BGP (eBGP) peer, you must configure an inbound and outbound route policy on the neighbor using the **route-policy** command.

#### **SUMMARY STEPS**

- 1. configure
- 2. route-policy route-policy-name
- 3. end-policy
- 4. Use the commit or end command.
- 5. configure
- 6. router bgp as-number
- 7. bgp router-id *ip-address*
- 8. address-family { ipv4 | ipv6 } unicast
- 9. exit
- 10. neighbor ip-address
- 11. remote-as as-number
- **12.** address-family { ipv4 | ipv6 } unicast
- **13.** route-policy route-policy-name { in | out }
- **14.** Use the **commit** or **end** command.

#### **DETAILED STEPS**

Step 1 configure

#### Example:

RP/0/RP0/CPU0:router# configure

Enters mode.

#### **Step 2** route-policy route-policy-name

#### Example:

```
RP/0/RP0/CPU0:router(config) # route-policy drop-as-1234
RP/0/RP0/CPU0:router(config-rpl) # if as-path passes-through '1234' then
RP/0/RP0/CPU0:router(config-rpl) # apply check-communities
RP/0/RP0/CPU0:router(config-rpl) # else
RP/0/RP0/CPU0:router(config-rpl) # pass
RP/0/RP0/CPU0:router(config-rpl) # endif
```

(Optional) Creates a route policy and enters route policy configuration mode, where you can define the route policy.

| Step 3 | end-policy                                                                                                    |
|--------|----------------------------------------------------------------------------------------------------|
|        | Example:                                                                                                    |
|        | RP/0/RP0/CPU0:router(config-rpl)# end-policy                                                                          |
|        | (Optional) Ends the definition of a route policy and exits route policy configuration mode.                           |
| Step 4 | Use the <b>commit</b> or <b>end</b> command.                                                                          |
|        | commit —Saves the configuration changes and remains within the configuration session.                                 |
|        | end —Prompts user to take one of these actions:                                                                       |
|        | • Yes — Saves configuration changes and exits the configuration session.                                              |
|        | • No —Exits the configuration session without committing the configuration changes.                                   |
|        | • Cancel — Remains in the configuration session, without committing the configuration changes.                        |
| Step 5 | configure                                                                                                    |
|        | Example:                                                                                                    |
|        | RP/0/RP0/CPU0:router# configure                                                                                       |
|        | Enters mode.                                                                                                    |
| Step 6 | router bgp as-number                                                                                                  |
|        | Example:                                                                                                    |
|        | RP/0/RP0/CPU0:router(config)# router bgp 120                                                                          |
|        | Specifies the BGP AS number and enters the BGP configuration mode, allowing you to configure the BGP routing process. |
| Step 7 | bgp router-id ip-address                                                                                              |
|        | Example:                                                                                                    |
|        | RP/0/RP0/CPU0:router(config-bgp)# bgp router-id 192.168.70.24                                                         |
|        | Configures the local router with a specified router ID.                                                               |
| Step 8 | address-family { ipv4   ipv6 } unicast                                                                                |
|        | Example:                                                                                                    |
|        | RP/0/RP0/CPU0:router(config-bgp)# address-family ipv4 unicast                                                         |
|        | Specifies either the IPv4 or IPv6 address family and enters address family configuration submode.                     |
|        | To see a list of all the possible keywords and arguments for this command, use the CLI help (?).                      |
| Step 9 | exit                                                                                                    |
|        | Example:                                                                                                    |
|        | RP/0/RP0/CPU0:router(config-bgp-af)# exit                                                                             |

|         | Exits the current configuration mode.                                                                                  |  |  |  |
|---------|----------------------------------------------------------------------------------------------------|--|--|--|
| Step 10 | neighbor ip-address                                                                                                    |  |  |  |
|         | Example:                                                                                                    |  |  |  |
|         | RP/0/RP0/CPU0:router(config-bgp)# neighbor 172.168.40.24                                                               |  |  |  |
|         | Places the router in neighbor configuration mode for BGP routing and configures the neighbor IP address as a BGP peer. |  |  |  |
| Step 11 | remote-as as-number                                                                                                    |  |  |  |
|         | Example:                                                                                                    |  |  |  |
|         | RP/0/RP0/CPU0:router(config-bgp-nbr)# remote-as 2002                                                                   |  |  |  |
|         | Creates a neighbor and assigns a remote autonomous system number to it.                                                |  |  |  |
| Step 12 | address-family { ipv4   ipv6 } unicast                                                                                 |  |  |  |
|         | Example:                                                                                                    |  |  |  |
|         | RP/0/RP0/CPU0:router(config-bgp-nbr)# address-family ipv4 unicast                                                      |  |  |  |
|         | Specifies either the IPv4 or IPv6 address family and enters address family configuration submode.                      |  |  |  |
|         | To see a list of all the possible keywords and arguments for this command, use the CLI help (?).                       |  |  |  |
| Step 13 | <pre>route-policy route-policy-name { in   out }</pre>                                                                 |  |  |  |
|         | Example:                                                                                                    |  |  |  |
|         | RP/0/RP0/CPU0:router(config-bgp-nbr-af)# route-policy drop-as-1234 in                                                  |  |  |  |
|         | (Optional) Applies the specified policy to inbound IPv4 unicast routes.                                                |  |  |  |
| Step 14 | Use the <b>commit</b> or <b>end</b> command.                                                                           |  |  |  |
|         | commit —Saves the configuration changes and remains within the configuration session.                                  |  |  |  |
|         | end —Prompts user to take one of these actions:                                                                        |  |  |  |
|         | • Yes — Saves configuration changes and exits the configuration session.                                               |  |  |  |
|         | • No —Exits the configuration session without committing the configuration changes.                                    |  |  |  |
|         | • Cancel — Remains in the configuration session, without committing the configuration changes.                         |  |  |  |

### **Enabling BGP: Example**

The following shows how to enable BGP.

```
prefix-set static
    2020::/64,
    2012::/64,
    10.10.0.0/16,
```

```
10.2.0.0/24
end-set
route-policy pass-all
 pass
end-policy
route-policy set next hop agg v4
 set next-hop 10.0.0.1
end-policy
route-policy set_next_hop_static_v4
  if (destination in static) then
   set next-hop 10.1.0.1
  else
   drop
  endif
end-policy
route-policy set_next_hop_agg_v6
 set next-hop 2003::121
end-policy
route-policy set next hop static v6
  if (destination in static) then
    set next-hop 2011::121
  else
    drop
  endif
end-policy
router bgp 65000
 bgp fast-external-fallover disable
 bgp confederation peers
    65001
   65002
 bgp confederation identifier 1
  bgp router-id 1.1.1.1
  address-family ipv4 unicast
   aggregate-address 10.2.0.0/24 route-policy set next hop agg v4
    aggregate-address 10.3.0.0/24
   redistribute static route-policy set_next_hop_static_v4
  address-family ipv6 unicast
    aggregate-address 2012::/64 route-policy set next hop agg v6
   aggregate-address 2013::/64
    redistribute static route-policy set next hop static v6
   neighbor 10.0.101.60
   remote-as 65000
   address-family ipv4 unicast
   neighbor 10.0.101.61
   remote-as 65000
    address-family ipv4 unicast
   neighbor 10.0.101.62
   remote-as 3
   address-family ipv4 unicast
      route-policy pass-all in
      route-policy pass-all out
    neighbor 10.0.101.64
   remote-as 5
   update-source Loopback0
   address-family ipv4 unicast
      route-policy pass-all in
      route-policy pass-all out
```

### **Adjust BGP Timers**

BGP uses certain timers to control periodic activities, such as the sending of keepalive messages and the interval after which a neighbor is assumed to be down if no messages are received from the neighbor during the interval. The values set using the **timers bgp** command in router configuration mode can be overridden on particular neighbors using the **timers** command in the neighbor configuration mode.

Perform this task to set the timers for BGP neighbors.

### **SUMMARY STEPS**

- 1. configure
- 2. router bgp as-number
- **3.** timers bgp keepalive hold-time
- 4. neighbor ip-address
- **5.** timers keepalive hold-time
- 6. Use the commit or end command.

#### **DETAILED STEPS**

### Step 1 configure Example:

RP/0/RP0/CPU0:router# configure

Enters mode.

**Step 2** router bgp as-number

#### Example:

RP/0/RP0/CPU0:router(config) # router bgp 123

Specifies the autonomous system number and enters the BGP configuration mode, allowing you to configure the BGP routing process.

**Step 3 timers bgp** keepalive hold-time

#### Example:

RP/0/RP0/CPU0:router(config-bgp) # timers bgp 30 90

Sets a default keepalive time and a default hold time for all neighbors.

**Step 4 neighbor** *ip-address* 

Example:

RP/0/RP0/CPU0:router(config-bgp) # neighbor 172.168.40.24

Places the router in neighbor configuration mode for BGP routing and configures the neighbor IP address as a BGP peer.

**Step 5 timers** keepalive hold-time

#### **Example:**

RP/0/RP0/CPU0:router(config-bgp-nbr)# timers 60 220

(Optional) Sets the keepalive timer and the hold-time timer for the BGP neighbor.

**Step 6** Use the **commit** or **end** command.

commit —Saves the configuration changes and remains within the configuration session.

end —Prompts user to take one of these actions:

- Yes Saves configuration changes and exits the configuration session.
- No —Exits the configuration session without committing the configuration changes.
- Cancel Remains in the configuration session, without committing the configuration changes.

### Change BGP Default Local Preference Value

Perform this task to set the default local preference value for BGP paths.

### **SUMMARY STEPS**

- 1. configure
- 2. router bgp as-number
- 3. bgp default local-preference value
- 4. Use the commit or end command.

#### **DETAILED STEPS**

### Step 1 configure

#### Example:

RP/0/RP0/CPU0:router# configure Enters mode.

#### Step 2 router bgp as-number

#### Example:

RP/0/RP0/CPU0:router(config) # router bgp 120

Specifies the autonomous system number and enters the BGP configuration mode, allowing you to configure the BGP routing process.

#### Step 3 bgp default local-preference value

Example:

RP/0/RP0/CPU0:router(config-bgp)# bgp default local-preference 200

Sets the default local preference value from the default of 100, making it either a more preferable path (over 100) or less preferable path (under 100).

**Step 4** Use the **commit** or **end** command.

commit —Saves the configuration changes and remains within the configuration session.

end —Prompts user to take one of these actions:

- Yes Saves configuration changes and exits the configuration session.
- No —Exits the configuration session without committing the configuration changes.
- Cancel —Remains in the configuration session, without committing the configuration changes.

## **Configure MED Metric for BGP**

Perform this task to set the multi exit discriminator (MED) to advertise to peers for routes that do not already have a metric set (routes that were received with no MED attribute).

## **SUMMARY STEPS**

- 1. configure
- 2. router bgp as-number
- 3. default-metric value
- 4. Use the commit or end command.

## **DETAILED STEPS**

## Step 1 configure Example:

RP/0/RP0/CPU0:router# configure

Enters mode.

**Step 2** router bgp as-number

## Example:

#### RP/0/RP0/CPU0:router(config) # router bgp 120

Specifies the autonomous system number and enters the BGP configuration mode, allowing you to configure the BGP routing process.

### **Step 3 default-metric** *value*

Example:

RP/0/RP0/CPU0:router(config-bgp)# default-metric

Sets the default metric, which is used to set the MED to advertise to peers for routes that do not already have a metric set (routes that were received with no MED attribute).

**Step 4** Use the **commit** or **end** command.

commit ---Saves the configuration changes and remains within the configuration session.

end —Prompts user to take one of these actions:

- Yes Saves configuration changes and exits the configuration session.
- No —Exits the configuration session without committing the configuration changes.
- Cancel —Remains in the configuration session, without committing the configuration changes.

## **Configure BGP Weights**

A weight is a number that you can assign to a path so that you can control the best-path selection process. If you have particular neighbors that you want to prefer for most of your traffic, you can use the **weight** command to assign a higher weight to all routes learned from that neighbor. Perform this task to assign a weight to routes received from a neighbor.

## **SUMMARY STEPS**

- 1. configure
- 2. router bgp as-number
- 3. neighbor ip-address
- 4. remote-as as-number
- 5. address-family { ipv4 | ipv6 } unicast
- 6. weight weight-value
- 7. Use the commit or end command.

## **DETAILED STEPS**

 Step 1
 configure

 Example:
 RP/0/RP0/CPU0:router# configure

 Enters mode.
 Enters mode.

 Step 2
 router bgp as-number

 Example:
 Example:

```
RP/0/RP0/CPU0:router(config) # router bgp 120
```

Specifies the autonomous system number and enters the BGP configuration mode, allowing you to configure the BGP routing process.

## **Step 3 neighbor** *ip-address*

#### Example:

RP/0/RP0/CPU0:router(config-bgp) # neighbor 172.168.40.24

Places the router in neighbor configuration mode for BGP routing and configures the neighbor IP address as a BGP peer.

## Step 4 remote-as *as-number* Example:

#### Aumpro.

RP/0/RP0/CPU0:router(config-bgp-nbr)# remote-as 2002

Creates a neighbor and assigns a remote autonomous system number to it.

## Step 5 address-family { ipv4 | ipv6 } unicast Example:

RP/0/RP0/CPU0:router(config-bgp-nbr)# address-family ipv4 unicast

Specifies either the IPv4 or IPv6 address family and enters address family configuration submode.

To see a list of all the possible keywords and arguments for this command, use the CLI help (?).

**Step 6** weight weight-value

#### Example:

#### RP/0/RP0/CPU0:router(config-bgp-nbr-af)# weight 41150

Assigns a weight to all routes learned through the neighbor.

**Step 7** Use the **commit** or **end** command.

commit —Saves the configuration changes and remains within the configuration session.

- end —Prompts user to take one of these actions:
  - Yes Saves configuration changes and exits the configuration session.
  - No —Exits the configuration session without committing the configuration changes.
  - Cancel —Remains in the configuration session, without committing the configuration changes.

### What to do next

You the **clear bgp** command for the newly configured weight to take effect.

## **Tune BGP Best-Path Calculation**

BGP routers typically receive multiple paths to the same destination. The BGP best-path algorithm determines the best path to install in the IP routing table and to use for forwarding traffic. The BGP best-path comprises of three steps:

- Step 1—Compare two paths to determine which is better.
- Step 2—Iterate over all paths and determines which order to compare the paths to select the overall best path.
- Step 3—Determine whether the old and new best paths differ enough so that the new best path should be used.

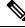

**Note** The order of comparison determined by Step 2 is important because the comparison operation is not transitive; that is, if three paths, A, B, and C exist, such that when A and B are compared, A is better, and when B and C are compared, B is better, it is not necessarily the case that when A and C are compared, A is better. This nontransitivity arises because the multi exit discriminator (MED) is compared only among paths from the same neighboring autonomous system (AS) and not among all paths. BGP Best Path Algorithm, on page 16 provides additional conceptual details.

Perform this task to change the default BGP best-path calculation behavior.

## SUMMARY STEPS

- 1. configure
- 2. router bgp as-number
- 3. bgp bestpath med missing-as-worst
- 4. bgp bestpath med always
- 5. bgp bestpath med confed
- 6. bgp bestpath as-path ignore
- 7. bgp bestpath compare-routerid
- 8. Use the commit or end command.

## **DETAILED STEPS**

 Step 1
 configure

 Example:
 RP/0/RP0/CPU0:router# configure

 cnters mode.
 Enters mode.

 Step 2
 router bgp as-number

 Example:
 Example:

RP/0/RP0/CPU0:router(config) # router bgp 126

Specifies the autonomous system number and enters the BGP configuration mode, allowing you to configure the BGP routing process.

## **Step 3** bgp bestpath med missing-as-worst

#### Example:

RP/0/RP0/CPU0:router(config-bgp) # bgp bestpath med missing-as-worst

Directs the BGP software to consider a missing MED attribute in a path as having a value of infinity, making this path the least desirable path.

#### **Step 4** bgp bestpath med always

### **Example:**

RP/0/RP0/CPU0:router(config-bgp) # bgp bestpath med always

Configures the BGP speaker in the specified autonomous system to compare MEDs among all the paths for the prefix, regardless of the autonomous system from which the paths are received.

#### **Step 5** bgp bestpath med confed

### **Example:**

RP/0/RP0/CPU0:router(config-bgp) # bgp bestpath med confed

Enables BGP software to compare MED values for paths learned from confederation peers.

## **Step 6** bgp bestpath as-path ignore

#### Example:

RP/0/RP0/CPU0:router(config-bgp)# bgp bestpath as-path ignore

Configures the BGP software to ignore the autonomous system length when performing best-path selection.

#### **Step 7** bgp bestpath compare-routerid

### **Example:**

RP/0/RP0/CPU0:router(config-bgp) # bgp bestpath compare-routerid

Configure the BGP speaker in the autonomous system to compare the router IDs of similar paths.

**Step 8** Use the **commit** or **end** command.

commit —Saves the configuration changes and remains within the configuration session.

end —Prompts user to take one of these actions:

- Yes Saves configuration changes and exits the configuration session.
- No —Exits the configuration session without committing the configuration changes.
- Cancel Remains in the configuration session, without committing the configuration changes.

## **Set BGP Administrative Distance**

An administrative distance is a rating of the trustworthiness of a routing information source. In general, the higher the value, the lower the trust rating. Normally, a route can be learned through more than one protocol. Administrative distance is used to discriminate between routes learned from more than one protocol. The route with the lowest administrative distance is installed in the IP routing table. By default, BGP uses the administrative distances shown in here:

| Distance | Default<br>Value | Function                                    |  |
|----------|------------------|---------------------------------------------|--|
| External | 20               | Applied to routes learned from eBGP.        |  |
| Internal | 200              | Applied to routes learned from iBGP.        |  |
| Local    | 200              | Applied to routes originated by the router. |  |

**Note** Distance does not influence the BGP path selection algorithm, but it does influence whether BGP-learned routes are installed in the IP routing table.

Perform this task to specify the use of administrative distances that can be used to prefer one class of route over another.

## **SUMMARY STEPS**

- 1. configure
- 2. router bgp as-number
- **3.** address-family { ipv4 | ipv6 } unicast
- 4. distance bgp external-distance internal-distance local-distance
- 5. Use the commit or end command.

## DETAILED STEPS

 Step 1
 configure

 Example:
 RP/0/RP0/CPU0:router# configure

 Enters mode.
 Enters mode.

 Step 2
 router bgp as-number

 Example:
 Example:

RP/0/RP0/CPU0:router(config) # router bgp 120

Specifies the autonomous system number and enters the BGP configuration mode, allowing you to configure the BGP routing process.

Step 3 address-family { ipv4 | ipv6 } unicast Example:

RP/0/RP0/CPU0:router(config-bgp)# address-family ipv4 unicast

Specifies either an IPv4 or IPv6 address family unicast and enters address family configuration submode.

To see a list of all the possible keywords and arguments for this command, use the CLI help (?).

**Step 4 distance bgp** *external-distance internal-distance local-distance* 

#### Example:

RP/0/RP0/CPU0:router(config-bgp-af)# distance bgp 20 20 200

Sets the external, internal, and local administrative distances to prefer one class of routes over another. The higher the value, the lower the trust rating.

**Step 5** Use the **commit** or **end** command.

**commit**—Saves the configuration changes and remains within the configuration session.

end —Prompts user to take one of these actions:

- Yes Saves configuration changes and exits the configuration session.
- No —Exits the configuration session without committing the configuration changes.
- Cancel —Remains in the configuration session, without committing the configuration changes.

## **Indicate BGP Back-door Routes**

In most cases, when a route is learned through eBGP, it is installed in the IP routing table because of its distance. Sometimes, however, two ASs have an IGP-learned back-door route and an eBGP-learned route. Their policy might be to use the IGP-learned path as the preferred path and to use the eBGP-learned path when the IGP path is down.

Perform this task to set the administrative distance on an external Border Gateway Protocol (eBGP) route to that of a locally sourced BGP route, causing it to be less preferred than an Interior Gateway Protocol (IGP) route.

### SUMMARY STEPS

- 1. configure
- 2. router bgp as-number
- **3.** address-family { ipv4 | ipv6 } unicast
- **4. network** { *ip-address* / *prefix-length* | *ip-address mask* } **backdoor**
- 5. Use the commit or end command.

## **DETAILED STEPS**

| Step 1 | configure                                                                                                    |  |  |
|--------|----------------------------------------------------------------------------------------------------|--|--|
|        | Example:                                                                                                    |  |  |
|        | RP/0/RP0/CPU0:router# configure                                                                                                  |  |  |
|        | Enters mode.                                                                                                    |  |  |
| Step 2 | router bgp as-number                                                                                                    |  |  |
|        | Example:                                                                                                    |  |  |
|        | RP/0/RP0/CPU0:router(config)# router bgp 120                                                                                     |  |  |
|        | Specifies the autonomous system number and enters the BGP configuration mode, allowing you to configure the BGP routing process. |  |  |
| Step 3 | address-family { ipv4   ipv6 } unicast                                                                                           |  |  |
|        | Example:                                                                                                    |  |  |
|        | RP/0/RP0/CPU0:router(config-bgp)# address-family ipv4 unicast                                                                    |  |  |
|        | Specifies either the IPv4 or IPv6 address family and enters address family configuration submode.                                |  |  |
|        | To see a list of all the possible keywords and arguments for this command, use the CLI help (?).                                 |  |  |
| Step 4 | <b>network</b> { <i>ip-address / prefix-length</i>   <i>ip-address mask</i> } <b>backdoor</b>                                    |  |  |
|        | Example:                                                                                                    |  |  |
|        | RP/0/RP0/CPU0:router(config-bgp-af)# network 172.20.0.0/16                                                                       |  |  |
|        | Configures the local router to originate and advertise the specified network.                                                    |  |  |
| Step 5 | Use the <b>commit</b> or <b>end</b> command.                                                                                     |  |  |
|        | commit —Saves the configuration changes and remains within the configuration session.                                            |  |  |
|        | end —Prompts user to take one of these actions:                                                                                  |  |  |
|        | • Yes — Saves configuration changes and exits the configuration session.                                                         |  |  |
|        | • No —Exits the configuration session without committing the configuration changes.                                              |  |  |
|        | • Cancel — Remains in the configuration session, without committing the configuration changes.                                   |  |  |

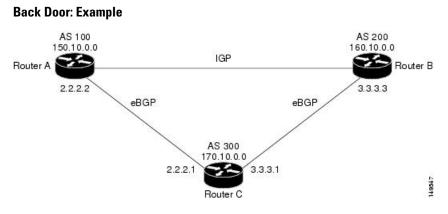

Here, Routers A and C and Routers B and C are running eBGP. Routers A and B are running an IGP (such as Routing Information Protocol [RIP], Interior Gateway Routing Protocol [IGRP], Enhanced IGRP, or Open Shortest Path First [OSPF]). The default distances for RIP, IGRP, Enhanced IGRP, and OSPF are 120, 100, 90, and 110, respectively. All these distances are higher than the default distance of eBGP, which is 20. Usually, the route with the lowest distance is preferred.

Router A receives updates about 160.10.0.0 from two routing protocols: eBGP and IGP. Because the default distance for eBGP is lower than the default distance of the IGP, Router A chooses the eBGP-learned route from Router C. If you want Router A to learn about 160.10.0.0 from Router B (IGP), establish a BGP back door. See .

In the following example, a network back-door is configured:

```
RP/0/RP0/CPU0:router(config) # router bgp 100
RP/0/RP0/CPU0:router(config-bgp)# address-family ipv4 unicast
RP/0/RP0/CPU0:router(config-bgp-af)# network 160.10.0.0/16 backdoor
```

Router A treats the eBGP-learned route as local and installs it in the IP routing table with a distance of 200. The network is also learned through Enhanced IGRP (with a distance of 90), so the Enhanced IGRP route is successfully installed in the IP routing table and is used to forward traffic. If the Enhanced IGRP-learned route goes down, the eBGP-learned route is installed in the IP routing table and is used to forward traffic.

Although BGP treats network 160.10.0.0 as a local entry, it does not advertise network 160.10.0.0 as it normally would advertise a local entry.

## **Configure Aggregate Addresses**

Perform this task to create aggregate entries in a BGP routing table.

Note For optimal CPU utilization when deploying BGP aggregate for supernet addresses with a higher scale such as internet bgp table, it is recommended to: • Use aggregate subnet of size not exceeding /24. • Tune the subnet mask size based on network scale and churn. • Use the default-originate or network 0.0.0.0 CLI instead of 0.0.0.0 as aggregate, when advertising the default route 0.0.0.0. SUMMARY STEPS 1. configure 2. router bgp as-number **3.** address-family { ipv4 | ipv6 } unicast 4. aggregate-address address/mask-length [as-set] [as-confed-set] [summary-only] [route-policy route-policy-name 5. Use the commit or end command. **DETAILED STEPS** configure Example: RP/0/RP0/CPU0:router# configure Enters mode. router bgp as-number Example: RP/0/RP0/CPU0:router(config) # router bgp 120 Specifies the autonomous system number and enters the BGP configuration mode, allowing you to configure the BGP routing process. address-family { ipv4 | ipv6 } unicast Example: RP/0/RP0/CPU0:router(config-bgp)# address-family ipv4 unicast Specifies either the IPv4 or IPv6 address family and enters address family configuration submode. To see a list of all the possible keywords and arguments for this command, use the CLI help (?). aggregate-address address/mask-length [as-set][as-confed-set][summary-only][route-policy route-policy-name 1 Example:

Step 1

Step 2

Step 3

Step 4

RP/0/RP0/CPU0:router(config-bgp-af)# aggregate-address 10.0.0.0/8 as-set

Creates an aggregate address. The path advertised for this route is an autonomous system set consisting of all elements contained in all paths that are being summarized.

- The **as-set** keyword generates autonomous system set path information and community information from contributing paths.
- The **as-confed-set** keyword generates autonomous system confederation set path information from contributing paths.
- The summary-only keyword filters all more specific routes from updates.
- The **route-policy** *route-policy-name* keyword and argument specify the route policy used to set the attributes of the aggregate route.

**Step 5** Use the **commit** or **end** command.

commit —Saves the configuration changes and remains within the configuration session.

end —Prompts user to take one of these actions:

- Yes Saves configuration changes and exits the configuration session.
- No —Exits the configuration session without committing the configuration changes.
- Cancel Remains in the configuration session, without committing the configuration changes.

## Autonomous System Number Formats in BGP

Autonomous system numbers (ASNs) are globally unique identifiers used to identify autonomous systems (ASs) and enable ASs to exchange exterior routing information between neighboring ASs. A unique ASN is allocated to each AS for use in BGP routing. ASNs are encoded as 2-byte numbers and 4-byte numbers in BGP.

```
RP/0/RP0/CPU0:router(config)# as-format [asdot | asplain]
RP/0/RP0/CPU0:router(config)# as-format asdot
```

Note ASN change for BGP process is not currently supported via commit replacecommand.

## **BGP Multi-Instance and Multi-AS**

Multi-AS BGP enables configuring each instance of a multi-instance BGP with a different AS number. Multi-Instance and Multi-AS BGP provides these capabilities:

 Mechanism to consolidate the services provided by multiple routers using a common routing infrastructure into a single IOS-XR router.

- Mechanism to achieve AF isolation by configuring the different AFs in different BGP instances.
- Means to achieve higher session scale by distributing the overall peering sessions between multiple instances.
- Mechanism to achieve higher prefix scale (especially on a RR) by having different instances carrying different BGP tables.
- Improved BGP convergence under certain scenarios.
- All BGP functionalities including NSR are supported for all the instances.
- The load and commit router-level operations can be performed on previously verified or applied configurations.

#### Restrictions

- The router supports maximum of 4 BGP instances.
- Each BGP instance needs a unique router-id.
- Only one Address Family can be configured under each BGP instance (VPNv4, VPNv6 and RT-Constrain can be configured under multiple BGP instances).
- IPv4/IPv6 Unicast should be within the same BGP instance in which IPv4/IPv6 Labeled-Unicast is configured.
- IPv4/IPv6 Multicast should be within the same BGP instance in which IPv4/IPv6 Unicast is configured.
- All configuration changes for a single BGP instance can be committed together. However, configuration changes for multiple instances cannot be committed together.
- Cisco recommends that BGP update-source should be unique in the default VRF over all instances while peering with the same remote router.

## **Configure Multiple BGP Instances for a Specific Autonomous System**

Perform this task to configure multiple BGP instances for a specific autonomous system. All configuration changes for a single BGP instance can be committed together. However, configuration changes for multiple instances cannot be committed together.

#### SUMMARY STEPS

- 1. configure
- **2.** router bgp as-number [instance instance name]
- 3. bgp router-idip-address
- 4. Use the commit or end command.

### **DETAILED STEPS**

Step 1 configure

Example:

|        | RP/0/RP0/CPU0:router# configure                                                       |
|--------|---------------------------------------------------------------------------------------|
|        | Enters mode.                                                                          |
| Step 2 | router bgp as-number [instance instance name]                                         |
|        | Example:                                                                              |
|        | RP/0/RSP0/CPU0:router(config)# router bgp 100 instance inst1                          |
|        | Enters BGP configuration mode for the user specified BGP instance.                    |
| Step 3 | bgp router-idip-address                                                               |
|        | Example:                                                                              |
|        | RP/0/RSP0/CPU0:router(config-bgp)# bgp router-id 10.0.0.0                             |
|        | Configures a fixed router ID for the BGP-speaking router (BGP instance).              |
|        | Note You must manually configure unique router ID for each BGP instance.              |
| Step 4 | Use the <b>commit</b> or <b>end</b> command.                                          |
|        | commit —Saves the configuration changes and remains within the configuration session. |
|        | end —Prompts user to take one of these actions:                                       |
|        | • Yes — Saves configuration changes and exits the configuration session.              |
|        | • No —Exits the configuration session without committing the configuration changes.   |

• Cancel —Remains in the configuration session, without committing the configuration changes.

## **BGP Routing Domain Confederation**

One way to reduce the iBGP mesh is to divide an autonomous system into multiple sub-autonomous systems and group them into a single confederation. To the outside world, the confederation looks like a single autonomous system. Each autonomous system is fully meshed within itself and has a few connections to other autonomous systems in the same confederation. Although the peers in different autonomous systems have eBGP sessions, they exchange routing information as if they were iBGP peers. Specifically, the next hop, MED, and local preference information is preserved. This feature allows you to retain a single IGP for all of the autonomous systems.

## **Configure Routing Domain Confederation for BGP**

Perform this task to configure the routing domain confederation for BGP. This includes specifying a confederation identifier and autonomous systems that belong to the confederation.

Configuring a routing domain confederation reduces the internal BGP (iBGP) mesh by dividing an autonomous system into multiple autonomous systems and grouping them into a single confederation. Each autonomous system is fully meshed within itself and has a few connections to another autonomous system in the same confederation. The confederation maintains the next hop and local preference information, and that allows

you to retain a single Interior Gateway Protocol (IGP) for all autonomous systems. To the outside world, the confederation looks like a single autonomous system.

## **SUMMARY STEPS**

- 1. configure
- 2. router bgp as-number
- 3. bgp confederation identifier as-number
- 4. bgp confederation peers as-number
- 5. Use the commit or end command.

#### **DETAILED STEPS**

### Step 1 configure

#### Example:

RP/0/RP0/CPU0:router# configure

Enters mode.

## **Step 2** router bgp as-number

## **Example:**

RP/0/RP0/CPU0:router# router bgp 120

Specifies the autonomous system number and enters the BGP configuration mode, allowing you to configure the BGP routing process.

#### **Step 3 bgp confederation identifier** *as-number*

#### **Example:**

RP/0/RP0/CPU0:router(config-bgp)# bgp confederation identifier 5

Specifies a BGP confederation identifier.

### Step 4 bgp confederation peers as-number

## Example:

```
RP/0/RP0/CPU0:router(config-bgp)# bgp confederation peers 1091
RP/0/RP0/CPU0:router(config-bgp)# bgp confederation peers 1092
RP/0/RP0/CPU0:router(config-bgp)# bgp confederation peers 1093
RP/0/RP0/CPU0:router(config-bgp)# bgp confederation peers 1094
RP/0/RP0/CPU0:router(config-bgp)# bgp confederation peers 1095
RP/0/RP0/CPU0:router(config-bgp)# bgp confederation peers 1096
```

Specifies that the BGP autonomous systems belong to a specified BGP confederation identifier. You can associate multiple AS numbers to the same confederation identifier, as shown in the example.

**Step 5** Use the **commit** or **end** command.

commit —Saves the configuration changes and remains within the configuration session.

end — Prompts user to take one of these actions:

- Yes Saves configuration changes and exits the configuration session.
- No -Exits the configuration session without committing the configuration changes.
- Cancel Remains in the configuration session, without committing the configuration changes.

#### **BGP Confederation: Example**

The following is a sample configuration that shows several peers in a confederation. The confederation consists of three internal autonomous systems with autonomous system numbers 6001, 6002, and 6003. To the BGP speakers outside the confederation, the confederation looks like a normal autonomous system with autonomous system number 666 (specified using the **bgp confederation identifier** command).

In a BGP speaker in autonomous system 6001, the **bgp confederation peers** command marks the peers from autonomous systems 6002 and 6003 as special eBGP peers. Hence, peers 171.16 .232.55 and 171.16 .232.56 get the local preference, next hop, and MED unmodified in the updates. The router at 171 .19 .69.1 is a normal eBGP speaker, and the updates received by it from this peer are just like a normal eBGP update from a peer in autonomous system 666.

```
router bgp 6001
bgp confederation identifier 666
bgp confederation peers
  6002
  6003
  exit
 address-family ipv4 unicast
 neighbor 171.16.232.55
 remote-as 6002
  exit
 address-family ipv4 unicast
 neighbor 171.16.232.56
  remote-as 6003
  exit
 address-family ipv4 unicast
 neighbor 171.19.69.1
 remote-as 777
```

In a BGP speaker in autonomous system 6002, the peers from autonomous systems 6001 and 6003 are configured as special eBGP peers. Peer 171.17.70.1 is a normal iBGP peer, and peer 199.99.99.2 is a normal eBGP peer from autonomous system 700.

```
router bgp 6002
bgp confederation identifier 666
bgp confederation peers
6001
6003
exit
address-family ipv4 unicast
neighbor 171.17.70.1
remote-as 6002
exit
```

```
address-family ipv4 unicast
neighbor 171.19.232.57
remote-as 6001
exit
address-family ipv4 unicast
neighbor 171.19.232.56
remote-as 6003
exit
address-family ipv4 unicast
neighbor 171.19.99.2
remote-as 700
exit
address-family ipv4 unicast
route-policy pass-all in
route-policy pass-all out
```

In a BGP speaker in autonomous system 6003, the peers from autonomous systems 6001 and 6002 are configured as special eBGP peers. Peer 192.168.200.200 is a normal eBGP peer from autonomous system 701.

```
router bgp 6003
bgp confederation identifier 666
bgp confederation peers
 6001
  6002
  exit
address-family ipv4 unicast
 neighbor 171.19.232.57
  remote-as 6001
  exit
address-family ipv4 unicast
 neighbor 171.19.232.55
  remote-as 6002
  exit
address-family ipv4 unicast
 neighbor 192.168.200.200
  remote-as 701
  exit
address-family ipv4 unicast
 route-policy pass-all in
 route-policy pass-all out
```

The following is a part of the configuration from the BGP speaker 192.168.200.205 from autonomous system 701 in the same example. Neighbor 171.16.232.56 is configured as a normal eBGP speaker from autonomous system 666. The internal division of the autonomous system into multiple autonomous systems is not known to the peers external to the confederation.

```
router bgp 701
address-family ipv4 unicast
neighbor 172.16.232.56
remote-as 666
exit
address-family ipv4 unicast
route-policy pass-all in
route-policy pass-all out
exit
address-family ipv4 unicast
neighbor 192.168.200.205
```

remote-as 701

## **BGP Additional Paths**

The Border Gateway Protocol (BGP) Additional Paths feature modifies the BGP protocol machinery for a BGP speaker to be able to send multiple paths for a prefix. This gives 'path diversity' in the network. The add path enables BGP prefix independent convergence (PIC) at the edge routers.

BGP add path enables add path advertisement in an iBGP network and advertises the following types of paths for a prefix:

- Backup paths-to enable fast convergence and connectivity restoration.
- · Group-best paths-to resolve route oscillation.
- All paths—to emulate an iBGP full-mesh.

## **Configure BGP Additional Paths**

Perform these tasks to configure BGP Additional Paths capability:

### **SUMMARY STEPS**

- 1. configure
- 2. route-policy route-policy-name
- **3. if** *conditional-expression* **then** *action-statement* **else**
- 4. pass endif
- 5. end-policy
- 6. router bgp as-number
- 7. address-family {ipv4 {unicast } | ipv6 {unicast | l2vpn vpls-vpws | vpnv4 unicast | vpnv6 unicast }
- 8. additional-paths receive
- **9**. additional-paths send
- **10.** additional-paths selection route-policy route-policy-name
- **11.** Use the **commit** or **end** command.

#### DETAILED STEPS

| Step 1 | configure<br>Example:                           |
|--------|-------------------------------------------------|
|        | RP/0/RP0/CPU0:router# configure<br>Enters mode. |
| Step 2 | route-policy route-policy-name                  |
|        | Example:                                        |

I

|         | RP/0/RP0/CPU0:router (config)#route-policy add_path_policy                                                                       |
|---------|----------------------------------------------------------------------------------------------------|
|         | Defines the route policy and enters route-policy configuration mode.                                                             |
| Step 3  | if conditional-expression then action-statement else                                                                             |
|         | Example:                                                                                                    |
|         | RP/0/RP0/CPU0:router (config-rpl)#if community matches-any (*) then<br>set path-selection all advertise<br>else                  |
|         | Decides the actions and dispositions for the given route.                                                                        |
| Step 4  | pass endif                                                                                                    |
|         | Example:                                                                                                    |
|         | RP/0/RP0/CPU0:router(config-rpl-else)#pass<br>RP/0/RP0/CPU0:router(config-rpl-else)#endif                                        |
|         | Passes the route for processing and ends the if statement.                                                                       |
| Step 5  | end-policy                                                                                                    |
|         | Example:                                                                                                    |
|         | RP/0/RP0/CPU0:router(config-rpl)#end-policy                                                                                      |
|         | Ends the route policy definition of the route policy and exits route-policy configuration mode.                                  |
| Step 6  | router bgp as-number                                                                                                    |
|         | Example:                                                                                                    |
|         | RP/0/RP0/CPU0:router(config)#router bgp 100                                                                                      |
|         | Specifies the autonomous system number and enters the BGP configuration mode, allowing you to configure the BGP routing process. |
| Step 7  | $address-family \{ipv4 \{unicast \} \mid ipv6 \{unicast \mid l2vpn \ vpls-vpws \mid vpnv4 \ unicast \mid vpnv6 \ unicast \}$     |
|         | Example:                                                                                                    |
|         | RP/0/RP0/CPU0:router(config-bgp)#address-family ipv4 unicast                                                                     |
|         | Specifies the address family and enters address family configuration submode.                                                    |
| Step 8  | additional-paths receive                                                                                                    |
|         | Example:                                                                                                    |
|         | RP/0/RP0/CPU0:router(config-bgp-af)#additional-paths receive                                                                     |
|         | Configures receive capability of multiple paths for a prefix to the capable peers.                                               |
| Step 9  | additional-paths send                                                                                                    |
|         | Example:                                                                                                    |
|         | RP/0/RP0/CPU0:router(config-bgp-af)#additional-paths send                                                                        |
|         | Configures send capability of multiple paths for a prefix to the capable peers.                                                  |
| Step 10 | additional-paths selection route-policy route-policy-name                                                                        |
|         | Example:                                                                                                    |

RP/0/RP0/CPU0:router(config-bgp-af)#additional-paths selection route-policy add\_path\_policy Configures additional paths selection capability for a prefix.

Step 11 Use the commit or end command.

**commit**—Saves the configuration changes and remains within the configuration session.

end —Prompts user to take one of these actions:

- Yes Saves configuration changes and exits the configuration session.
- No —Exits the configuration session without committing the configuration changes.
- Cancel —Remains in the configuration session, without committing the configuration changes.

## **BGP Maximum Prefix**

The maximum-prefix feature imposes a maximum limit on the number of prefixes that are received from a neighbor for a given address family. Whenever the number of prefixes received exceeds the maximum number configured, the BGP session is terminated, which is the default behavior, after sending a cease notification to the neighbor. The session is down until a manual clear is performed by the user. The session can be resumed by using the **clear bgp** command. It is possible to configure a period after which the session can be automatically brought up by using the **maximum-prefix** command with the **restart** keyword. The maximum prefix limit can be configured by the user. Default limits are used if the user does not configure the maximum number of prefixes for the address family.

#### **Discard Extra Paths**

An option to discard extra paths is added to the maximum-prefix configuration. Configuring the discard extra paths option drops all excess prefixes received from the neighbor when the prefixes exceed the configured maximum value. This drop does not, however, result in session flap.

The benefits of discard extra paths option are:

- Limits the memory footstamp of BGP.
- Stops the flapping of the peer if the paths exceed the set limit.

When the discard extra paths configuration is removed, BGP sends a route-refresh message to the neighbor if it supports the refresh capability; otherwise the session is flapped.

On the same lines, the following describes the actions when the maximum prefix value is changed:

- If the maximum value alone is changed, a route-refresh message is sourced, if applicable.
- If the new maximum value is greater than the current prefix count state, the new prefix states are saved.
- If the new maximum value is less than the current prefix count state, then some existing prefixes are deleted to match the new configured state value.

There is currently no way to control which prefixes are deleted.

## **Configure Discard Extra Paths**

The discard extra paths option in the maximum-prefix configuration allows you to drop all excess prefixes received from the neighbor when the prefixes exceed the configured maximum value. This drop does not, however, result in session flap.

The benefits of discard extra paths option are:

- · Limits the memory footstamp of BGP.
- Stops the flapping of the peer if the paths exceed the set limit.

When the discard extra paths configuration is removed, BGP sends a route-refresh message to the neighbor if it supports the refresh capability; otherwise the session is flapped.

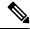

Note

- When the router drops prefixes, it is inconsistent with the rest of the network, resulting in possible routing loops.
- If prefixes are dropped, the standby and active BGP sessions may drop different prefixes. Consequently, an NSR switchover results in inconsistent BGP tables.
- The discard extra paths configuration cannot co-exist with the *soft reconfig* configuration.
- When the system runs out of physical memory, bgp process exits and you must manually restart bpm. To manually restart, use the **process restart bpm** command.

Perform this task to configure BGP maximum-prefix discard extra paths.

## **SUMMARY STEPS**

- 1. configure
- 2. router bgp as-number
- **3.** neighbor *ip-address*
- 4. address-family { ipv4 | ipv6 } unicast
- 5. maximum-prefix maximum discard-extra-paths
- 6. Use the commit or end command.

## **DETAILED STEPS**

 Step 1
 configure

 Example:
 RP/0/RP0/CPU0:router# configure

 Enters XR Config mode.
 Enters XR Config mode.

 Step 2
 router bgp as-number

 Example:
 Example:

RP/0/RP0/CPU0:router(config) # router bgp 10

Specifies the autonomous system number and enters the BGP configuration mode, allowing you to configure the BGP routing process.

### Step 3 neighbor *ip-address*

#### Example:

RP/0/RP0/CPU0:router(config-bgp)# neighbor 10.0.0.1

Places the router in neighbor configuration mode for BGP routing and configures the neighbor IP address as a BGP peer.

## Step 4 address-family { ipv4 | ipv6 } unicast

#### Example:

RP/0/RP0/CPU0:router(config-bgp-nbr)# address-family ipv4 unicast

Specifies either the IPv4 or IPv6 address family and enters address family configuration submode.

## Step 5 maximum-prefix maximum discard-extra-paths

#### Example:

RP/0/RP0/CPU0:router(config-bgp-nbr-af)# maximum-prefix 1000 discard-extra-paths

Configures a limit to the number of prefixes allowed.

Configures discard extra paths to discard extra paths when the maximum prefix limit is exceeded.

#### **Step 6** Use the **commit** or **end** command.

**commit**—Saves the configuration changes and remains within the configuration session.

end —Prompts user to take one of these actions:

- Yes Saves configuration changes and exits the configuration session.
- No —Exits the configuration session without committing the configuration changes.
- Cancel Remains in the configuration session, without committing the configuration changes.

### Example

The following example shows how to configure discard extra paths feature for the IPv4 address family:

```
RP/0/RP0/CPU0:router# configure
RP/0/RP0/CPU0:router(config)# router bgp 10
RP/0/RP0/CPU0:router(config-bgp)# neighbor 10.0.0.1
RP/0/RP0/CPU0:router(config-bgp-nbr)# address-family ipv4 unicast
RP/0/RP0/CPU0:router(config-bgp-nbr-af)# maximum-prefix 1000 discard-extra-paths
RP/0/RP0/CPU0:router(config-bgp-vrf-af)# commit
```

The **show bgp neighbor** output shows the cumulative number for the *Prefix advertised* count if the same prefixes are withdrawn and re-advertised.

The following screen output shows details about the discard extra paths option:

```
RP/0/RP0/CPU0:ios# show bgp neighbor 10.0.0.1
```

BGP neighbor is 10.0.0.1 Remote AS 10, local AS 10, internal link Remote router ID 0.0.0.0 BGP state = Idle (No best local address found) Last read 00:00:00, Last read before reset 00:00:00 Hold time is 180, keepalive interval is 60 seconds Configured hold time: 180, keepalive: 60, min acceptable hold time: 3 Last write 00:00:00, attempted 0, written 0 Second last write 00:00:00, attempted 0, written 0 Last write before reset 00:00:00, attempted 0, written 0 Second last write before reset 00:00:00, attempted 0, written 0 Last write pulse rcvd not set last full not set pulse count 0 Last write pulse rcvd before reset 00:00:00 Socket not armed for io, not armed for read, not armed for write Last write thread event before reset 00:00:00, second last 00:00:00 Last KA expiry before reset 00:00:00, second last 00:00:00 Last KA error before reset 00:00:00, KA not sent 00:00:00 Last KA start before reset 00:00:00, second last 00:00:00 Precedence: internet Multi-protocol capability not received Received 0 messages, 0 notifications, 0 in queue Sent 0 messages, 0 notifications, 0 in queue Minimum time between advertisement runs is 0 secs For Address Family: IPv4 Unicast BGP neighbor version 0 Update group: 0.1 Filter-group: 0.0 No Refresh request being processed Route refresh request: received 0, sent 0 0 accepted prefixes, 0 are bestpaths Cumulative no. of prefixes denied: 0. Prefix advertised 0, suppressed 0, withdrawn 0 Threshold for warning message 75%, restart interval 0 min AIGP is enabled An EoR was not received during read-only mode Last ack version 1, Last synced ack version 0 Outstanding version objects: current 0, max 0 Additional-paths operation: None Send Multicast Attributes Connections established 0; dropped 0

Local host: 0.0.0.0, Local port: 0, IF Handle: 0x00000000 Foreign host: 10.0.0.1, Foreign port: 0 Last reset 00:00:00

## **BGP Best-External Path**

The best-external path functionality supports advertisement of the best-external path to the iBGP and Route Reflector peers when a locally selected bestpath is from an internal peer. BGP selects one best path and one backup path to every destination. By default, selects one best path . Additionally, BGP selects another bestpath from among the remaining external paths for a prefix. Only a single path is chosen as the best-external path and is sent to other PEs as the backup path. BGP calculates the best-external path only when the best path is an iBGP path. If the best path is an eBGP path, then best-external path calculation is not required.

The procedure to determine the best–external path is as follows:

- 1. Determine the best path from the entire set of paths available for a prefix.
- **2.** Eliminate the current best path.

- 3. Eliminate all the internal paths for the prefix.
- **4.** From the remaining paths, eliminate all the paths that have the same next hop as that of the current best path.
- 5. Rerun the best path algorithm on the remaining set of paths to determine the best-external path.

BGP considers the external and confederations BGP paths for a prefix to calculate the best–external path. BGP advertises the best path and the best–external path as follows:

- On the primary PE—advertises the best path for a prefix to both its internal and external peers
- On the backup PE—advertises the best path selected for a prefix to the external peers and advertises the best–external path selected for that prefix to the internal peers

## **Configure Best-External Path Advertisement**

Perform the following tasks to advertise the best-external path to the iBGP and route-reflector peers:

## **SUMMARY STEPS**

- 1. configure
- 2. router bgp as-number
- **3.** Do one of the following
  - address-family { vpnv4 unicast | vpnv6 unicast }
  - vrfvrf-name{ipv4 unicast|ipv6 unicast}
- 4. advertise best-external
- 5. Use the commit or end command.

### **DETAILED STEPS**

Step 1 configure

## Example:

RP/0/RP0/CPU0:router# configure

Enters mode.

**Step 2** router bgp as-number

### Example:

RP/0/RP0/CPU0:router(config)# router bgp 100

Specifies the autonomous system number and enters the BGP configuration mode, allowing you to configure the BGP routing process.

**Step 3** Do one of the following

• address-family { vpnv4 unicast | vpnv6 unicast }

### • vrfvrf-name{ipv4 unicast|ipv6 unicast}

#### Example:

RP/0/RP0/CPU0:router(config-bgp)# address-family vpnv4 unicast

Specifies the address family or VRF address family and enters the address family or VRF address family configuration submode.

#### **Step 4** advertise best-external

#### Example:

RP/0/RP0/CPU0:router(config-bgp-af)# advertise best-external

Advertise the best-external path to the iBGP and route-reflector peers.

**Step 5** Use the **commit** or **end** command.

**commit**—Saves the configuration changes and remains within the configuration session.

end —Prompts user to take one of these actions:

- Yes Saves configuration changes and exits the configuration session.
- No —Exits the configuration session without committing the configuration changes.
- Cancel Remains in the configuration session, without committing the configuration changes.

## **BGP Local Label Retention**

When a primary PE-CE link fails, BGP withdraws the route corresponding to the primary path along with its local label and programs the backup path in the Routing Information Base (RIB) and the Forwarding Information Base (FIB), by default.

However, until all the internal peers of the primary PE reconverge to use the backup path as the new bestpath, the traffic continues to be forwarded to the primary PE with the local label that was allocated for the primary path. Hence the previously allocated local label for the primary path must be retained on the primary PE for some configurable time after the reconvergence. BGP Local Label Retention feature enables the retention of the local label for a specified period. If no time is specified, the local label is retained for a default value of five minutes.

## **Retain Allocated Local Label for Primary Path**

Perform the following tasks to retain the previously allocated local label for the primary path on the primary PE for some configurable time after reconvergence:

### **SUMMARY STEPS**

- 1. configure
- 2. router bgp as-number
- 3. address-family { vpnv4 unicast | vpnv6 unicast }

- 4. retain local-label minutes
- 5. Use the commit or end command.

## **DETAILED STEPS**

| Step 1 | configure                                                                                                    |
|--------|----------------------------------------------------------------------------------------------------|
|        | Example:                                                                                                    |
|        | RP/0/RP0/CPU0:router# configure                                                                                                  |
|        | Enters mode.                                                                                                    |
| Step 2 | router bgp as-number                                                                                                    |
|        | Example:                                                                                                    |
|        | RP/0/RP0/CPU0:router(config)# router bgp 100                                                                                     |
|        | Specifies the autonomous system number and enters the BGP configuration mode, allowing you to configure the BGP routing process. |
| Step 3 | address-family { vpnv4 unicast   vpnv6 unicast }                                                                                 |
|        | Example:                                                                                                    |
|        | RP/0/RP0/CPU0:router(config-bgp)# address-family vpnv4 unicast                                                                   |
|        | Specifies the address family and enters the address family configuration submode.                                                |
| Step 4 | retain local-label minutes                                                                                                    |
|        | Example:                                                                                                    |
|        | RP/0/RP0/CPU0:router(config-bgp-af)# retain local-label 10                                                                       |
|        | Retains the previously allocated local label for the primary path on the primary PE for 10 minutes after reconvergence.          |
| Step 5 | Use the <b>commit</b> or <b>end</b> command.                                                                                     |
|        | commit —Saves the configuration changes and remains within the configuration session.                                            |
|        | end —Prompts user to take one of these actions:                                                                                  |
|        | • Yes — Saves configuration changes and exits the configuration session.                                                         |
|        | • No —Exits the configuration session without committing the configuration changes.                                              |
|        | • Cancel — Remains in the configuration session, without committing the configuration changes.                                   |

## **Allocated Local Label Retention: Example**

The following example shows how to retain the previously allocated local label for the primary path on the primary PE for 10 minutes after reconvergence:

```
router bgp 100
address-family 12vpn vpnv4 unicast
  retain local-label 10
end
```

## **iBGP Multipath Load Sharing**

When a Border Gateway Protocol (BGP) speaking router that has no local policy configured, receives multiple network layer reachability information (NLRI) from the internal BGP (iBGP) for the same destination, the router will choose one iBGP path as the best path. The best path is then installed in the IP routing table of the router. The iBGP Multipath Load Sharing feature enables the BGP speaking router to select multiple iBGP paths as the best paths or multipaths are then installed in the IP routing table of the router.

iBGP Multipath Load Sharing Reference, on page 23 provides additional details.

## **Configure iBGP Multipath Load Sharing**

Perform this task to configure the iBGP Multipath Load Sharing:

## SUMMARY STEPS

- 1. configure
- 2. router bgp as-number
- 3. address-family {ipv4|ipv6} {unicast|multicast}
- 4. maximum-paths ibgp number
- 5. Use the commit or end command.

### **DETAILED STEPS**

## Step 1 configure

## Example:

RP/0/RP0/CPU0:router# configure

Enters mode.

#### **Step 2** router bgp as-number

#### Example:

RP/0/RP0/CPU0:router(config) # router bgp 100

Specifies the autonomous system number and enters the BGP configuration mode, allowing you to configure the BGP routing process.

#### Step 3 address-family {ipv4|ipv6} {unicast|multicast}

## Example:

RP/0/RP0/CPU0:router(config-bgp)# address-family ipv4 multicast

Specifies either the IPv4 or IPv6 address family and enters address family configuration submode.

**Step 4** maximum-paths ibgp *number* 

#### Example:

RP/0/RP0/CPU0:router(config-bgp-af)# maximum-paths ibgp 30

Configures the maximum number of iBGP paths for load sharing.

Step 5 Use the commit or end command.

**commit**—Saves the configuration changes and remains within the configuration session.

- end —Prompts user to take one of these actions:
  - Yes Saves configuration changes and exits the configuration session.
  - No —Exits the configuration session without committing the configuration changes.
  - Cancel Remains in the configuration session, without committing the configuration changes.

#### **iBGP Multipath Loadsharing Configuration: Example**

The following is a sample configuration where 30 paths are used for loadsharing:

```
router bgp 100
address-family ipv4 multicast
maximum-paths ibgp 30
!
!
end
```

## **Route Dampening**

Route dampening is a BGP feature that minimizes the propagation of flapping routes across an internetwork. A route is considered to be flapping when it is repeatedly available, then unavailable, then available, then unavailable, and so on.

For example, consider a network with three BGP autonomous systems: autonomous system 1, autonomous system 2, and autonomous system 3. Suppose the route to network A in autonomous system 1 flaps (it becomes unavailable). Under circumstances without route dampening, the eBGP neighbor of autonomous system 1 to autonomous system 2 sends a withdraw message to autonomous system 2. The border router in autonomous system 2, in turn, propagates the withdrawal message to autonomous system 3. When the route to network A reappears, autonomous system 1 sends an advertisement message to autonomous system 2, which sends it to autonomous system 3. If the route to network A repeatedly becomes unavailable, then available, many withdrawal and advertisement messages are sent. Route flapping is a problem in an internetwork connected to the Internet, because a route flap in the Internet backbone usually involves many routes.

The route dampening feature minimizes the flapping problem as follows. Suppose again that the route to network A flaps. The router in autonomous system 2 (in which route dampening is enabled) assigns network

A a penalty of 1000 and moves it to history state. The router in autonomous system 2 continues to advertise the status of the route to neighbors. The penalties are cumulative. When the route flaps so often that the penalty exceeds a configurable suppression limit, the router stops advertising the route to network A, regardless of how many times it flaps. Thus, the route is dampened.

The penalty placed on network A is decayed until the reuse limit is reached, upon which the route is once again advertised. At half of the reuse limit, the dampening information for the route to network A is removed.

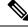

Note

No penalty is applied to a BGP peer reset when route dampening is enabled, even though the reset withdraws the route.

## **Configuring BGP Route Dampening**

Perform this task to configure and monitor BGP route dampening.

### SUMMARY STEPS

- 1. configure
- 2. router bgp as-number
- **3.** address-family { ipv4 | ipv6 } unicast
- **4.** bgp dampening [half-life [reuse suppress max-suppress-time] | route-policy route-policy-name]
- 5. Use the commit or end command.

## **DETAILED STEPS**

 Step 1
 configure

 Example:
 RP/0/RP0/CPU0:router# configure

 Enters mode.

**Step 2** router bgp as-number

#### Example:

RP/0/RP0/CPU0:router(config) # router bgp 120

Specifies the autonomous system number and enters the BGP configuration mode, allowing you to configure the BGP routing process.

### Step 3 address-family { ipv4 | ipv6 } unicast

#### Example:

RP/0/RP0/CPU0:router(config-bgp)# address-family ipv4 unicast

Specifies either the IPv4 or IPv6 address family and enters address family configuration submode.

To see a list of all the possible keywords and arguments for this command, use the CLI help (?).

# Step 4 bgp dampening [ half-life [ reuse suppress max-suppress-time ] | route-policy route-policy-name ] Example:

RP/0/RP0/CPU0:router(config-bgp-af)# bgp dampening 30 1500 10000 120

Configures BGP dampening for the specified address family.

**Step 5** Use the **commit** or **end** command.

**commit**—Saves the configuration changes and remains within the configuration session.

- end —Prompts user to take one of these actions:
  - Yes Saves configuration changes and exits the configuration session.
  - No —Exits the configuration session without committing the configuration changes.
  - Cancel Remains in the configuration session, without committing the configuration changes.

## **Configure BGP Neighbor Group and Neighbors**

Perform this task to configure BGP neighbor groups and apply the neighbor group configuration to a neighbor. A neighbor group is a template that holds address family-independent and address family-dependent configurations that are associated with the neighbor.

After a neighbor group is configured, each neighbor can inherit the configuration through the **use**command. If a neighbor is configured to use a neighbor group, the neighbor (by default) inherits the entire configuration of the neighbor group, which includes the address family-independent and address family-dependent configurations. The inherited configuration can be overridden if you directly configure commands for the neighbor or configure session groups or address family groups through the **use**command.

You can configure an address family-independent configuration under the neighbor group. An address family-dependent configuration requires you to configure the address family under the neighbor group to enter address family submode. From neighbor group configuration mode, you can configure address family-independent parameters for the neighbor group. Use the **address-family**command when in the neighbor group configuration mode. After specifying the neighbor group name using the **neighbor group** command, you can assign options to the neighbor group.

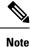

All commands that can be configured under a specified neighbor group can be configured under a neighbor.

### SUMMARY STEPS

- 1. configure
- 2. router bgp as-number
- **3**. address-family { ipv4 | ipv6 } unicast
- 4. exit
- 5. neighbor-group name
- 6. remote-as as-number

- 7. address-family { ipv4 | ipv6 } unicast
- **8. route-policy** *route-policy-name* { **in** | **out** }
- 9. exit
- **10**. exit
- **11. neighbor** *ip-address*
- **12.** use neighbor-group group-name
- **13.** remote-as as-number
- **14.** Use the **commit** or **end** command.

## **DETAILED STEPS**

| Step 1 | configure                                                                                                    |
|--------|----------------------------------------------------------------------------------------------------|
|        | Example:                                                                                                    |
|        | RP/0/RP0/CPU0:router# configure                                                                                                  |
|        | Enters mode.                                                                                                    |
| Step 2 | router bgp as-number                                                                                                    |
|        | Example:                                                                                                    |
|        | RP/0/RP0/CPU0:router(config)# router bgp 120                                                                                     |
|        | Specifies the autonomous system number and enters the BGP configuration mode, allowing you to configure the BGP routing process. |
| Step 3 | address-family { ipv4   ipv6 } unicast                                                                                           |
|        | Example:                                                                                                    |
|        | RP/0/RP0/CPU0:router(config-bgp)# address-family ipv4 unicast                                                                    |
|        | Specifies either an IPv4 or IPv6 address family unicast and enters address family configuration submode.                         |
|        | To see a list of all the possible keywords and arguments for this command, use the CLI help (?).                                 |
| Step 4 | exit                                                                                                    |
|        | Example:                                                                                                    |
|        | RP/0/RP0/CPU0:router(config-bgp-af)# exit                                                                                        |
|        | Exits the current configuration mode.                                                                                            |
| Step 5 | neighbor-group name                                                                                                    |
|        | Example:                                                                                                    |
|        | RP/0/RP0/CPU0:router(config-bgp)# neighbor-group nbr-grp-A                                                                       |
|        | Places the router in neighbor group configuration mode.                                                                          |
| Step 6 | remote-as as-number                                                                                                    |
|        | Example:                                                                                                    |
|        |                                                                                                    |

|         | RP/0/RP0/CPU0:router(config-bgp-nbrgrp)# remote-as 2002                                                                |
|---------|----------------------------------------------------------------------------------------------------|
|         | Creates a neighbor and assigns a remote autonomous system number to it.                                                |
| Step 7  | address-family { ipv4   ipv6 } unicast                                                                                 |
|         | Example:                                                                                                    |
|         | RP/0/RP0/CPU0:router(config-bgp-nbrgrp)# address-family ipv4 unicast                                                   |
|         | Specifies either an IPv4 or IPv6 address family unicast and enters address family configuration submode.               |
|         | To see a list of all the possible keywords and arguments for this command, use the CLI help (?).                       |
| Step 8  | <pre>route-policy route-policy-name { in   out }</pre>                                                                 |
|         | Example:                                                                                                    |
|         | RP/0/RP0/CPU0:router(config-bgp-nbrgrp-af)# route-policy drop-as-1234 in                                               |
|         | (Optional) Applies the specified policy to inbound IPv4 unicast routes.                                                |
| Step 9  | exit                                                                                                    |
|         | Example:                                                                                                    |
|         | RP/0/RP0/CPU0:router(config-bgp-nbrgrp-af)# exit                                                                       |
|         | Exits the current configuration mode.                                                                                  |
| Step 10 | exit                                                                                                    |
|         | Example:                                                                                                    |
|         | RP/0/RP0/CPU0:router(config-bgp-nbrgrp)# exit                                                                          |
|         | Exits the current configuration mode.                                                                                  |
| Step 11 | neighbor ip-address                                                                                                    |
|         | Example:                                                                                                    |
|         | RP/0/RP0/CPU0:router(config-bgp)# neighbor 172.168.40.24                                                               |
|         | Places the router in neighbor configuration mode for BGP routing and configures the neighbor IP address as a BGP peer. |
| Step 12 | use neighbor-group group-name                                                                                          |
|         | Example:                                                                                                    |
|         | RP/0/RP0/CPU0:router(config-bgp-nbr)# use neighbor-group nbr-grp-A                                                     |
|         | (Optional) Specifies that the BGP neighbor inherit configuration from the specified neighbor group.                    |
| Step 13 | remote-as as-number                                                                                                    |
|         | Example:                                                                                                    |
|         | RP/0/RP0/CPU0:router(config-bgp-nbr)# remote-as 2002                                                                   |

Creates a neighbor and assigns a remote autonomous system number to it.

**Step 14** Use the **commit** or **end** command.

**commit**—Saves the configuration changes and remains within the configuration session.

end —Prompts user to take one of these actions:

- Yes Saves configuration changes and exits the configuration session.
- No —Exits the configuration session without committing the configuration changes.
- **Cancel** —Remains in the configuration session, without committing the configuration changes.

#### **BGP Neighbor Configuration: Example**

The following example shows how BGP neighbors on an autonomous system are configured to share information. In the example, a BGP router is assigned to autonomous system 109, and two networks are listed as originating in the autonomous system. Then the addresses of three remote routers (and their autonomous systems) are listed. The router being configured shares information about networks 172 .16 .0.0 and 192.168 .7.0 with the neighbor routers. The first router listed is in a different autonomous system; the second **neighbor** and **remote-as** commands specify an internal neighbor (with the same autonomous system number) at address 172 .26 .234.2; and the third **neighbor** and **remote-as** commands specify a neighbor on a different autonomous system.

```
route-policy pass-all
pass
end-policy
router bgp 109
address-family ipv4 unicast
 network 172.16.0.0 255.255.0.0
 network 192.168.7.0 255.255.0.0
 neighbor 172.16.200.1
  remote-as 167
address-family ipv4 unicast
 route-policy pass-all in
  route-policy pass-out out
 neighbor 172.26.234.2
  remote-as 109
 address-family ipv4 unicast
 neighbor 172.26.64.19
  remote-as 99
address-family ipv4 unicast
  route-policy pass-all in
  route-policy pass-all out
```

## **Disable BGP Neighbor**

Perform this task to administratively shut down a neighbor session without removing the configuration.

## SUMMARY STEPS

- 1. configure
- **2.** router bgp *as-number*
- **3. neighbor** *ip-address*
- 4. shutdown
- 5. Use the commit or end command.

## **DETAILED STEPS**

| configure                                                                                                    |
|----------------------------------------------------------------------------------------------------|
| Example:                                                                                                    |
| RP/0/RP0/CPU0:router# configure                                                                                                  |
| Enters mode.                                                                                                    |
| router bgp as-number                                                                                                    |
| Example:                                                                                                    |
| RP/0/RP0/CPU0:router(config)# router bgp 127                                                                                     |
| Specifies the autonomous system number and enters the BGP configuration mode, allowing you to configure the BGP routing process. |
| neighbor ip-address                                                                                                    |
| Example:                                                                                                    |
| RP/0/RP0/CPU0:router(config-bgp)# neighbor 172.168.40.24                                                                         |
| Places the router in neighbor configuration mode for BGP routing and configures the neighbor IP address as a BGP peer.           |
| shutdown                                                                                                    |
| Example:                                                                                                    |
| RP/0/RP0/CPU0:router(config-bgp-nbr)# shutdown                                                                                   |
| Disables all active sessions for the specified neighbor.                                                                         |
| Use the <b>commit</b> or <b>end</b> command.                                                                                     |
| commit —Saves the configuration changes and remains within the configuration session.                                            |
| end —Prompts user to take one of these actions:                                                                                  |
| • Yes — Saves configuration changes and exits the configuration session.                                                         |
| • No —Exits the configuration session without committing the configuration changes.                                              |
| The Ends the configuration session without community the configuration changes.                                                  |

## **Resetting Neighbors Using BGP Inbound Soft Reset**

Perform this task to trigger an inbound soft reset of the specified address families for the specified group or neighbors. The group is specified by the \*, *ip-address*, *as-number*, or **external** keywords and arguments.

Resetting neighbors is useful if you change the inbound policy for the neighbors or any other configuration that affects the sending or receiving of routing updates. If an inbound soft reset is triggered, BGP sends a REFRESH request to the neighbor if the neighbor has advertised the ROUTE\_REFRESH capability. To determine whether the neighbor has advertised the ROUTE\_REFRESH capability, use the **show bgp neighbors** command.

## **SUMMARY STEPS**

- 1. show bgp neighbors
- **2**. soft [ in [ prefix-filter ] | out ]

### **DETAILED STEPS**

|        | Command or Action                                                | Purpose                                                                                                    |
|--------|------------------------------------------------------------------|----------------------------------------------------------------------------------------------------|
| Step 1 | show bgp neighbors                                               | Verifies that received route refresh capability from the                                                       |
|        | Example:                                                         | neighbor is enabled.                                                                                           |
|        | RP/0/RP0/CPU0:router# show bgp neighbors                         |                                                                                                    |
| Step 2 | soft [ in [ prefix-filter ]   out ]                              | Soft resets a BGP neighbor.                                                                                    |
|        | Example:                                                         | • The * keyword resets all BGP neighbors.                                                                      |
|        | RP/0/RP0/CPU0:router# clear bgp ipv4 unicast<br>10.0.0.1 soft in | • The <i>ip-address</i> argument specifies the address of the neighbor to be reset.                            |
|        |                                                                  | • The <i>as-number</i> argument specifies that all neighbors that match the autonomous system number be reset. |
|        |                                                                  | • The <b>external</b> keyword specifies that all external neighbors are reset.                                 |

## **Resetting Neighbors Using BGP Outbound Soft Reset**

Perform this task to trigger an outbound soft reset of the specified address families for the specified group or neighbors. The group is specified by the \*, *ip-address*, *as-number*, or **external** keywords and arguments.

Resetting neighbors is useful if you change the outbound policy for the neighbors or any other configuration that affects the sending or receiving of routing updates.

If an outbound soft reset is triggered, BGP resends all routes for the address family to the given neighbors.

To determine whether the neighbor has advertised the ROUTE\_REFRESH capability, use the **show bgp neighbors** command.

### **SUMMARY STEPS**

1. show bgp neighbors

2.

### **DETAILED STEPS**

|        | Command or Action                                                 | Purpose                                                                                                    |
|--------|-------------------------------------------------------------------|----------------------------------------------------------------------------------------------------|
| Step 1 | show bgp neighbors                                                | Verifies that received route refresh capability from the neighbor is enabled.                                  |
|        | Example:                                                          |                                                                                                    |
|        | RP/0/RP0/CPU0:router# show bgp neighbors                          |                                                                                                    |
| Step 2 | Example:                                                          | Soft resets a BGP neighbor.                                                                                    |
|        | RP/0/RP0/CPU0:router# clear bgp ipv4 unicast<br>10.0.0.2 soft out | • The * keyword resets all BGP neighbors.                                                                      |
|        |                                                                   | • The <i>ip-address</i> argument specifies the address of the neighbor to be reset.                            |
|        |                                                                   | • The <i>as-number</i> argument specifies that all neighbors that match the autonomous system number be reset. |
|        |                                                                   | • The <b>external</b> keyword specifies that all external neighbors are reset.                                 |

## **Reset Neighbors Using BGP Hard Reset**

Perform this task to reset neighbors using a hard reset. A hard reset removes the TCP connection to the neighbor, removes all routes received from the neighbor from the BGP table, and then re-establishes the session with the neighbor. If the **graceful** keyword is specified, the routes from the neighbor are not removed from the BGP table immediately, but are marked as stale. After the session is re-established, any stale route that has not been received again from the neighbor is removed.

## SUMMARY STEPS

1. clear bgp { ipv4 { unicast | labeled-unicast | all | tunnel tunnel | mdt } | ipv6 unicast | all | labeled-unicast } all { unicast | multicast | all | labeled-unicast | mdt | tunnel } | vpnv4 unicast | vrf { vrf-name | all } { ipv4 unicast | labeled-unicast } | ipv6 unicast } | vpnv6 unicast } { \* | ip-address | as as-number | external } [ graceful ] soft [ in [ prefix-filter ] | out ] clear bgp { ipv4 | ipv6 } { unicast | labeled-unicast }

### **DETAILED STEPS**

clear bgp { ipv4 { unicast | labeled-unicast | all | tunnel tunnel | mdt } | ipv6 unicast | all | labeled-unicast
} | all { unicast | multicast | all | labeled-unicast | mdt | tunnel } | vpnv4 unicast | vrf { vrf-name | all } {
ipv4 unicast | labeled-unicast } | ipv6 unicast } | vpnv6 unicast } { \* | ip-address | as as-number | external
} [ graceful ] soft [ in [ prefix-filter ] | out ] clear bgp { ipv4 | ipv6 } { unicast | labeled-unicast }

### **Example:**

RP/0/RP0/CPU0:router# clear bgp ipv4 unicast 10.0.0.3

Clears a BGP neighbor.

- The \* keyword resets all BGP neighbors.
- The *ip-address* argument specifies the address of the neighbor to be reset.
- The *as-number* argument specifies that all neighbors that match the autonomous system number be reset.
- The external keyword specifies that all external neighbors are reset.

The graceful keyword specifies a graceful restart.

## **Configure Software to Store Updates from Neighbor**

Perform this task to configure the software to store updates received from a neighbor.

The **soft-reconfiguration inbound** command causes a route refresh request to be sent to the neighbor if the neighbor is route refresh capable. If the neighbor is not route refresh capable, the neighbor must be reset to relearn received routes using the **clear bgp soft** command.

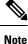

Storing updates from a neighbor works only if either the neighbor is route refresh capable or the **soft-reconfiguration inbound** command is configured. Even if the neighbor is route refresh capable and the **soft-reconfiguration inbound** command is configured, the original routes are not stored unless the **always** option is used with the command. The original routes can be easily retrieved with a route refresh request. Route refresh sends a request to the peer to resend its routing information. The **soft-reconfiguration inbound** command stores all paths received from the peer in an unmodified form and refers to these stored paths during the clear. Soft reconfiguration is memory intensive.

### SUMMARY STEPS

- 1. configure
- 2. router bgp as-number
- 3. neighbor ip-address
- 4. address-family { ipv4 | ipv6 } unicast
- 5. soft-reconfiguration inbound [ always]
- 6. Use the commit or end command.

#### **DETAILED STEPS**

Step 1 configure

## Example:

RP/0/RP0/CPU0:router# configure
Enters mode.

**Step 2** router bgp as-number

#### Example:

RP/0/RP0/CPU0:router(config) # router bgp 120

Specifies the autonomous system number and enters the BGP configuration mode, allowing you to configure the BGP routing process.

Step 3 neighbor *ip-address* 

#### Example:

RP/0/RP0/CPU0:router(config-bgp) # neighbor 172.168.40.24

Places the router in neighbor configuration mode for BGP routing and configures the neighbor IP address as a BGP peer.

#### **Step 4** address-family { ipv4 | ipv6 } unicast

#### **Example:**

RP/0/RP0/CPU0:router(config-bgp-nbr)# address-family ipv4 unicast

Specifies either an IPv4 or IPv6 address family unicast and enters address family configuration submode.

To see a list of all the possible keywords and arguments for this command, use the CLI help (?).

#### **Step 5** soft-reconfiguration inbound [ always]

#### **Example:**

RP/0/RP0/CPU0:router(config-bgp-nbr-af)# soft-reconfiguration inbound always

Configures the software to store updates received from a specified neighbor. Soft reconfiguration inbound causes the software to store the original unmodified route in addition to a route that is modified or filtered. This allows a "soft clear" to be performed after the inbound policy is changed.

Soft reconfiguration enables the software to store the incoming updates before apply policy if route refresh is not supported by the peer (otherwise a copy of the update is not stored). The **always** keyword forces the software to store a copy even when route refresh is supported by the peer.

**Step 6** Use the **commit** or **end** command.

**commit**—Saves the configuration changes and remains within the configuration session.

end —Prompts user to take one of these actions:

- Yes Saves configuration changes and exits the configuration session.
- No —Exits the configuration session without committing the configuration changes.
- Cancel Remains in the configuration session, without committing the configuration changes.

## Log Neighbor Changes

Logging neighbor changes is enabled by default. Use the**bgp log neighbor changes disable** command to turn off logging. Use the **no bgp log neighbor changes disable** command to turn logging back on, if it has been disabled.

# **Configure BGP Route Filtering by Route Policy**

Perform this task to configure BGP routing filtering by route policy.

#### **SUMMARY STEPS**

- 1. configure
- 2. route-policy name
- 3. end-policy
- 4. router bgp as-number
- 5. neighbor *ip-address*
- 6. address-family { ipv4 | ipv6 } unicast
- **7. route-policy** *route-policy-name* { **in** | **out** }
- **8.** Use the **commit** or **end** command.

#### **DETAILED STEPS**

|        | Command or Action                                                                                                    | Purpose                                                                                                    |
|--------|----------------------------------------------------------------------------------------------------|----------------------------------------------------------------------------------------------------|
| Step 1 | configure                                                                                                    | Enters mode.                                                                                                    |
|        | Example:                                                                                                    |                                                                                                    |
|        | RP/0/RP0/CPU0:router# configure                                                                                                    |                                                                                                    |
| Step 2 | route-policy name                                                                                                    | (Optional) Creates a route policy and enters route policy configuration mode, where you can define the route policy. |
|        | Example:                                                                                                    |                                                                                                    |
|        | <pre>RP/0/RP0/CPU0:router(config) # route-policy<br/>drop-as-1234<br/>RP/0/RP0/CPU0:router(config-rpl) # if as-path<br/>passes-through '1234' then<br/>RP/0/RP0/CPU0:router(config-rpl) # apply<br/>check-communities<br/>RP/0/RP0/CPU0:router(config-rpl) # else<br/>RP/0/RP0/CPU0:router(config-rpl) # pass<br/>RP/0/RP0/CPU0:router(config-rpl) # endif</pre> |                                                                                                    |
| Step 3 | end-policy                                                                                                    | (Optional) Ends the definition of a route policy and exits                                                           |
|        | Example:                                                                                                    | route policy configuration mode.                                                                                     |
|        | RP/0/RP0/CPU0:router(config-rpl)# end-policy                                                                                                    |                                                                                                    |
| Step 4 | router bgp as-number                                                                                                    | Specifies the autonomous system number and enters the                                                                |
|        | Example:                                                                                                    | BGP configuration mode, allowing you to configure the BGP routing process.                                           |
|        | RP/0/RP0/CPU0:router(config)# router bgp 120                                                                                                    |                                                                                                    |

|        | Command or Action                                                                                                    | Purpose                                                                                                    |
|--------|----------------------------------------------------------------------------------------------------|----------------------------------------------------------------------------------------------------|
| Step 5 | neighbor ip-address<br>Example:                                                                                                    | Places the router in neighbor configuration mode for BGP routing and configures the neighbor IP address as a BGP peer.                                                                                                    |
|        | RP/0/RP0/CPU0:router(config-bgp)# neighbor<br>172.168.40.24                                                                           |                                                                                                    |
| Step 6 | <pre>address-family { ipv4   ipv6 } unicast Example: RP/0/RP0/CPU0:router(config-bgp-nbr)# address-family ipv4 unicast</pre>          | Specifies either an IPv4 or IPv6 address family unicast and<br>enters address family configuration submode.<br>To see a list of all the possible keywords and arguments for<br>this command, use the CLI help (?).                                                                                                    |
| Step 7 | <pre>route-policy route-policy-name { in   out } Example: RP/0/RP0/CPU0:router(config-bgp-nbr-af)# route-policy drop-as-1234 in</pre> | Applies the specified policy to inbound routes.                                                                                                    |
| Step 8 | Use the <b>commit</b> or <b>end</b> command.                                                                                          | <ul> <li>commit —Saves the configuration changes and remains within the configuration session.</li> <li>end —Prompts user to take one of these actions:         <ul> <li>Yes — Saves configuration changes and exits the configuration session.</li> <li>No —Exits the configuration session without committing the configuration changes.</li> <li>Cancel —Remains in the configuration session, without committing the configuration changes.</li> </ul> </li> </ul> |

# **Configure BGP Attribute Filtering**

The BGP Attribute Filter checks integrity of BGP updates in BGP update messages and optimizes reaction when detecting invalid attributes. BGP Update message contains a list of mandatory and optional attributes. These attributes in the update message include MED, LOCAL\_PREF, COMMUNITY, and so on. In some cases, if the attributes are malformed, there is a need to filter these attributes at the receiving end of the router. The BGP Attribute Filter functionality filters the attributes received in the incoming update message. The attribute filter can also be used to filter any attributes that may potentially cause undesirable behavior on the receiving router. Some of the BGP updates are malformed due to wrong formatting of attributes such as the network layer reachability information (NLRI) or other fields in the update message. These malformed updates, when received, causes undesirable behavior on the receiving routers. Such undesirable behavior may be encountered during update message parsing or during re-advertisement of received NLRIs. In such scenarios, its better to filter these corrupted attributes at the receiving end.

The Attribute-filtering is configured by specifying a single or a range of attribute codes and an associated action. When a received Update message contains one or more filtered attributes, the configured action is applied on the message. Optionally, the Update message is also stored to facilitate further debugging and a

syslog message is generated on the console. When an attribute matches the filter, further processing of the attribute is stopped and the corresponding action is taken. Perform the following tasks to configure BGP attribute filtering:

#### **SUMMARY STEPS**

- 1. configure
- **2.** router bgp *as-number*
- **3.** attribute-filter group attribute-filter group name
- 4. attribute attribute code { discard | treat-as-withdraw }

#### **DETAILED STEPS**

### Step 1 configure Example:

RP/0/RP0/CPU0:router# configure

Enters mode.

#### **Step 2** router bgp as-number

#### **Example:**

RP/0/RP0/CPU0:router(config)# router bgp 100

Specifies the autonomous system number and enters the BGP configuration mode, allowing you to configure the BGP routing process.

**Step 3** attribute-filter group attribute-filter group name

#### Example:

RP/0/RP0/CPU0:router(config-bgp)# attribute-filter group ag discard med

Specifies the attribute-filter group name and enters the attribute-filter group configuration mode, allowing you to configure a specific attribute filter group for a BGP neighbor.

**Step 4** attribute attribute code { discard | treat-as-withdraw }

#### Example:

RP/0/RP0/CPU0:router(config-bgp-attrfg)# attribute 24 discard

Specifies a single or a range of attribute codes and an associated action. The allowed actions are:

- Treat-as-withdraw— Considers the update message for withdrawal. The associated IPv4-unicast or MP\_REACH NLRIs, if present, are withdrawn from the neighbor's Adj-RIB-In.
- Discard Attribute— Discards this attribute. The matching attributes alone are discarded and the rest of the Update message is processed normally.

# **BGP Next Hop Tracking**

BGP receives notifications from the Routing Information Base (RIB) when next-hop information changes (event-driven notifications). BGP obtains next-hop information from the RIB to:

- Determine whether a next hop is reachable.
- Find the fully recursed IGP metric to the next hop (used in the best-path calculation).
- Validate the received next hops.
- Calculate the outgoing next hops.
- · Verify the reachability and connectedness of neighbors.

BGP Next Hop Reference, on page 20 provides additional conceptual details on BGP next hop.

### **Configure BGP Next-Hop Trigger Delay**

Perform this task to configure BGP next-hop trigger delay. The Routing Information Base (RIB) classifies the dampening notifications based on the severity of the changes. Event notifications are classified as critical and noncritical. This task allows you to specify the minimum batching interval for the critical and noncritical events.

#### SUMMARY STEPS

- 1. configure
- 2. router bgp as-number
- 3. address-family { ipv4 | ipv6 } unicast
- 4. nexthop trigger-delay { critical delay / non-critical delay }
- 5. Use the commit or end command.

#### **DETAILED STEPS**

 Step 1
 configure

 Example:
 RP/0/RP0/CPU0:router# configure

 Enters mode.
 Enters mode.

 Step 2
 router bgp as-number

 Example:
 RP/0/RP0/CPU0:router(config)# router bgp 120

 Specifies the autonomous system number and enters the BGP configuration mode, allowing you to configure the BGP

Step 3 address-family { ipv4 | ipv6 } unicast

#### **Example:**

RP/0/RP0/CPU0:router(config-bgp)# address-family ipv4 unicast

Specifies either an IPv4 or IPv6 address family unicast and enters address family configuration submode. To see a list of all the possible keywords and arguments for this command, use the CLI help (?).

**Step 4 nexthop trigger-delay** { **critical** *delay* / **non-critical** *delay* }

#### Example:

RP/0/RP0/CPU0:router(config-bgp-af) # nexthop trigger-delay critical 15000

Sets the critical next-hop trigger delay.

This list provides the default critical and non-critical delay values for the specified address families.

- critical : 3000 msec for all address families, except VPNv4 and VPNv6 address families.
- critical: 50 msec for VPNv4 and VPNv6 address families.
- non-critical: 10000 msec for all address families.

**Step 5** Use the **commit** or **end** command.

commit ---Saves the configuration changes and remains within the configuration session.

- end —Prompts user to take one of these actions:
  - Yes Saves configuration changes and exits the configuration session.
  - No —Exits the configuration session without committing the configuration changes.
  - Cancel Remains in the configuration session, without committing the configuration changes.

# **Disable Next-Hop Processing on BGP Updates**

Perform this task to disable next-hop calculation for a neighbor and insert your own address in the next-hop field of BGP updates. Disabling the calculation of the best next hop to use when advertising a route causes all routes to be advertised with the network device as the next hop.

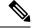

Note

Next-hop processing can be disabled for address family group, neighbor group, or neighbor address family.

#### SUMMARY STEPS

- 1. configure
- **2.** router bgp as-number
- 3. neighbor ip-address
- 4. remote-as as-number
- 5. address-family { ipv4 | ipv6 } unicast

#### 6. next-hop-self

device as the next hop.

7. Use the commit or end command.

#### **DETAILED STEPS**

| Step 1 | configure                                                                                                    |
|--------|----------------------------------------------------------------------------------------------------|
|        | Example:                                                                                                    |
|        | RP/0/RP0/CPU0:router# configure                                                                                                    |
|        | Enters mode.                                                                                                    |
| Step 2 | router bgp as-number                                                                                                    |
|        | Example:                                                                                                    |
|        | RP/0/RP0/CPU0:router(config)# router bgp 120                                                                                                    |
|        | Specifies the autonomous system number and enters the BGP configuration mode, allowing you to configure the BGP routing process.                                                                                                    |
| Step 3 | neighbor ip-address                                                                                                    |
|        | Example:                                                                                                    |
|        | RP/0/RP0/CPU0:router(config-bgp)# neighbor 172.168.40.24                                                                                                    |
|        | Places the router in neighbor configuration mode for BGP routing and configures the neighbor IP address as a BGP peer.                                                                                                    |
| Step 4 | remote-as as-number                                                                                                    |
|        | Example:                                                                                                    |
|        | RP/0/RP0/CPU0:router(config-bgp-nbr)# remote-as 206                                                                                                    |
|        | Creates a neighbor and assigns a remote autonomous system number to it.                                                                                                    |
| Step 5 | address-family { ipv4   ipv6 } unicast                                                                                                    |
|        | Example:                                                                                                    |
|        | RP/0/RP0/CPU0:router(config-bgp-nbr)# address-family ipv4 unicast                                                                                                    |
|        | Specifies either an IPv4 or IPv6 address family unicast and enters address family configuration submode.                                                                                                    |
|        | To see a list of all the possible keywords and arguments for this command, use the CLI help (?).                                                                                                    |
| Step 6 | next-hop-self                                                                                                    |
|        | Example:                                                                                                    |
|        | RP/0/RP0/CPU0:router(config-bgp-nbr-af)# next-hop-self                                                                                                    |
|        | Sets the next-hop attribute for all routes advertised to the specified neighbor to the address of the local router. Disabling the calculation of the best next hop to use when advertising a route causes all routes to be advertised with the local network |

**Step 7** Use the **commit** or **end** command.

commit ---Saves the configuration changes and remains within the configuration session.

end —Prompts user to take one of these actions:

- Yes Saves configuration changes and exits the configuration session.
- No —Exits the configuration session without committing the configuration changes.
- **Cancel**—Remains in the configuration session, without committing the configuration changes.

# **BGP Cost Community**

The BGP cost community is a nontransitive extended community attribute that is passed to internal BGP (iBGP) and confederation peers but not to external BGP (eBGP) peers. The cost community feature allows you to customize the local route preference and influence the best-path selection process by assigning cost values to specific routes. The extended community format defines generic points of insertion (POI) that influence the best-path decision at different points in the best-path algorithm.

BGP Cost Community Reference, on page 20 provides additional conceptual details on BGP cost community.

### **Configure BGP Cost Community**

BGP receives multiple paths to the same destination and it uses the best-path algorithm to decide which is the best path to install in RIB. To enable users to determine an exit point after partial comparison, the cost community is defined to tie-break equal paths during the best-path selection process. Perform this task to configure the BGP cost community.

#### **SUMMARY STEPS**

- 1. configure
- 2. route-policy name
- **3.** set extcommunity cost { cost-extcommunity-set-name | cost-inline-extcommunity-set } [ additive ]
- 4. end-policy
- 5. router bgp as-number
- **6.** Do one of the following:
  - default-information originate
  - aggregate-address address/mask-length [ as-set ] [ as-confed-set ] [ summary-only ] [ route-policy route-policy-name ]
  - redistribute connected [metric metric-value][route-policy route-policy-name]
  - process-id [ match { external | internal }] [ metric metric-value ] [ route-policy route-policy-name ]
  - redistribute isis *process-id* [level {1 | 1-inter-area | 2}][metric *metric-value*][route-policy *route-policy-name*]
  - redistribute ospf *process-id* [ match { external [ 1 | 2 ] | internal | nssa-external [ 1 | 2 ]}] [ metric *metric-value* ] [ route-policy *route-policy-name* ]

- 7. Do one of the following:
  - redistribute ospfv3 *process-id* [ match { external [ 1 | 2 ] | internal | nssa-external [ 1 | 2 ]}] [ metric *metric-value* ] [ route-policy *route-policy-name* ]
  - redistribute rip [metric metric-value] [route-policy route-policy-name]
  - redistribute static [metric metric-value][route-policy route-policy-name]
  - **network** { *ip-address/prefix-length* | *ip-address mask* } [ **route-policy** *route-policy-name* ]
  - neighbor *ip-address* remote-as *as-number*
  - route-policy *route-policy-name* { in | out }
- 8. Use the commit or end command.
- 9. show bgp ip-address

#### **DETAILED STEPS**

| Step 1 | configure                                                                                           |
|--------|----------------------------------------------------------------------------------------------------|
|        | Example:                                                                                            |
|        | RP/0/RP0/CPU0:router# configure                                                                     |
|        | Enters mode.                                                                                        |
| Step 2 | route-policy name                                                                                   |
|        | Example:                                                                                            |
|        | RP/0/RP0/CPU0:router(config)# route-policy costA                                                    |
|        | Enters route policy configuration mode and specifies the name of the route policy to be configured. |
| Step 3 | set extcommunity cost { cost-extcommunity-set-name   cost-inline-extcommunity-set } [ additive ]    |
|        | Example:                                                                                            |
|        | RP/0/RP0/CPU0:router(config)# set extcommunity cost cost_A                                          |
|        | Specifies the BGP extended community attribute for cost.                                            |
| Step 4 | end-policy                                                                                          |
|        | Example:                                                                                            |
|        | RP/0/RP0/CPU0:router(config)# end-policy                                                            |
|        | Ends the definition of a route policy and exits route policy configuration mode.                    |
| Step 5 | router bgp as-number                                                                                |
|        | Example:                                                                                            |
|        | RP/0/RP0/CPU0:router(config)# router bgp 120                                                        |
|        | Enters BGP configuration mode allowing you to configure the BGP routing process.                    |
| Step 6 | Do one of the following:                                                                            |

#### default-information originate

- aggregate-address *address/mask-length* [as-set][as-confed-set][summary-only][route-policy *route-policy-name*]
- redistribute connected [metric metric-value][route-policy route-policy-name]
- process-id [ match { external | internal }] [ metric metric-value ] [ route-policy route-policy-name ]
- redistribute isis *process-id* [level {1 | 1-inter-area | 2}] [metric *metric-value*] [route-policy *route-policy-name*]
- redistribute ospf *process-id* [match { external [1 | 2] | internal | nssa-external [1 | 2]}] [metric *metric-value*] [route-policy *route-policy-name*]

Applies the cost community to the attach point (route policy).

**Step 7** Do one of the following:

- redistribute ospfv3 *process-id* [ match { external [ 1 | 2 ] | internal | nssa-external [ 1 | 2 ]}] [ metric *metric-value* ] [ route-policy *route-policy-name* ]
- redistribute rip [metric metric-value] [route-policy route-policy-name]
- redistribute static [metric metric-value][route-policy route-policy-name]
- **network** { *ip-address/prefix-length* | *ip-address mask* } [ **route-policy** *route-policy-name* ]
- neighbor ip-address remote-as as-number
- route-policy route-policy-name { in | out }
- **Step 8** Use the **commit** or **end** command.

commit ---Saves the configuration changes and remains within the configuration session.

- end —Prompts user to take one of these actions:
  - Yes Saves configuration changes and exits the configuration session.
  - No —Exits the configuration session without committing the configuration changes.
  - **Cancel**—Remains in the configuration session, without committing the configuration changes.

#### **Step 9 show bgp** *ip-address*

#### Example:

RP/0/RP0/CPU0:router# show bgp 172.168.40.24

Displays the cost community in the following format:

Cost: POI : cost-community-ID : cost-number

## **Configure BGP Community and Extended-Community Advertisements**

Perform this task to specify that community/extended-community attributes should be sent to an eBGP neighbor. These attributes are not sent to an eBGP neighbor by default. By contrast, they are always sent to iBGP neighbors. This section provides examples on how to enable sending community attributes. The **send-community-ebgp** keyword can be replaced by the **send-extended-community-ebgp** keyword to enable sending extended-communities.

If the **send-community-ebgp** command is configured for a neighbor group or address family group, all neighbors using the group inherit the configuration. Configuring the command specifically for a neighbor overrides inherited values.

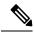

**Note** BGP community and extended-community filtering cannot be configured for iBGP neighbors. Communities and extended-communities are always sent to iBGP neighbors under VPNv4, MDT, IPv4, and IPv6 address families.

#### **SUMMARY STEPS**

- 1. configure
- **2.** router bgp *as-number*
- **3.** neighbor *ip-address*
- 4. remote-as as-number
- **6.** Use one of these commands:
  - send-community-ebgp
  - send-extended-community-ebgp
- 7. Use the commit or end command.

#### **DETAILED STEPS**

| Step 1 | configure                                                                                                    |
|--------|----------------------------------------------------------------------------------------------------|
|        | Example:                                                                                                    |
|        | RP/0/RP0/CPU0:router# configure                                                                                                  |
|        | Enters mode.                                                                                                    |
| Step 2 | router bgp as-number                                                                                                    |
|        | Example:                                                                                                    |
|        | RP/0/RP0/CPU0:router(config)# router bgp 120                                                                                     |
|        | Specifies the autonomous system number and enters the BGP configuration mode, allowing you to configure the BGP routing process. |
| Step 3 | neighbor ip-address                                                                                                    |
|        | Example:                                                                                                    |
|        | RP/0/RP0/CPU0:router(config-bgp)# neighbor 172.168.40.24                                                                         |
|        | Places the router in neighbor configuration mode for BGP routing and configures the neighbor IP address as a BGP peer.           |
| Step 4 | remote-as as-number                                                                                                    |
|        | Example:                                                                                                    |
|        | RP/0/RP0/CPU0:router(config-bgp-nbr)# remote-as 2002                                                                             |

Creates a neighbor and assigns a remote autonomous system number to it.

#### Example:

RP/0/RP0/CPU0:router(config-bgp-nbr)# address-family ipv6 unicast

Enters neighbor address family configuration mode for the specified address family. Use either **ipv4** or **ipv6** address family keyword with one of the specified address family sub mode identifiers.

IPv6 address family mode supports these sub modes:

- labeled-unicast
- mvpn
- unicast

IPv4 address family mode supports these sub modes:

- labeled-unicast
- mdt
- mvpn
- rt-filter
- tunnel
- unicast
- **Step 6** Use one of these commands:
  - send-community-ebgp
  - send-extended-community-ebgp

#### Example:

RP/0/RP0/CPU0:router(config-bgp-nbr-af)# send-community-ebgp

or

RP/0/RP0/CPU0:router(config-bqp-nbr-af)# send-extended-community-ebqp

Specifies that the router send community attributes or extended community attributes (which are disabled by default for eBGP neighbors) to a specified eBGP neighbor.

**Step 7** Use the **commit** or **end** command.

**commit**—Saves the configuration changes and remains within the configuration session.

end —Prompts user to take one of these actions:

- Yes Saves configuration changes and exits the configuration session.
- No —Exits the configuration session without committing the configuration changes.
- Cancel Remains in the configuration session, without committing the configuration changes.

# **Redistribute iBGP Routes into IGP**

Perform this task to redistribute iBGP routes into an Interior Gateway Protocol (IGP), such as Intermediate System-to-Intermediate System (IS-IS) or Open Shortest Path First (OSPF).

|                                              | Note                           | Use of the <b>bgp redistribute-internal</b> command requires the <b>clear route</b> * command to be issued to reinstall all BGP routes into the IP routing table. |
|----------------------------------------------|--------------------------------|----------------------------------------------------------------------------------------------------|
|                                              | $\wedge$                       |                                                                                                    |
|                                              | Caution                        | Redistributing iBGP routes into IGPs may cause routing loops to form within an autonomous system. Use this command with caution.                                  |
| SUMMAR                                       | Y STEPS                        |                                                                                                    |
|                                              | 1.                             | configure                                                                                                    |
|                                              | 2.                             | router bgp as-number                                                                                                    |
|                                              |                                | bgp redistribute-internal                                                                                                    |
|                                              | 4.                             | Use the <b>commit</b> or <b>end</b> command.                                                                                                    |
| DETAILED                                     | STEPS                          |                                                                                                    |
| Step 1                                       | configure                      |                                                                                                    |
|                                              | Example:                       |                                                                                                    |
|                                              | RP/0/RP0/CPU                   | 0:router# configure                                                                                                    |
|                                              | Enters mode.                   |                                                                                                    |
| Step 2                                       | router bgp a                   | s-number                                                                                                    |
|                                              | Example:                       |                                                                                                    |
| RP/0/RP0/CPU0:router(config)# router bgp 120 |                                | 0:router(config)# router bgp 120                                                                                                    |
|                                              | Specifies the a routing proces | nutonomous system number and enters the BGP configuration mode, allowing you to configure the BGP s.                                                              |
| Step 3                                       | bgp redistrib                  | ute-internal                                                                                                    |
|                                              | Example:                       |                                                                                                    |
|                                              | RP/0/RP0/CPU                   | 0:router(config-bgp)# bgp redistribute-internal                                                                                                    |
|                                              | Allows the rec                 | listribution of iBGP routes into an IGP, such as IS-IS or OSPF.                                                                                                   |
| Step 4                                       | Use the <b>comr</b>            | nit or end command.                                                                                                    |

commit ---Saves the configuration changes and remains within the configuration session.

end —Prompts user to take one of these actions:

- Yes Saves configuration changes and exits the configuration session.
- No —Exits the configuration session without committing the configuration changes.
- Cancel —Remains in the configuration session, without committing the configuration changes.

# **Redistribute IGPs to BGP**

Perform this task to configure redistribution of a protocol into the VRF address family.

Even if Interior Gateway Protocols (IGPs) are used as the PE-CE protocol, the import logic happens through BGP. Therefore, all IGP routes have to be imported into the BGP VRF table.

#### **SUMMARY STEPS**

- 1. configure
- 2. router bgp as-number
- **3.** vrf vrf-name
- 4. address-family { ipv4 | ipv6 } unicast
- **5.** Do one of the following:
  - redistribute connected [metric metric-value] [route-policy route-policy-name]
  - redistribute isis *process-id* [level {1 | 1-inter-area | 2}][metric *metric-value*][route-policy *route-policy-name*]
  - redistribute ospf *process-id* [ match { external [ 1 | 2 ] | internal | nssa-external [ 1 | 2 ]}] [ metric *metric-value* ] [ route-policy *route-policy-name* ]
  - redistribute ospfv3 *process-id* [ match { external [ 1 | 2 ] | internal | nssa-external [ 1 | 2 ]}] [ metric *metric-value* ] [ route-policy *route-policy-name* ]
  - redistribute rip [metric metric-value] [route-policy route-policy-name]
  - redistribute static [metric metric-value] [route-policy route-policy-name]
- 6. Use the commit or end command.

#### **DETAILED STEPS**

 Step 1
 configure

 Example:
 RP/0/RP0/CPU0:router# configure

 Enters mode.
 Enters mode.

 Step 2
 router bgp as-number

 Example:
 Example:

RP/0/RP0/CPU0:router(config) # router bgp 120

Specifies the autonomous system number and enters the BGP configuration mode, allowing you to configure the BGP routing process.

### Step 3 vrf vrf-name

#### Example:

RP/0/RP0/CPU0:router(config-bgp) # vrf vrf\_a

Enables BGP routing for a particular VRF on the PE router.

#### Step 4 address-family { ipv4 | ipv6 } unicast Example:

RP/0/RP0/CPU0:router(config-vrf)# address-family ipv4 unicast

Specifies either an IPv4 or IPv6 address family unicast and enters address family configuration submode.

To see a list of all the possible keywords and arguments for this command, use the CLI help (?).

#### **Step 5** Do one of the following:

- redistribute connected [metric metric-value] [route-policy route-policy-name]
- redistribute isis *process-id* [level {1 | 1-inter-area | 2}] [metric *metric-value*] [route-policy *route-policy-name*]
- redistribute ospf *process-id* [ match { external [ 1 | 2 ] | internal | nssa-external [ 1 | 2 ]}] [ metric *metric-value* ] [ route-policy *route-policy-name* ]
- redistribute ospfv3 *process-id* [ match { external [ 1 | 2 ] | internal | nssa-external [ 1 | 2 ]}] [ metric *metric-value* ] [ route-policy *route-policy-name* ]
- redistribute rip [metric metric-value] [route-policy route-policy-name]
- redistribute static [metric metric-value] [route-policy route-policy-name]

#### Example:

RP/0/RP0/CPU0:router(config-bgp-vrf-af)# redistribute ospf 1

Configures redistribution of a protocol into the VRF address family context.

The **redistribute** command is used if BGP is not used between the PE-CE routers. If BGP is used between PE-CE routers, the IGP that is used has to be redistributed into BGP to establish VPN connectivity with other PE sites. Redistribution is also required for inter-table import and export.

**Step 6** Use the **commit** or **end** command.

**commit**—Saves the configuration changes and remains within the configuration session.

end —Prompts user to take one of these actions:

- Yes Saves configuration changes and exits the configuration session.
- No —Exits the configuration session without committing the configuration changes.
- Cancel Remains in the configuration session, without committing the configuration changes.

# Remotely Triggered Null Route Filtering with RPL Next-hop Discard Configuration

Remotely triggered black hole (RTBH) filtering is a technique that provides the ability to drop undesirable traffic before it enters a protected network. RTBH filtering provides a method for quickly dropping undesirable traffic at the edge of the network, based on either source addresses or destination addresses by forwarding it to a null0 interface. RTBH filtering based on a destination address is commonly known as Destination-based RTBH filtering. Whereas, RTBH filtering based on a source address is known as Source-based RTBH filtering.

RTBH filtering is one of the many techniques in the security toolkit that can be used together to enhance network security in the following ways:

- Effectively mitigate DDoS and worm attacks
- · Quarantine all traffic destined for the target under attack
- Enforce blocklist filtering

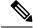

Note

RTBH is not supported in cases such as L3VPN iBGP route over NULLO.

### Configuring Destination-based RTBH Filtering

RTBH is implemented by defining a route policy (RPL) to discard undesirable traffic at next-hop using **set next-hop discard** command.

RTBH filtering sets the next-hop of the victim's prefix to the null interface. The traffic destined to the victim is dropped at the ingress.

The **set next-hop discard** configuration is used in the neighbor inbound policy. When this config is applied to a path, though the primary next-hop is associated with the actual path but the RIB is updated with next-hop set to Nullo. Even if the primary received next-hop is unreachable, the RTBH path is considered reachable and will be a candidate in the bestpath selection process. The RTBH path is readvertised to other peers with either the received next-hop or nexthop-self based on normal BGP advertisement rules.

A typical deployment scenario for RTBH filtering would require running internal Border Gateway Protocol (iBGP) at the access and aggregation points and configuring a separate device in the network operations center (NOC) to act as a trigger. The triggering device sends iBGP updates to the edge, that cause undesirable traffic to be forwarded to a null0 interface and dropped.

Consider below topology, where a rogue router is sending traffic to a border router.

Figure 1: Topology to Implement RTBH Filtering

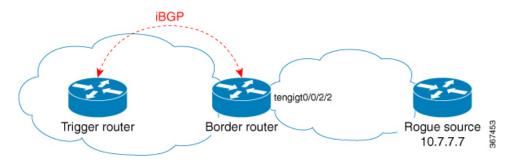

#### **Configurations applied on the Trigger Router**

Configure a static route redistribution policy that sets a community on static routes marked with a special tag, and apply it in BGP:

```
route-policy RTBH-trigger
 if tag is 777 then
   set community (1234:4321, no-export) additive
   pass
  else
   pass
 endif
 end-policy
router bgp 65001
 address-family ipv4 unicast
 redistribute static route-policy RTBH-trigger
 T.
neighbor 192.168.102.1
 remote-as 65001
 address-family ipv4 unicast
  route-policy bgp_all in
  route-policy bgp_all out
```

Configure a static route with the special tag for the source prefix that has to be block-holed:

```
router static
address-family ipv4 unicast
10.7.7.7/32 Null0 tag 777
```

#### **Configurations applied on the Border Router**

Configure a route policy that matches the community set on the trigger router and configure set next-hop discard:

```
route-policy RTBH
  if community matches-any (1234:4321) then
    set next-hop discard
  else
    pass
    endif
end-policy
```

Apply the route policy on the iBGP peers:

```
router bgp 65001
address-family ipv4 unicast
!
neighbor 192.168.102.2
remote-as 65001
address-family ipv4 unicast
route-policy RTBH in
route-policy bgp_all out
```

# Verification

On the border router, the prefix 10.7.7.7/32 is flagged as Nexthop-discard:

```
RP/0/RSP0/CPU0:router#show bgp
BGP router identifier 10.210.0.5, local AS number 65001
BGP generic scan interval 60 secs
BGP table state: Active
Table ID: 0xe0000000 RD version: 12
BGP main routing table version 12
BGP scan interval 60 secs
Status codes: s suppressed, d damped, h history, * valid, > best
        i - internal, r RIB-failure, S stale, N Nexthop-discard
Origin codes: i - IGP, e - EGP, ? - incomplete
                Next Hop
  Network
                                    Metric LocPrf Weight Path
N>i10.7.7.7/32
                    192.168.102.2
                                            0 100 0 ?
RP/0/RSP0/CPU0:router#show bgp 10.7.7.7/32
BGP routing table entry for 10.7.7.7/32
Versions:
 Process
                  bRIB/RIB SendTblVer
 Speaker
                    12
                             12
Last Modified: Jul 4 14:37:29.048 for 00:20:52
Paths: (1 available, best #1, not advertised to EBGP peer)
 Not advertised to any peer
 Path #1: Received by speaker 0
 Not advertised to any peer
 Local
   192.168.102.2 (discarded) from 192.168.102.2 (10.210.0.2)
     Origin incomplete, metric 0, localpref 100, valid, internal best, group-best
     Received Path ID 0, Local Path ID 1, version 12
     Community: 1234:4321 no-export
RP/0/RSP0/CPU0:router#show route 10.7.7.7/32
Routing entry for 10.7.7.7/32
 Known via "bgp 65001", distance 200, metric 0, type internal
 Installed Jul 4 14:37:29.394 for 01:47:02
 Routing Descriptor Blocks
   directly connected, via NullO
     Route metric is 0
 No advertising protos.
```

# **Update Groups**

The BGP Update Groups feature contains an algorithm that dynamically calculates and optimizes update groups of neighbors that share outbound policies and can share the update messages. The BGP Update Groups feature separates update group replication from peer group configuration, improving convergence time and flexibility of neighbor configuration.

### Monitor BGP Update Groups

This task displays information related to the processing of BGP update groups.

#### SUMMARY STEPS

1. show bgp [ ipv4 { unicast | multicast | all | tunnel } | ipv6 { unicast | all } | all { unicast | multicast | all labeled-unicast | tunnel } | vpnv4 unicast | vrf { vrf-name | all } [ ipv4 unicast ipv6 unicast ] | vpvn6 unicast ] update-group [ neighbor ip-address | process-id.index [ summary | performance-statistics ]]

#### **DETAILED STEPS**

show bgp[ ipv4 { unicast | multicast | all | tunnel } | ipv6 { unicast | all } | all { unicast | multicast | alllabeled-unicast | tunnel } | vpnv4 unicast | vrf { vrf-name | all } [ ipv4 unicast ipv6 unicast ] | vpvn6 unicast] update-group [ neighbor ip-address | process-id.index [ summary | performance-statistics ]]

#### Example:

RP/0/RP0/CPU0:router# show bgp update-group 0.0

Displays information about BGP update groups.

- The *ip-address* argument displays the update groups to which that neighbor belongs.
- The *process-id.index* argument selects a particular update group to display and is specified as follows: process ID (dot) index. Process ID range is from 0 to 254. Index range is from 0 to 4294967295.
- The summary keyword displays summary information for neighbors in a particular update group.
- If no argument is specified, this command displays information for all update groups (for the specified address family).
- The **performance-statistics** keyword displays performance statistics for an update group.

#### **Displaying BGP Update Groups: Example**

The following is sample output from the **show bgp update-group** command run in EXEC configurationXR EXEC mode:

#### show bgp update-group

```
Update group for IPv4 Unicast, index 0.1:
Attributes:
Outbound Route map:rm
Minimum advertisement interval:30
Messages formatted:2, replicated:2
Neighbors in this update group:
10.0.101.92
Update group for IPv4 Unicast, index 0.2:
```

```
Attributes:

Minimum advertisement interval:30

Messages formatted:2, replicated:2

Neighbors in this update group:

10.0.101.91
```

# **BGP Keychains**

BGP keychains enable keychain authentication between two BGP peers. The BGP endpoints must both comply with draft-bonica-tcp-auth-05.txt and a keychain on one endpoint and a password on the other endpoint does not work.

BGP is able to use the keychain to implement hitless key rollover for authentication. Key rollover specification is time based, and in the event of clock skew between the peers, the rollover process is impacted. The configurable tolerance specification allows for the accept window to be extended (before and after) by that margin. This accept window facilitates a hitless key rollover for applications (for example, routing and management protocols).

The key rollover does not impact the BGP session, unless there is a keychain configuration mismatch at the endpoints resulting in no common keys for the session traffic (send or accept).

### **Configure Keychains for BGP**

Keychains provide secure authentication by supporting different MAC authentication algorithms and provide graceful key rollover. Perform this task to configure keychains for BGP. This task is optional.

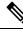

```
Note
```

If a keychain is configured for a neighbor group or a session group, a neighbor using the group inherits the keychain. Values of commands configured specifically for a neighbor override inherited values.

#### SUMMARY STEPS

- 1. configure
- 2. router bgp as-number
- 3. neighbor ip-address
- 4. remote-as as-number
- 5. keychain name
- 6. Use the commit or end command.

#### DETAILED STEPS

#### Step 1 configure

#### Example:

```
RP/0/RP0/CPU0:router# configure
```

Enters mode.

#### **Step 2** router bgp *as-number*

#### Example:

RP/0/RP0/CPU0:router(config)# router bgp 120

Specifies the autonomous system number and enters the BGP configuration mode, allowing you to configure the BGP routing process.

**Step 3** neighbor *ip-address* 

#### Example:

RP/0/RP0/CPU0:router(config-bgp) # neighbor 172.168.40.24

Places the router in neighbor configuration mode for BGP routing and configures the neighbor IP address as a BGP peer.

**Step 4** remote-as *as-number* 

#### Example:

RP/0/RP0/CPU0:router(config-bgp-nbr)# remote-as 2002

Creates a neighbor and assigns a remote autonomous system number to it.

#### Step 5 keychain name

#### Example:

RP/0/RP0/CPU0:router(config-bgp-nbr)# keychain kych\_a
Configures keychain-based authentication.

**Step 6** Use the **commit** or **end** command.

commit —Saves the configuration changes and remains within the configuration session.

- end —Prompts user to take one of these actions:
  - Yes Saves configuration changes and exits the configuration session.
  - No —Exits the configuration session without committing the configuration changes.
  - Cancel Remains in the configuration session, without committing the configuration changes.

# BGP Session Authentication and Integrity using TCP Authentication Option Overview

BGP Session Authentication and Integrity using TCP Authentication Option feature enables you to use stronger Message Authentication Codes that protect against replays, even for long-lived TCP connections. This feature also provides more details on the association of security with TCP connections than TCP MD5 Signature option (TCP MD5).

This feature supports the following functionalities of TCP MD5:

- Protection of long-lived connections such as BGP and LDP.
- Support for larger set of MACs with minimal changes to the system and operations

BGP Session Authentication and Integrity using TCP Authentication Option feature supports IPv6. It supports these two cryptographic algorithms: HMAC-SHA-1-96 and AES-128-CMAC-96.

You can use two sets of keys, namely Master Key Tuples and traffic keys to authenticate incoming and outgoing segments.

This feature applies different option identifier than TCP MD5. This feature cannot be used simultaneously with TCP MD5.

### **Master Key Tuples**

Traffic keys are the keying material used to compute the message authentication codes of individual TCP segments.

The BGP Session Authentication and Integrity using TCP Authentication Option (AO) feature uses the existing keychain functionality to define the key string, message authentication codes algorithm, and key lifetimes.

Master Key Tuples (MKTs) enable you to derive unique traffic keys, and to include the keying material required to generate those traffic keys. MKTs indicate the parameters under which the traffic keys are configured. The parameters include whether TCP options are authenticated, and indicators of the algorithms used for traffic key derivation and MAC calculation.

Each MKT has two identifiers, namely **SendID** and a **RecvID**. The SendID identifier is inserted as the KeyID identifier of the TCP AO option of the outgoing segments. The **RecvID** is matched against the TCP AO KeyID of the incoming segments.

# Configure BGP Session Authentication and Integrity using TCP Authentication Option

This section describes how you can configure BGP Session Authentication and Integrity using TCP Authentication Option (TCP AO) feature :

Configure Keychain

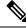

**Note** Configure send-life and accept-lifetime keywords with identical values in the keychain configuration, otherwise the values become invalid.

Configure TCP

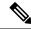

**Note** The Send ID and Receive ID you configured on the device must match the Receive ID and Send ID configured on the peer respectively.

Configure BGP

**Configuration Example** 

#### Configure a keychain.

```
Router# configure
Router# (config) # key chain tcpaol
Router# (config-tcpaol) # key 1
Router# (config-tcpaol-1) # cryptographic-algorithm HMAC-SHA-1-96
Router# (config-tcpaol-1) # key-string keys1
Router# (config-tcpaol-1) # send-lifetime 16:00:00 march 3 2018 infinite
Router# (config-tcpaol-1) # accept-lifetime 16:00:00 march 3 2018 infinite
```

#### Configure TCP

```
Router# tcp ao
Router(config-tcp-ao)# keychain tcpaol
Router(config-tcp-ao-tpcaol)# key 1 sendID 5 receiveID 5
/* Configure BGP */
Router#(config-bgp)# router bgp 1
Router(config-bgp)# bgp router-id 10.101.101.1
Router(config-bgp)# address-family ipv4 unicast
Router(config-bgp)# neighbor 10.51.51.1
Router(config-bgp)# remote-as 1
Router(config-bgp-nbr)# ao tcpaol include-tcp-options disable accept-ao-mismatch-connection
```

#### Configure BGP

```
Router#(config-bgp)# router bgp 1
Router(config-bgp)# bgp router-id 10.101.101.1
Router(config-bgp)# address-family ipv4 unicast
Router(config-bgp-af)# exit
Router(config-bgp)# neighbor 10.51.51.1
Router(config-bgp-nbr)# remote-as 1
Router(config-bgp-nbr)# ao topaol include-top-options disable accept-ao-mismatch-connection
```

#### Verification

Verify the keychain information configured for BGP Session Authentication and Integrity using TCP Authentication Option feature.

```
Router# show bgp sessions | i 10.51.51.1
Wed Mar 21 12:55:57.812 UTC
10.51.51.1 default 1 1 0 0 Established None
```

The following output displays details of a key, such as Send Id, Receive Id, and cryptographic algorithm.

```
Router# show bgp sessions | i 10.51.51.1
Wed Mar 21 12:55:57.812 UTC
10.51.51.1 default 1 1 0 0 Established None
```

The following output displays the state of the BGP neighbors.

```
Router# show bgp sessions | i 10.51.51.1
Wed Mar 21 12:55:57.812 UTC
10.51.51.1 default 1 1 0 0 Established None
```

The following output displays the state of a particular BGP neighbor.

```
Router# show bgp sessions | i 10.51.51.1
Wed Mar 21 12:55:57.812 UTC
10.51.51.1 default 1 1 0 0 Established None
```

The following output displays brief information of the protocol control block (PCB) of the neighbor.

```
Router# show tcp brief | i 10.51.51.2
Wed Mar 21 12:55:13.652 UTC
0x143df858 0x6000000 0 0 10.51.51.2:43387 10.51.51.1:179 ESTAB
```

The following output displays authentication details of the PCB:

# **Configure BGP Accept Own**

The BGP Accept Own feature allows you to handle self-originated VPN routes, which a BGP speaker receives from a route-reflector (RR). A 'self-originated' route is one which was originally advertized by the speaker itself. As per BGP protocol [RFC4271], a BGP speaker rejects advertisements that were originated by the speaker itself. However, the BGP Accept Own mechanism enables a router to accept the prefixes it has advertised, when reflected from a route-reflector that modifies certain attributes of the prefix. A special community called ACCEPT-OWN is attached to the prefix by the route-reflector, which is a signal to the receiving router to bypass the ORIGINATOR\_ID and NEXTHOP/MP\_REACH\_NLRI check. Generally, the BGP speaker detects prefixes that are self-originated through the self-origination check (ORIGINATOR\_ID, NEXTHOP/MP\_REACH\_NLRI) and drops the received updates. However, with the Accept Own community present in the update, the BGP speaker handles the route.

One of the applications of BGP Accept Own is auto-configuration of extranets within MPLS VPN networks. In an extranet configuration, routes present in one VRF is imported into another VRF on the same PE. Normally, the extranet mechanism requires that either the import-rt or the import policy of the extranet VRFs be modified to control import of the prefixes from another VRF. However, with Accept Own feature, the route-reflector can assert that control without the need for any configuration change on the PE. This way, the Accept Own feature provides a centralized mechanism for administering control of route imports between different VRFs.

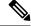

Note

BGP Accept Own is supported only for VPNv4 and VPNv6 address families in neighbor configuration mode.

Perform this task to configure BGP Accept Own:

#### **SUMMARY STEPS**

- 1. configure
- **2.** router bgp *as-number*
- 3. neighbor ip-address
- 4. remote-as as-number
- **5.** update-source type interface-path-id
- 6. address-family {vpnv4 unicast | vpnv6 unicast}
- 7. accept-own [inheritance-disable]

#### **DETAILED STEPS**

| Step 1 | configure                                                                                                    |
|--------|----------------------------------------------------------------------------------------------------|
|        | Example:                                                                                                    |
|        | RP/0/RP0/CPU0:router# configure                                                                                                    |
|        | Enters mode.                                                                                                    |
| Step 2 | router bgp as-number                                                                                                    |
|        | Example:                                                                                                    |
|        | RP/0/CPU0:router(config)#router bgp 100                                                                                              |
|        | Specifies the autonomous system number and enters the BGP configuration mode, allowing you to configure the BGP routing process.     |
| Step 3 | neighbor ip-address                                                                                                    |
|        | Example:                                                                                                    |
|        | RP/0/RP0/CPU0:router(config-bgp)#neighbor 10.1.2.3                                                                                   |
|        | Places the router in neighbor configuration mode for BGP routing and configures the neighbor IP address as a BGP peer.               |
| Step 4 | remote-as as-number                                                                                                    |
|        | Example:                                                                                                    |
|        | RP/0/RP0/CPU0:router(config-bgp-nbr)#remote-as 100                                                                                   |
|        | Assigns a remote autonomous system number to the neighbor.                                                                           |
| Step 5 | update-source type interface-path-id                                                                                                 |
|        | Example:                                                                                                    |
|        | RP/0/RP0/CPU0:router(config-bgp-nbr)#update-source Loopback0                                                                         |
|        | Allows sessions to use the primary IP address from a specific interface as the local address when forming a session with a neighbor. |
| Step 6 | address-family {vpnv4 unicast   vpnv6 unicast}                                                                                       |
|        | Example:                                                                                                    |

RP/0/RP0/CPU0:router(config-bgp-nbr)#address-family vpnv6 unicast

Specifies the address family as VPNv4 or VPNv6 and enters neighbor address family configuration mode.

#### **Step 7** accept-own [inheritance-disable]

#### Example:

RP/0/RP0/CPU0:router(config-bgp-nbr-af)#accept-own

Enables handling of self-originated VPN routes containing Accept\_Own community.

Use the **inheritance-disable** keyword to disable the "accept own" configuration and to prevent inheritance of "acceptown" from a parent configuration.

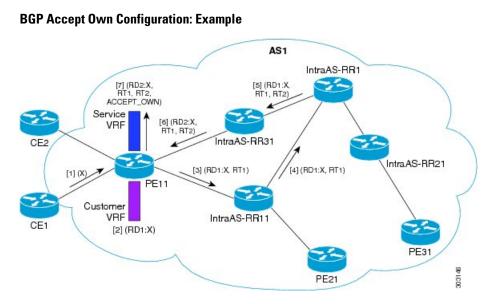

In this configuration example:

- PE11 is configured with Customer VRF and Service VRF.
- OSPF is used as the IGP.
- VPNv4 unicast and VPNv6 unicast address families are enabled between the PE and RR neighbors and IPv4 and IPv6 are enabled between PE and CE neighbors.

The Accept Own configuration works as follows:

- **1.** CE1 originates prefix X.
- 2. Prefix X is installed in customer VRF as (RD1:X).
- 3. Prefix X is advertised to IntraAS-RR11 as (RD1:X, RT1).
- 4. IntraAS-RR11 advertises X to InterAS-RR1 as (RD1:X, RT1).
- 5. InterAS-RR1 attaches RT2 to prefix X on the inbound and ACCEPT\_OWN community on the outbound and advertises prefix X to IntraAS-RR31.

L

6. IntraAS-RR31 advertises X to PE11.

7. PE11 installs X in Service VRF as (RD2:X,RT1, RT2, ACCEPT\_OWN).

This example shows how to configure BGP Accept Own on a PE router.

```
router bgp 100
neighbor 45.1.1.1
remote-as 100
update-source Loopback0
address-family vpnv4 unicast
route-policy pass-all in
accept-own
route-policy drop_111.x.x.x out
!
address-family vpnv6 unicast
route-policy pass-all in
accept-own
route-policy drop_111.x.x.x out
!
```

This example shows an InterAS-RR configuration for BGP Accept Own.

```
router bgp 100
neighbor 45.1.1.1
 remote-as 100
  update-source Loopback0
 address-family vpnv4 unicast
  route-policy rt stitch1 in
  route-reflector-client
  route-policy add bgp ao out
  !
  address-family vpnv6 unicast
  route-policy rt stitch1 in
  route-reflector-client
   route-policy add_bgp_ao out
  !
 !
extcommunity-set rt cs 100:1
 100:1
end-set
1
extcommunity-set rt cs 1001:1
 1001:1
end-set
!
route-policy rt_stitch1
 if extcommunity rt matches-any cs 100:1 then
   set extcommunity rt cs 1000:1 additive
endif
end-policy
!
route-policy add_bgp_ao
  set community (accept-own) additive
end-policy
1
```

# **BGP Link-State**

BGP Link-State (LS) is an Address Family Identifier (AFI) and Sub-address Family Identifier (SAFI) originally defined to carry interior gateway protocol (IGP) link-state information through BGP. The BGP Network Layer Reachability Information (NLRI) encoding format for BGP-LS and a new BGP Path Attribute called the BGP-LS attribute are defined in RFC7752. The identifying key of each Link-State object, namely a node, link, or prefix, is encoded in the NLRI and the properties of the object are encoded in the BGP-LS attribute.

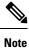

IGPs do not use BGP LS data from remote peers. BGP does not download the received BGP LS data to any other component on the router.

An example of a BGP-LS application is the Segment Routing Path Computation Element (SR-PCE). The SR-PCE can learn the SR capabilities of the nodes in the topology and the mapping of SR segments to those nodes. This can enable the SR-PCE to perform path computations based on SR-TE and to steer traffic on paths different from the underlying IGP-based distributed best-path computation.

The following figure shows a typical deployment scenario. In each IGP area, one or more nodes (BGP speakers) are configured with BGP-LS. These BGP speakers form an iBGP mesh by connecting to one or more route-reflectors. This way, all BGP speakers (specifically the route-reflectors) obtain Link-State information from all IGP areas (and from other ASes from eBGP peers).

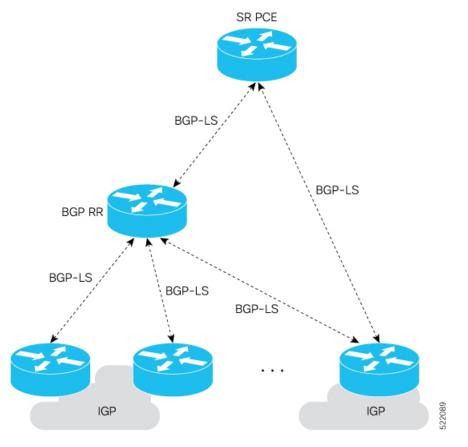

#### Exchange Link State Information with BGP Neighbor

The following example shows how to exchange link-state information with a BGP neighbor:

```
Router# configure
Router(config)# router bgp 1
Router(config-bgp)# neighbor 10.0.0.2
Router(config-bgp-nbr)# remote-as 1
Router(config-bgp-nbr)# address-family link-state link-state
Router(config-bgp-nbr-af)# exit
```

#### **IGP Link-State Database Distribution**

A given BGP node may have connections to multiple, independent routing domains. IGP link-state database distribution into BGP-LS is supported for both OSPF and IS-IS protocols in order to distribute this information on to controllers or applications that desire to build paths spanning or including these multiple domains.

To distribute OSPFv2 link-state data using BGP-LS, use the **distribute link-state** command in router configuration mode.

```
Router# configure
Router(config)# router ospf 100
Router(config-ospf)# distribute link-state instance-id 32
```

#### **Usage Guidelines and Limitations**

- BGP-LS supports IS-IS and OSPFv2.
- The identifier field of BGP-LS (referred to as the Instance-ID) identifies the IGP routing domain where the NLRI belongs. The NLRIs representing link-state objects (nodes, links, or prefixes) from the same IGP routing instance must use the same Instance-ID value.
- When there is only a single protocol instance in the network where BGP-LS is operational, we recommend configuring the Instance-ID value to **0**.
- Assign consistent BGP-LS Instance-ID values on all BGP-LS Producers within a given IGP domain.
- NLRIs with different Instance-ID values are considered to be from different IGP routing instances.
- Unique Instance-ID values must be assigned to routing protocol instances operating in different IGP domains. This allows the BGP-LS Consumer (for example, SR-PCE) to build an accurate segregated multi-domain topology based on the Instance-ID values, even when the topology is advertised via BGP-LS by multiple BGP-LS Producers in the network.
- If the BGP-LS Instance-ID configuration guidelines are not followed, a BGP-LS Consumer may see duplicate link-state objects for the same node, link, or prefix when there are multiple BGP-LS Producers deployed. This may also result in the BGP-LS Consumers getting an inaccurate network-wide topology.

For segment routing, the following attributes have been added to BGP-LS:

- Node—Segment routing capability (including SRGB range) and algorithm
- Link—Adjacency SID and LAN adjacency SID
- Prefix—Prefix SID and segment routing mapping server (SRMS) prefix range

### **Configure BGP Link-state**

To exchange BGP link-state (LS) information with a BGP neighbor, perform these steps:

#### **SUMMARY STEPS**

- 1. configure
- 2. router bgp as-number
- 3. address-family link-state link-state
- 4. neighbor ip-address
- 5. remote-as as-number
- 6. address-family link-state link-state
- 7. Use the commit or end command.

#### **DETAILED STEPS**

configure

Step 1

Example: RP/0/RP0/CPU0:router# configure Enters mode. Step 2 router bgp as-number **Example:** RP/0/RP0/CPU0:router(config) # router bgp 100 Specifies the BGP AS number and enters the BGP configuration mode, allowing you to configure the BGP routing process. Step 3 address-family link-state link-state Example: RP/0/RP0/CPU0:router(config-bgp-nbr)# address-family link-state link-state Distributes BGP link-state information to the specified neighbor. Step 4 **neighbor** *ip-address* Example: RP/0/RP0/CPU0:router(config-bgp)# neighbor 10.0.0.2 Configures a CE neighbor. The ip-address argument must be a private address. Step 5 remote-as as-number Example:

RP/0/RP0/CPU0:router(config-bgp-nbr)# remote-as 1

Configures the remote AS for the CE neighbor.

Step 6 address-family link-state link-state Example:

RP/0/RP0/CPU0:router(config-bgp-nbr)# address-family link-state link-state

Distributes BGP link-state information to the specified neighbor.

**Step 7** Use the **commit** or **end** command.

commit —Saves the configuration changes and remains within the configuration session.

end —Prompts user to take one of these actions:

- Yes Saves configuration changes and exits the configuration session.
- No —Exits the configuration session without committing the configuration changes.
- Cancel Remains in the configuration session, without committing the configuration changes.

#### Example

```
router bgp 100
address-family link-state link-state
!
neighbor 10.0.0.2
remote-as 1
address-family link-state link-state
```

### **Configure Domain Distinguisher**

To configure unique identifier four-octet ASN, perform these steps:

#### SUMMARY STEPS

- 1. configure
- 2. router bgp as-number
- 3. address-family link-state link-state
- 4. domain-distinguisher unique-id
- 5. Use the commit or end command.

#### **DETAILED STEPS**

| Step 1 | configure                                                                                                    |
|--------|----------------------------------------------------------------------------------------------------|
|        | Example:                                                                                                    |
|        | RP/0/RP0/CPU0:router# configure                                                                                       |
|        | Enters mode.                                                                                                    |
| Step 2 | router bgp as-number                                                                                                  |
|        | Example:                                                                                                    |
|        | RP/0/RP0/CPU0:router(config)# router bgp 100                                                                          |
|        | Specifies the BGP AS number and enters the BGP configuration mode, allowing you to configure the BGP routing process. |
| Step 3 | address-family link-state link-state                                                                                  |
|        | Example:                                                                                                    |
|        | RP/0/RP0/CPU0:router(config-bgp)# address-family link-state link-state                                                |
|        | Enters address-family link-state configuration mode.                                                                  |
| Step 4 | domain-distinguisher unique-id                                                                                        |
|        | Example:                                                                                                    |
|        | <pre>RP/0/RP0/CPU0:router(config-bgp-af)# domain-distinguisher 1234:1.2.3.4</pre>                                     |
|        | Configures unique identifier four-octet ASN. Range is from 1 to 4294967295.                                           |
| Step 5 | Use the <b>commit</b> or <b>end</b> command.                                                                          |
|        | commit —Saves the configuration changes and remains within the configuration session.                                 |
|        | end —Prompts user to take one of these actions:                                                                       |
|        | • Yes — Saves configuration changes and exits the configuration session.                                              |
|        | • No —Exits the configuration session without committing the configuration changes.                                   |
|        | • Cancel — Remains in the configuration session, without committing the configuration changes.                        |

# **IGP** extensions

A given BGP node may have connections to multiple, independent routing domains, IGP link state distribution into BGP has been added for both the OSPF and ISIS protocols to enable that node to likewise pass this information on to applications that desire to build paths spanning or including these multiple domains.

# **BGP Labeled-Unicast**

When BGP is used to distribute a particular route, it can be also be used to distribute a Multiprotocol Label Switching (MPLS) label which is mapped to that route. This feature enables BGP UPDATE message to include MPLS label mapping information about a particular prefix.

#### Sample configuration:

```
!
router bgp 1
bgp router-id 192.168.70.24
 address-family ipv4 unicast
redistribute connected route-policy set-lbl-idx
allocate-label all
1
neighbor 172.168.40.24
remote-as 1
update-source Loopback0
address-family ipv4 unicast
 route-policy pass-all in
route-policy pass-all out
!
address-family ipv4 labeled-unicast
route-policy pass-all in
 route-policy pass-all out
1
```

```
Note
```

The IPv4 unicast address family must be configured in router configuration mode before configuring the IPv4 labeled-unicast address family for a neighbor in neighbor configuration mode.

#### Sample output:

```
router#sh cef 1.2.2.1
Sat Jun 18 20:07:00.833 UTC
1.2.2.1/32, version 1312, internal 0x5000001 0x0 (ptr 0x8bb7a388) [1], 0x0 (0x8cd0a018),
0xa08 (0x8cbccbd8)
Updated Jun 18 19:56:47.237
Prefix Len 32, traffic index 0, precedence n/a, priority 4
via 2.2.2.2/32, 3 dependencies, recursive [flags 0x6000]
path-idx 0 NHID 0x0 [0x8d37f928 0x0]
recursion-via-/32
next hop 2.2.2.2/32 via 24001/0/21
local label 24053
next hop 12.1.1.1/32 Te0/0/0/12 labels imposed {24006 24004}
next hop 112.1.1.2/32 Te0/0/0/12.1 labels imposed {24006 24004}
```

# **BGP Permanent Network**

BGP permanent network feature supports static routing through BGP. BGP routes to IPv4 or IPv6 destinations (identified by a route-policy) can be administratively created and selectively advertised to BGP peers. These routes remain in the routing table until they are administratively removed. A permanent network is used to define a set of prefixes as permanent, that is, there is only one BGP advertisement or withdrawal in upstream for a set of prefixes. For each network in the prefix-set, a BGP permanent path is created and treated as less preferred than the other BGP paths received from its peer. The BGP permanent path is downloaded into RIB when it is the best-path.

The **permanent-network** command in global address family configuration mode uses a route-policy to identify the set of prefixes (networks) for which permanent paths is to be configured. The **advertise permanent-network** command in neighbor address-family configuration mode is used to identify the peers to whom the permanent paths must be advertised. The permanent paths is always advertised to peers having the advertise permanent-network configuration, even if a different best-path is available. The permanent path is not advertised to peers that are not configured to receive permanent path.

The permanent network feature supports only prefixes in IPv4 unicast and IPv6 unicast address-families under the default Virtual Routing and Forwarding (VRF).

#### Restrictions

These restrictions apply while configuring the permanent network:

- Permanent network prefixes must be specified by the route-policy on the global address family.
- You must configure the permanent network with route-policy in global address family configuration mode and then configure it on the neighbor address family configuration mode.
- When removing the permanent network configuration, remove the configuration in the neighbor address family configuration mode and then remove it from the global address family configuration mode.

### **Configure BGP Permanent Network**

Perform this task to configure BGP permanent network. You must configure at least one route-policy to identify the set of prefixes (networks) for which the permanent network (path) is to be configured.

#### SUMMARY STEPS

- 1. configure
- 2. prefix-set prefix-set-name
- 3. exit
- 4. route-policy route-policy-name
- 5. end-policy
- 6. router bgp as-number
- 7. address-family { ipv4 | ipv6 } unicast
- 8. permanent-network route-policy route-policy-name
- 9. Use the commit or end command.
- 10. show bgp {ipv4 | ipv6} unicast prefix-set

#### **DETAILED STEPS**

| Step 1 | configure                                                                                                    |
|--------|----------------------------------------------------------------------------------------------------|
|        | Example:                                                                                                    |
|        | RP/0/RP0/CPU0:router# configure                                                                                                    |
|        | Enters mode.                                                                                                    |
| Step 2 | prefix-set prefix-set-name                                                                                                    |
|        | Example:                                                                                                    |
|        | <pre>RP/0/RP0/CPU0:router(config)# prefix-set PERMANENT-NETWORK-IPv4<br/>RP/0/RP0/CPU0:router(config-pfx)# 1.1.1.1/32,<br/>RP/0/RP0/CPU0:router(config-pfx)# 2.2.2.2/32,<br/>RP/0/RP0/CPU0:router(config-pfx)# 3.3.3.3/32<br/>RP/0/RP0/CPU0:router(config-pfx)# end-set</pre> |
|        | Enters prefix set configuration mode and defines a prefix set for contiguous and non-contiguous set of bits.                                                                                                    |
| Step 3 | exit                                                                                                    |
|        | Example:                                                                                                    |
|        | RP/0/RP0/CPU0:router(config-pfx)# exit                                                                                                    |
|        | Exits prefix set configuration mode and enters global configuration mode.                                                                                                    |
| Step 4 | route-policy route-policy-name                                                                                                    |
|        | Example:                                                                                                    |
|        | <pre>RP/0/RP0/CPU0:router(config)# route-policy POLICY-PERMANENT-NETWORK-IPv4<br/>RP/0/RP0/CPU0:router(config-rpl)# if destination in PERMANENT-NETWORK-IPv4 then<br/>RP/0/RP0/CPU0:router(config-rpl)# pass<br/>RP/0/RP0/CPU0:router(config-rpl)# endif</pre>                |
|        | Creates a route policy and enters route policy configuration mode, where you can define the route policy.                                                                                                    |
| Step 5 | end-policy                                                                                                    |
|        | Example:                                                                                                    |
|        | RP/0/RP0/CPU0:router(config-rpl)# end-policy                                                                                                    |
|        | Ends the definition of a route policy and exits route policy configuration mode.                                                                                                    |
| Step 6 | router bgp as-number                                                                                                    |
|        | Example:                                                                                                    |
|        | RP/0/RP0/CPU0:router(config)# router bgp 100                                                                                                    |

Specifies the autonomous system number and enters the BGP configuration mode.

### Step 7 address-family { ipv4 | ipv6 } unicast Example:

RP/0/RP0/CPU0:router(config-bgp)# address-family ipv4 unicast

Specifies either an IPv4 or IPv6 address family unicast and enters address family configuration submode.

### Step 8 permanent-network route-policy route-policy-name Example:

RP/0/RP0/CPU0:router(config-bgp-af) # permanent-network route-policy POLICY-PERMANENT-NETWORK-IPv4

Configures the permanent network (path) for the set of prefixes as defined in the route-policy.

**Step 9** Use the **commit** or **end** command.

commit ---Saves the configuration changes and remains within the configuration session.

- end —Prompts user to take one of these actions:
  - Yes Saves configuration changes and exits the configuration session.
  - No —Exits the configuration session without committing the configuration changes.
  - Cancel —Remains in the configuration session, without committing the configuration changes.

# Step 10show bgp {ipv4 | ipv6} unicast prefix-setExample:

RP/0/RP0/CPU0:routershow bgp ipv4 unicast

(Optional) Displays whether the prefix-set is a permanent network in BGP.

## **Advertise Permanent Network**

Perform this task to identify the peers to whom the permanent paths must be advertised.

#### **SUMMARY STEPS**

- 1. configure
- 2. router bgp as-number
- 3. neighbor ip-address
- 4. remote-as as-number
- 5. address-family { ipv4 | ipv6 } unicast
- 6. advertise permanent-network
- 7. Use the commit or end command.

# 8. show bgp {ipv4 | ipv6} unicast neighbor *ip-address*

# **DETAILED STEPS**

| Step 1 | configure                                                                                                    |  |
|--------|----------------------------------------------------------------------------------------------------|--|
|        | Example:                                                                                                    |  |
|        | RP/0/RP0/CPU0:router# configure                                                                                        |  |
|        | Enters mode.                                                                                                    |  |
| Step 2 | router bgp as-number                                                                                                   |  |
|        | Example:                                                                                                    |  |
|        | RP/0/RP0/CPU0:router(config)# router bgp 100                                                                           |  |
|        | Specifies the autonomous system number and enters the BGP configuration mode.                                          |  |
| Step 3 | neighbor ip-address                                                                                                    |  |
|        | Example:                                                                                                    |  |
|        | RP/0/RP0/CPU0:router(config-bgp)# neighbor 10.255.255.254                                                              |  |
|        | Places the router in neighbor configuration mode for BGP routing and configures the neighbor IP address as a BGP peer. |  |
| Step 4 | remote-as as-number                                                                                                    |  |
|        | Example:                                                                                                    |  |
|        | RP/0/RP0/CPU0:router(config-bgp-nbr)# remote-as 4713                                                                   |  |
|        | Assigns the neighbor a remote autonomous system number.                                                                |  |
| Step 5 | address-family { ipv4   ipv6 } unicast                                                                                 |  |
|        | Example:                                                                                                    |  |
|        | RP/0/RP0/CPU0:router(config-bgp-nbr)# address-family ipv4 unicast                                                      |  |
|        | Specifies either an IPv4 or IPv6 address family unicast and enters address family configuration submode.               |  |
| Step 6 | advertise permanent-network                                                                                            |  |
|        | Example:                                                                                                    |  |
|        | RP/0/RP0/CPU0:router(config-bgp-nbr-af)# advertise permanent-network                                                   |  |
|        | Specifies the peers to whom the permanent network (path) is advertised.                                                |  |
| Step 7 | Use the <b>commit</b> or <b>end</b> command.                                                                           |  |
|        |                                                                                                    |  |

**commit**—Saves the configuration changes and remains within the configuration session.

end —Prompts user to take one of these actions:

- Yes Saves configuration changes and exits the configuration session.
- No —Exits the configuration session without committing the configuration changes.
- **Cancel**—Remains in the configuration session, without committing the configuration changes.

# Step 8show bgp {ipv4 | ipv6} unicast neighborip-addressExample:

RP/0/RP0/CPU0:routershow bgp ipv4 unicast neighbor 10.255.255.254

(Optional) Displays whether the neighbor is capable of receiving BGP permanent networks.

# **BGP Prefix Origin Validation using RPKI**

A BGP route associates an address prefix with a set of autonomous systems (AS) that identify the interdomain path the prefix has traversed in the form of BGP announcements. This set is represented as the AS\_PATH attribute in BGP and starts with the AS that originated the prefix.

To help reduce well-known threats against BGP including prefix mis-announcing and monkey-in-the-middle attacks, one of the security requirements is the ability to validate the origination AS of BGP routes. The AS number claiming to originate an address prefix (as derived from the AS\_PATH attribute of the BGP route) needs to be verified and authorized by the prefix holder.

The Resource Public Key Infrastructure (RPKI) is an approach to build a formally verifiable database of IP addresses and AS numbers as resources. The RPKI is a globally distributed database containing, among other things, information mapping BGP (internet) prefixes to their authorized origin-AS numbers. Routers running BGP can connect to the RPKI to validate the origin-AS of BGP paths.

# **Configure RPKI Cache-server**

Perform this task to configure Resource Public Key Infrastructure (RPKI) cache-server parameters.

Configure the RPKI cache-server parameters in rpki-server configuration mode. Use the **rpki server** command in router BGP configuration mode to enter into the rpki-server configuration mode

# **SUMMARY STEPS**

- 1. configure
- 2. router bgp as-number
- **3. rpki cache** {*host-name* | *ip-address*}
- **4.** Use one of these commands:
  - transport ssh port port\_number
  - transport tcp port port\_number

- **5.** (Optional) **username** *user\_name*
- 6. (Optional) password
- 7. **preference** *preference\_value*
- 8. purge-time time
- **9.** Use one of these commands.
  - refresh-time time
  - refresh-time off
- **10.** Use one these commands.
  - response-time time
  - response-time off
- 11. shutdown
- **12.** Use the **commit** or **end** command.

# **DETAILED STEPS**

| Step 1 | configure                                                                                                    |
|--------|----------------------------------------------------------------------------------------------------|
|        | Example:                                                                                                    |
|        | RP/0/RP0/CPU0:router# configure                                                                                       |
|        | Enters mode.                                                                                                    |
| Step 2 | router bgp as-number                                                                                                  |
|        | Example:                                                                                                    |
|        | RP/0/RP0/CPU0:router(config)#router bgp 100                                                                           |
|        | Specifies the BGP AS number and enters the BGP configuration mode, allowing you to configure the BGP routing process. |
| Step 3 | <b>rpki cache</b> { <i>host-name</i>   <i>ip-address</i> }                                                            |
|        | Example:                                                                                                    |
|        | RP/0/RP0/CPU0:router(config-bgp)#rpki server 10.2.3.4                                                                 |
|        | Enters rpki-server configuration mode and enables configuration of RPKI cache parameters.                             |
| Step 4 | Use one of these commands:                                                                                            |
|        | • transport ssh port_number                                                                                           |
|        | transport tcp port_number                                                                                             |
|        | Example:                                                                                                    |
|        | RP/0/RP0/CPU0:router(config-bgp-rpki-server)#transport ssh port 22                                                    |
|        | Or                                                                                                    |
|        | RP/0/RP0/CPU0:router(config-bgp-rpki-server)#transport tcp port 2                                                     |
|        | Specifies a transport method for the RPKI cache.                                                                      |
|        | • ssh—Select ssh to connect to the RPKI cache using SSH.                                                              |

BGP Configuration Guide for Cisco NCS 5000 Series Routers, IOS XR Release 7.4.x

Step 5

Step 6

Step 7

Step 8

Step 9

• port port\_number—Specify the port number for the RPKI cache transport over TCP and SSH protocols. The port number ranges from 1 to 65535. Note • SSH supports custom ports in addition to the default port number 22. • You can set the transport to either TCP or SSH. Change of transport causes the cache session to flap. (Optional) username user\_name Example: RP/0/RP0/CPU0:router(config-bgp-rpki-server)#username ssh\_rpki\_cache Specifies a (SSH) username for the RPKI cache-server. (Optional) password Example: RP/0/RP0/CPU0:router(config-bgp-rpki-server) #password ssh\_rpki\_pass Specifies a (SSH) password for the RPKI cache-server. Note The "username" and "password" configurations only apply if the SSH method of transport is active. preference preference\_value Example: RP/0/RP0/CPU0:router(config-bgp-rpki-server) #preference 1 Specifies a preference value for the RPKI cache. Range for the preference value is 1 to 10. Setting a lower preference value is better. purge-time time Example: RP/0/RP0/CPU0:router(config-bgp-rpki-server)#purge-time 30 Configures the time BGP waits to keep routes from a cache after the cache session drops. Set purge time in seconds. Range for the purge time is 30 to 360 seconds. Use one of these commands. • refresh-time time • refresh-time off Example: RP/0/RP0/CPU0:router(config-bgp-rpki-server)#refresh-time 20 Or RP/0/RP0/CPU0:router(config-bgp-rpki-server)#refresh-time off Configures the time BGP waits in between sending periodic serial queries to the cache. Set refresh-time in seconds. Range for the refresh time is 15 to 3600 seconds. Configure the off option to specify not to send serial-queries periodically.

• tcp—Select tcp to connect to the RPKI cache using TCP (unencrypted).

**Step 10** Use one these commands.

• response-time time • response-time off Example: RP/0/RP0/CPU0:router(config-bgp-rpki-server)#response-time 30 Or RP/0/RP0/CPU0:router(config-bgp-rpki-server)#response-time off Configures the time BGP waits for a response after sending a serial or reset query. Set response-time in seconds. Range for the response time is 15 to 3600 seconds. Configure the off option to wait indefinitely for a response. Step 11 shutdown Example: RP/0/RP0/CPU0:router(config-bgp-rpki-server)#shutdown Configures shut down of the RPKI cache. Use the commit or end command. Step 12 **commit**—Saves the configuration changes and remains within the configuration session.

end —Prompts user to take one of these actions:

- Yes Saves configuration changes and exits the configuration session.
- No —Exits the configuration session without committing the configuration changes.
- Cancel -- Remains in the configuration session, without committing the configuration changes.

# **Configure RPKI Prefix Validation**

Perform this task to control the behavior of RPKI prefix validation processing.

#### **SUMMARY STEPS**

- 1. configure
- **2.** router bgp *as-number*
- **3.** Use one of these commands.
  - rpki origin-as validation disable
  - rpki origin-as validation time {off | prefix\_validation\_time
- 4. origin-as validity signal ibgp
- 5. Use the commit or end command.

# **DETAILED STEPS**

Step 1 configure

#### Example:

RP/0/RP0/CPU0:router# configure

Enters mode.

#### **Step 2** router bgp as-number

#### **Example:**

RP/0/RP0/CPU0:router(config) #router bgp 100

Specifies the BGP AS number and enters the BGP configuration mode, allowing you to configure the BGP routing process.

#### **Step 3** Use one of these commands.

- rpki origin-as validation disable
- rpki origin-as validation time {off | prefix\_validation\_time

#### **Example:**

RP/0/RP0/CPU0:router(config-bgp) #rpki origin-as validation disable

#### Or

RP/0/RP0/CPU0:router(config-bgp)#rpki origin-as validation time 50

#### Or

RP/0/RP0/CPU0:router(config-bgp) #rpki origin-as validation time off

Sets the BGP origin-AS validation parameters.

- disable—Use disable option to disable RPKI origin-AS validation.
- time—Use time option to either set prefix validation time (in seconds) or to set off the automatic prefix validation after an RPKI update.

Range for prefix validation time is 5 to 60 seconds.

Configuring the **disable** option disables prefix validation for all eBGP paths and all eBGP paths are marked as "valid" by default.

**Note** The rpki origin-as validation options can also configured in neighbor and neighbor address family submodes. The neighbor must be an ebgp neighbor. If configured at the neighbor or neighbor address family level, prefix validation disable or time options will be valid only for that specific neighbor or neighbor address family.

#### Step 4 origin-as validity signal ibgp

#### Example:

RP/0/RP0/CPU0:router(config-bgp) #rpki origin-as validity signal ibgp

Enables the iBGP signaling of validity state through an extended-community.

This can also be configured in global address family submode.

**Step 5** Use the **commit** or **end** command.

**commit**—Saves the configuration changes and remains within the configuration session.

end —Prompts user to take one of these actions:

• Yes — Saves configuration changes and exits the configuration session.

- No —Exits the configuration session without committing the configuration changes.
- Cancel Remains in the configuration session, without committing the configuration changes.

# **Configure BGP Prefix Validation**

Starting from Release 6.5.1, RPKI is disabled by default. From Release 6.5.1, use the following task to configure RPKI Prefix Validation.

```
Router(config)# router bgp 100
/* The bgp origin-as validation time and bgp origin-as validity signal ibgp commands are
optional. */.
Router(config-bgp)# bgp origin-as validation time 50
Router(config-bgp)# bgp origin-as validation time off
Router(config-bgp)# bgp origin-as validation signal ibgp
Router(config-bgp)# address-family ipv4 unicast
Router(config-bgp-af)# bgp origin-as validation enable
```

Use the following commands to verify the origin-as validation configuration:

Router# show bgp origin-as validity

|                                                             | 0 secs<br>ersion: 514<br>ion 514<br>rsion 2 (Reached)<br>sions 0/0<br>d damped, h history,<br>r RIB-failure, S sta | . * valid, > bes |          |
|-------------------------------------------------------------|----------------------------------------------------------------------------------------------------|------------------|----------|
| Origin codes: i - IGP, e - :<br>Origin-AS validation codes: | ·                                                                                                    | N not-found D    | disabled |
| Network                                                     | Next Hop                                                                                                    |                  |          |
| *> 209.165.200.223/27                                       | 0.0.0.0                                                                                                    | 0                | 32768 ?  |
|                                                             |                                                                                                    |                  |          |
| *> 209.165.200.225/27                                       | 0.0.0                                                                                                    | 0                | 32768 ?  |
| *> 19.1.2.0/24                                              | 0.0.0.0                                                                                                    | 0                | 32768 ?  |
| *> 19.1.3.0/24                                              | 0.0.0.0                                                                                                    | 0                | 32768 ?  |
| *> 10.1.2.0/24                                              | 0.0.0.0                                                                                                    | 0                | 32768 ?  |
| *> 10.1.3.0/24                                              | 0.0.0                                                                                                    | 0                | 32768 ?  |
| *> 10.1.4.0/24                                              | 0.0.0.0                                                                                                    | 0                | 32768 ?  |
| *> 198.51.100.1/24                                          | 0.0.0                                                                                                    | 0                | 32768 ?  |
| *> 203.0.113.235/24                                         | 0.0.0.0                                                                                                    | 0                | 32768 ?  |
| V*> 209.165.201.0/27                                        | 10.1.2.1                                                                                                    | 0                | 4002 i   |
| N*> 198.51.100.2/24                                         | 10.1.2.1                                                                                                    | 0                | 4002 i   |

| I*> 198.51.100.1/24                                                                                                | 10.1.2.1                                           | 0                              | 4002 i  |
|----------------------------------------------------------------------------------------------------|----------------------------------------------------|--------------------------------|---------|
| *> 192.0.2.1.0/24                                                                                                  | 0.0.0                                              | 0                              | 32768 ? |
| Router# <b>show bgp process</b><br>Mon Jul 9 16:47:39.428 1                                                        | PDT                                                |                                |         |
| BGP Process Information:<br><br>Use origin-AS validity in<br>Allow (origin-AS) INVALI<br>Signal origin-AS validity | ) paths                                            |                                |         |
| Address family: IPv4 Unio                                                                                          |                                                    | - fordly                       |         |
| Origin-AS validation is e<br>Use origin-AS validity in<br>Allow (origin-AS) INVALI<br>Signal origin-AS validity    | n bestpath decisions fo<br>D paths for this addres | or this address-f<br>ss-family | -       |

# **Configure RPKI Bestpath Computation**

Perform this task to configure RPKI bestpath computation options.

### **SUMMARY STEPS**

- 1. configure
- 2. router bgp as-number
- 3. rpki bestpath use origin-as validity
- 4. rpki bestpath origin-as allow invalid
- 5. Use the commit or end command.

# **DETAILED STEPS**

Step 1 configure

#### **Example:**

RP/0/RP0/CPU0:router# configure

Enters mode.

#### **Step 2** router bgp as-number

#### Example:

RP/0/RP0/CPU0:router(config) #router bgp 100

Specifies the BGP AS number and enters the BGP configuration mode, allowing you to configure the BGP routing process.

### Step 3 rpki bestpath use origin-as validity

#### Example:

RP/0/RP0/CPU0:router(config-bgp) #rpki bestpath use origin-as validity

Enables the validity states of BGP paths to affect the path's preference in the BGP bestpath process. This configuration can also be done in router BGP address family submode.

Step 4 rpki bestpath origin-as allow invalid

#### Example:

RP/0/RP0/CPU0:router(config-bgp) #rpki bestpath origin-as allow invalid

Allows all "invalid" paths to be considered for BGP bestpath computation.

**Note** This configuration can also be done at global address family, neighbor, and neighbor address family submodes. Configuring rpki bestpath origin-as allow invalid in router BGP and address family submodes allow all "invalid" paths to be considered for BGP bestpath computation. By default, all such paths are not bestpath candidates. Configuring pki bestpath origin-as allow invalid in neighbor and neighbor address family submodes allow all "invalid" paths from that specific neighbor or neighbor address family to be considered as bestpath candidates. The neighbor must be an eBGP neighbor.

This configuration takes effect only when the **rpki bestpath use origin-as validity** configuration is enabled.

**Step 5** Use the **commit** or **end** command.

commit —Saves the configuration changes and remains within the configuration session.

end —Prompts user to take one of these actions:

- Yes Saves configuration changes and exits the configuration session.
- No —Exits the configuration session without committing the configuration changes.
- Cancel Remains in the configuration session, without committing the configuration changes.

# **Enabling BGP Unequal Cost Recursive Load Balancing**

Perform this task to enable unequal cost recursive load balancing for external BGP (eBGP) and eiBGP and to enable BGP to carry link bandwidth attribute of the demilitarized zone (DMZ) link.

When the PE router includes the link bandwidth extended community in its updates to the remote PE through the Multiprotocol Interior BGP (MP-iBGP) session (either IPv4 or VPNv4), the remote PE automatically does load balancing if the **maximum-paths** command is enabled.

Unequal cost recursive load balancing happens across maximum eight paths only.

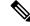

Note Enabling BGP unequal cost recursive load balancing feature is not supported on CPP based cards.

#### **SUMMARY STEPS**

- 1. configure
- **2.** router bgp *as-number*
- **3.** address-family { ipv4 | ipv6 } unicast
- 4. maximum-paths { ebgp | ibgp | eibgp } maximum [ unequal-cost ]

- 5. exit
- 6. neighbor ip-address
- 7. dmz-link-bandwidth
- 8. Use the commit or end command.

### **DETAILED STEPS**

|        | Command or Action                                                         | Purpose                                                                                                    |
|--------|---------------------------------------------------------------------------|----------------------------------------------------------------------------------------------------|
| Step 1 | configure                                                                 | Enters mode.                                                                                                    |
|        | Example:                                                                  |                                                                                                    |
|        | RP/0/RP0/CPU0:router# configure                                           |                                                                                                    |
| Step 2 | router bgp as-number                                                      | Specifies the autonomous system number and enters the                                                                                         |
|        | Example:                                                                  | BGP configuration mode, allowing you to configure the BGP routing process.                                                                    |
|        | RP/0/RP0/CPU0:router(config)# router bgp 120                              |                                                                                                    |
| Step 3 | address-family { ipv4   ipv6 } unicast                                    | Specifies either an IPv4 or IPv6 address family unicast and                                                                                   |
|        | Example:                                                                  | enters address family configuration submode.                                                                                                  |
|        | RP/0/RP0/CPU0:router(config-bgp)# address-family<br>ipv4 unicast          | To see a list of all the possible keywords and arguments for this command, use the CLI help (?).                                              |
| Step 4 | <pre>maximum-paths { ebgp   ibgp   eibgp } maximum [ unequal-cost ]</pre> | Configures the maximum number of parallel routes that BGP installs in the routing table.                                                      |
|        | Example:                                                                  | • ebgp maximum : Consider only eBGP paths for                                                                                                 |
|        | <pre>RP/0/RP0/CPU0:router(config-bgp-af)# maximum-paths ebgp 3</pre>      | <ul> <li>multipath.</li> <li>ibgp maximum [ unequal-cost ]: Consider load balancing between iBGP learned paths.</li> </ul>                    |
|        |                                                                           | • eibgp maximum : Consider both eBGP and iBGP learned paths for load balancing. eiBGP load balancing always does unequal-cost load balancing. |
|        |                                                                           | When eiBGP is applied, eBGP or iBGP load balancing cannot be configured; however, eBGP and iBGP load balancing can coexist.                   |
| Step 5 | exit                                                                      | Exits the current configuration mode.                                                                                                    |
|        | Example:                                                                  |                                                                                                    |
|        | RP/0/RP0/CPU0:router(config-bgp-af)# exit                                 |                                                                                                    |
| Step 6 | neighbor ip-address                                                       | Configures a CE neighbor. The <i>ip-address</i> argument must                                                                                 |
|        | Example:                                                                  | be a private address.                                                                                                    |
|        | RP/0/RP0/CPU0:router(config-bgp)# neighbor 10.0.0.1                       |                                                                                                    |

|        | Command or Action                                           | Purpose                                                                                                   |
|--------|-------------------------------------------------------------|----------------------------------------------------------------------------------------------------|
| Step 7 | dmz-link-bandwidth<br>Example:                              | Originates a demilitarized-zone (DMZ) link-bandwidth extended community for the link to an eBGP neighbor. |
|        | RP/0/RP0/CPU0:router(config-bgp-nbr)#<br>dmz-link-bandwidth |                                                                                                    |
| Step 8 | Use the <b>commit</b> or <b>end</b> command.                | <b>commit</b> —Saves the configuration changes and remains within the configuration session.              |
|        |                                                             | end —Prompts user to take one of these actions:                                                           |
|        |                                                             | • Yes — Saves configuration changes and exits the configuration session.                                  |
|        |                                                             | • No —Exits the configuration session without committing the configuration changes.                       |
|        |                                                             | • <b>Cancel</b> —Remains in the configuration session, without committing the configuration changes.      |

# **DMZ Link Bandwidth for Unequal Cost Recursive Load Balancing**

The demilitarized zone (DMZ) link bandwidth for unequal cost recursive load balancing feature provides support for unequal cost load balancing for recursive prefixes on local node using DMZ link bandwidth. Use the dmz-link-bandwidth command in BGP neighbor configuration mode and the bandwidth command in interface configuration mode to The unequal load balance is achieved.

When the PE router includes the link bandwidth extended community in its updates to the remote PE through the Multiprotocol Interior BGP (MP-iBGP) session (either IPv4 or VPNv4), the remote PE automatically does load balancing if the **maximum-paths** command is enabled.

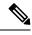

Note

Unequal cost recursive load balancing happens across maximum eight paths only.

# **Enable BGP Unequal Cost Recursive Load Balancing**

# **SUMMARY STEPS**

- 1. configure
- 2. router bgp as-number
- **3.** address-family { ipv4 | ipv6 } unicast
- 4. maximum-paths { ebgp | ibgp | eibgp } maximum [ unequal-cost ]
- 5. exit
- 6. neighbor ip-address
- 7. dmz-link-bandwidth
- 8. Use the commit or end command.

# **DETAILED STEPS**

|        | Command or Action                                                         | Purpose                                                                                                    |  |
|--------|---------------------------------------------------------------------------|----------------------------------------------------------------------------------------------------|--|
| Step 1 | configure                                                                 | Enters mode.                                                                                                    |  |
|        | Example:                                                                  |                                                                                                    |  |
|        | RP/0/RP0/CPU0:router# configure                                           |                                                                                                    |  |
| Step 2 | router bgp as-number                                                      | Specifies the autonomous system number and enters the                                                                                         |  |
|        | Example:                                                                  | BGP configuration mode, allowing you to configure the BGP routing process.                                                                    |  |
|        | RP/0/RP0/CPU0:router(config)# router bgp 120                              |                                                                                                    |  |
| Step 3 | address-family { ipv4   ipv6 } unicast                                    | Specifies either an IPv4 or IPv6 address family unicast and                                                                                   |  |
|        | Example:                                                                  | enters address family configuration submode.                                                                                                  |  |
|        | RP/0/RP0/CPU0:router(config-bgp)# address-family<br>ipv4 unicast          | To see a list of all the possible keywords and arguments for<br>this command, use the CLI help (?).                                           |  |
| Step 4 | <pre>maximum-paths { ebgp   ibgp   eibgp } maximum [ unequal-cost ]</pre> | Configures the maximum number of parallel routes that BGP installs in the routing table.                                                      |  |
|        | Example:                                                                  | • <b>ebgp</b> <i>maximum</i> : Consider only eBGP paths for multipath.                                                                        |  |
|        | <pre>RP/0/RP0/CPU0:router(config-bgp-af)# maximum-paths ebgp 3</pre>      | • <b>ibgp</b> <i>maximum</i> [ <b>unequal-cost</b> ]: Consider load balancing between iBGP learned paths.                                     |  |
|        |                                                                           | • eibgp maximum : Consider both eBGP and iBGP learned paths for load balancing. eiBGP load balancing always does unequal-cost load balancing. |  |
|        |                                                                           | When eiBGP is applied, eBGP or iBGP load balancing cannot be configured; however, eBGP and iBGP load balancing can coexist.                   |  |
| Step 5 | exit                                                                      | Exits the current configuration mode.                                                                                                    |  |
|        | Example:                                                                  |                                                                                                    |  |
|        | <pre>RP/0/RP0/CPU0:router(config-bgp-af)# exit</pre>                      |                                                                                                    |  |
| Step 6 | neighbor ip-address                                                       | Configures a CE neighbor. The <i>ip-address</i> argument must                                                                                 |  |
|        | Example:                                                                  | be a private address.                                                                                                    |  |
|        | RP/0/RP0/CPU0:router(config-bgp)# neighbor 10.0.0.0                       |                                                                                                    |  |
| Step 7 | dmz-link-bandwidth                                                        | Originates a demilitarized-zone (DMZ) link-bandwidth                                                                                          |  |
|        | Example:                                                                  | extended community for the link to an eBGP/iBGP neighbor.                                                                                     |  |
|        | RP/0/RP0/CPU0:router(config-bgp-nbr)#<br>dmz-link-bandwidth               |                                                                                                    |  |

L

|        | Command or Action                            | Purpose                                                                                              |
|--------|----------------------------------------------|----------------------------------------------------------------------------------------------------|
| Step 8 | Use the <b>commit</b> or <b>end</b> command. | <b>commit</b> —Saves the configuration changes and remains within the configuration session.         |
|        |                                              | end —Prompts user to take one of these actions:                                                      |
|        |                                              | • Yes — Saves configuration changes and exits the configuration session.                             |
|        |                                              | • No —Exits the configuration session without committing the configuration changes.                  |
|        |                                              | • <b>Cancel</b> —Remains in the configuration session, without committing the configuration changes. |

### **BGP Unequal Cost Recursive Load Balancing: Example**

This is a sample configuration for unequal cost recursive load balancing:

```
interface Loopback0
ipv4 address 20.20.20.20 255.255.255
!
interface MgmtEth0/RSP0/CPU0/0
ipv4 address 8.43.0.10 255.255.255.0
1
interface TenGigE0/3/0/0
bandwidth 8000000
 ipv4 address 11.11.11.11 255.255.255.0
ipv6 address 11:11:0:1::11/64
!
interface TenGigE0/3/0/1
bandwidth 7000000
ipv4 address 11.11.12.11 255.255.255.0
ipv6 address 11:11:0:2::11/64
!
interface TenGigE0/3/0/2
bandwidth 6000000
ipv4 address 11.11.13.11 255.255.255.0
ipv6 address 11:11:0:3::11/64
Т
interface TenGigE0/3/0/3
bandwidth 5000000
ipv4 address 11.11.14.11 255.255.255.0
ipv6 address 11:11:0:4::11/64
1
interface TenGigE0/3/0/4
bandwidth 4000000
ipv4 address 11.11.15.11 255.255.255.0
ipv6 address 11:11:0:5::11/64
1
interface TenGigE0/3/0/5
bandwidth 3000000
ipv4 address 11.11.16.11 255.255.255.0
ipv6 address 11:11:0:6::11/64
!
interface TenGigE0/3/0/6
bandwidth 2000000
```

```
ipv4 address 11.11.17.11 255.255.255.0
 ipv6 address 11:11:0:7::11/64
interface TenGigE0/3/0/7
bandwidth 1000000
ipv4 address 11.11.18.11 255.255.255.0
ipv6 address 11:11:0:8::11/64
1
interface TenGigE0/4/0/0
description CONNECTED TO IXIA 1/3
transceiver permit pid all
!
interface TenGigE0/4/0/2
ipv4 address 9.9.9.9 255.255.0.0
ipv6 address 9:9::9/64
ipv6 enable
1
route-policy pass-all
 pass
end-policy
!
router static
address-family ipv4 unicast
 202.153.144.0/24 8.43.0.1
 !
!
router bgp 100
bgp router-id 20.20.20.20
 address-family ipv4 unicast
 maximum-paths eibgp 8
 redistribute connected
 !
neighbor 11.11.11.12
 remote-as 200
  dmz-link-bandwidth
 address-family ipv4 unicast
  route-policy pass-all in
   route-policy pass-all out
  !
 1
 neighbor 11.11.12.12
 remote-as 200
  dmz-link-bandwidth
 address-family ipv4 unicast
   route-policy pass-all in
   route-policy pass-all out
  1
 !
neighbor 11.11.13.12
 remote-as 200
  dmz-link-bandwidth
  address-family ipv4 unicast
  route-policy pass-all in
   route-policy pass-all out
  1
 !
neighbor 11.11.14.12
 remote-as 200
  dmz-link-bandwidth
 address-family ipv4 unicast
  route-policy pass-all in
   route-policy pass-all out
  1
 !
```

```
neighbor 11.11.15.12
 remote-as 200
 dmz-link-bandwidth
 address-family ipv4 unicast
  route-policy pass-all in
  route-policy pass-all out
  1
1
neighbor 11.11.16.12
 remote-as 200
 dmz-link-bandwidth
 address-family ipv4 unicast
  route-policy pass-all in
  route-policy pass-all out
 1
1
neighbor 11.11.17.12
 remote-as 200
 dmz-link-bandwidth
 address-family ipv4 unicast
  route-policy pass-all in
  route-policy pass-all out
  1
1
neighbor 11.11.18.12
 remote-as 200
 dmz-link-bandwidth
 address-family ipv4 unicast
  route-policy pass-all in
  route-policy pass-all out
1
1
end
```

# DMZ Link Bandwidth Over EBGP Peer

The demilitarized zone (DMZ) link bandwidth extended community is an optional non-transitive attribute; therefore, it is not advertised to eBGP peers by default but it is advertised only to iBGP peers. This extended community is meant for load balancing over multi-paths. However, Cisco IOS-XR enables advertising of the DMZ link bandwidth to an eBGP peer, or receiving the DMZ link bandwidth by an eBGP peer. This feature also gives the user the option to send the bandwidth unchanged, or take the accumulated bandwidth over all the egress links and advertise that to the upstream eBGP peer.

Use the **ebgp-send-community-dmz** command to send the community to eBGP peers. By default, the link bandwidth extended-community attribute associated with the best path is sent.

When the **cumulative** keyword is used, the value of the link bandwidth extended community is set to the sum of link bandwidth values of all the egress-multipaths. If the DMZ link bandwidth value of the multipaths is unknown, for instance, some paths do not have that attribute, then unequal cost load-balancing is not done at that node. However, the sum of the known DMZ link bandwidth values is calculated and sent to the eBGP peer.

Use the **ebgp-recv-community-dmz** command to receive the community from eBGP peers.

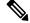

Note

The **ebgp-send-community-dmz** and **ebgp-recv-community-dmz** commands can be configured in the neigbor, neighbour-group, and session-group configuration mode.

Use the **bgp bestpath as-path multipath-relax** and **bgp bestpath as-path ignore** commands to handle multipath across different autonomous systems.

# Sending and Receiving DMZ Link Bandwidth Extended Community over eBGP Peer

### **SUMMARY STEPS**

- 1. configure
- 2. router bgp as-number
- 3. neighbor ip-address
- 4. ebgp-send-extcommunity-dmz ip-address
- 5. exit
- **6.** neighbor *ip-address*
- 7. ebgp-recv-extcommunity-dmz
- 8. exit

# **DETAILED STEPS**

### Step 1 configure

#### Example:

RP/0/RP0/CPU0:router# configure

Enters mode.

#### **Step 2** router bgp *as-number*

#### Example:

RP/0/RP0/CPU0:router(config) # router bgp 100

Specifies the autonomous system number and enters the BGP configuration mode, allowing you to configure the BGP routing process.

#### **Step 3 neighbor** *ip-address*

#### Example:

RP/0/RP0/CPU0:router(config-bgp)# neighbor 10.1.1.1

Enters the neighbor configuration mode for configuring BGP routing sessions.

### Step 4 ebgp-send-extcommunity-dmz ip-address

#### Example:

RP/0/RP0/CPU0:router(config-bgp)# ebgp-send-extcommunity-dmz

Sends the DMZ link bandwidth extended community to the eBGP neighbor.

**Note** Use the **cumulative** keyword with this command to set the value of the link bandwidth extended community to the sum of link bandwidth values of all the egress multipaths.

Step 5 exit

#### **Example:**

RP/0/RP0/CPU0:router(config-bgp-nbr)# exit

Exits the neighbor configuration mode and enters into BGP configuration mode.

**Step 6 neighbor** *ip-address* 

#### Example:

RP/0/RP0/CPU0:router(config-bgp) # neighbor 172.16.0.1

Enters the neighbor configuration mode for configuring BGP routing sessions.

# Step 7 ebgp-recv-extcommunity-dmz

### **Example:**

RP/0/RP0/CPU0:router(config-bgp-nbr) # ebgp-recv-extcommunity-dmz

Receives the DMZ link bandwidth extended community to the eBGP neighbor.

#### Step 8 exit

#### Example:

RP/0/RP0/CPU0:router(config-bgp-nbr)# exit

Exits the neighbor configuration mode and enters into BGP configuration mode.

#### **DMZ Link Bandwidth: Example**

The following examples shows how Router R1 sends DMZ link bandwidth extended communities to Router R2 over eBGP peer connection:

```
R1: sending router
neighbour 10.3.3.3
 remote-as 2
  ebgp-send-extcommunity-dmz
 address-family ipv4 unicast
  route-policy pass in
  route-policy pass out
  !
R2: Receiving router
 _____
neighbor 192.0.2.1
 remote-as 3
  ebgp-recv-extcommunity-dmz
  address-family ipv4 unicast
  route-policy pass in
  !
route-policy pass out
!
```

The following is a sample configuration that displays the DMZ link bandwidth configuration in the sending (R1) router:

```
RP/0/RP0/CPU0:router)# show bgp ipv4 unicast 10.1.1.1/32 detail
Path #1: Received by speaker 0
Flags: 0x400000001040003, import: 0x20
Advertised to update-groups (with more than one peer):
    0.4
Advertised to peers (in unique update groups):
    20.0.0.1
3
11.1.0.2 from 11.1.0.2 (11.1.0.2)
    Origin incomplete, metric 20, localpref 100, valid, external, best, group-best
    Received Path ID 0, Local Path ID 0, version 21
    Extended community: LB:3:192
    Origin-AS validity: not-found
```

The following is a sample configuration that displays DMZ link bandwidth configuration in the receiving (R2) router:

RP/0/RP0/CPU0:router) # show bgp ipv4 unicast 10.1.1.1/32 detail

```
Paths: (1 available, best #1)
Not advertised to any peer
Path #1: Received by speaker 0
Not advertised to any peer
1 3
20.0.0.2 from 20.0.0.2 (10.0.0.81)
Origin incomplete, localpref 100, valid, external, best, group-best
Received Path ID 0, Local Path ID 0, version 17
Extended community: LB:1:192
Origin-AS validity: not-found
```